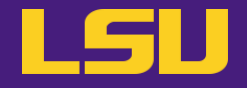

# **HPC User Environment 1**

## **Siva Prasad Kasetti**

HPC User Services

LSU HPC / LONI

sys-help@loni.org

Louisiana State University

Baton Rouge

January 31, 2024

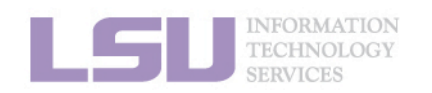

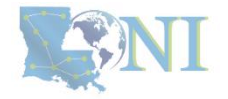

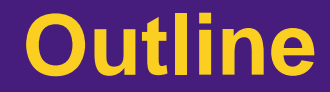

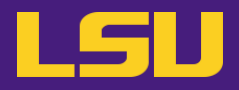

- **HPC User Environment 1**
	- 1. An intro to HPC
	- 2. Accounts and allocations
	- 3. Into the cluster
	- 4. Software environment (modules)
- **HPC User Environment 2**
	- 1. Queuing system
	- 2. How to run jobs

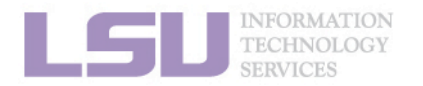

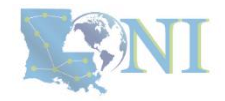

## **Outline**

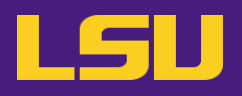

## ▪ **HPC User Environment 1**

- 1. An Intro to HPC
	- 1) Why HPC?
	- 2) What is HPC?
	- 3) Our HPC
- 2. Getting started
	- 1) Accounts
	- 2) Allocation
- 3. Into the cluster
	- 1) Getting connected
	- 2) File system
- 4. Software environment
	- 1) Preinstalled (modules)
	- 2) User installation

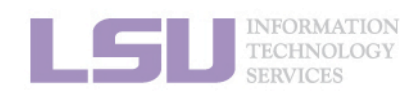

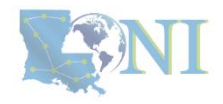

## **Outline**

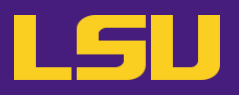

## • **HPC User Environment 1**

## 1. Intro to HPC

### 1) Why HPC?

- 2) What is HPC?
- 3) Our HPC
- 2. Getting started
	- 1) Accounts
	- 2) Allocation
- 3. Into the cluster
	- 1) Getting connected
	- 2) File system
- 4. Software environment
	- 1) Preinstalled (modules)
	- 2) User installation

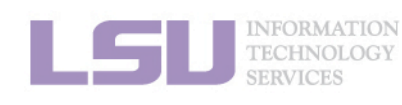

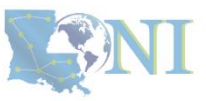

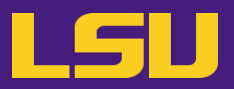

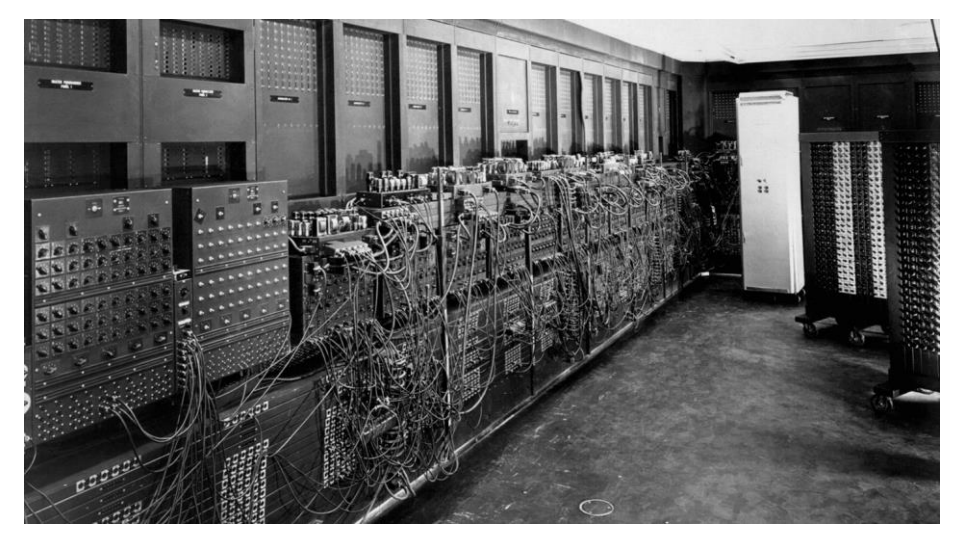

ENIAC, 1945

First all-vacuum tube supercomputer (18000 vacuum tubes), a decimal computer, hardwired program with dials and switches.

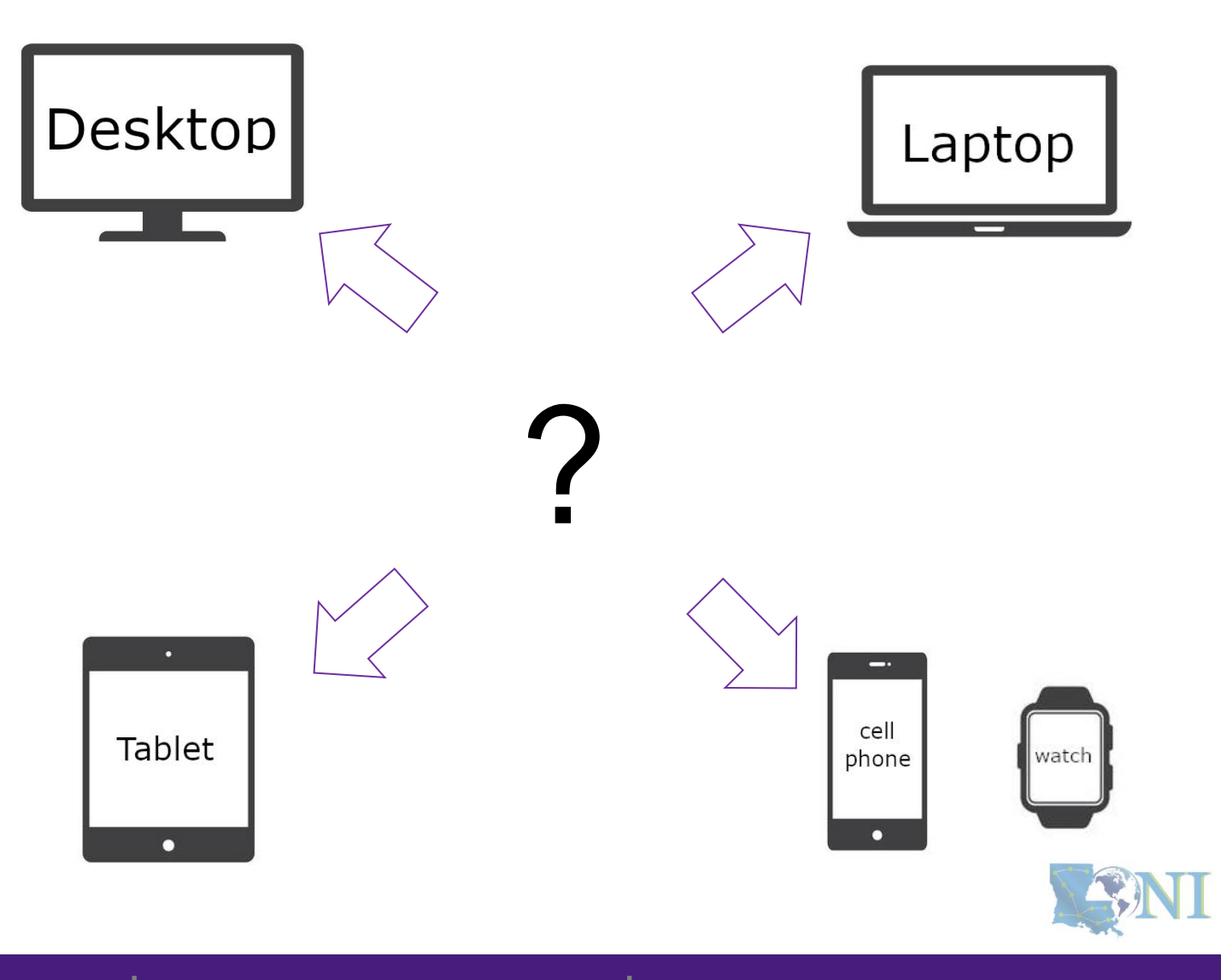

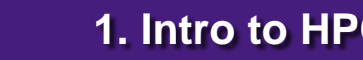

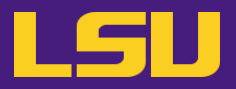

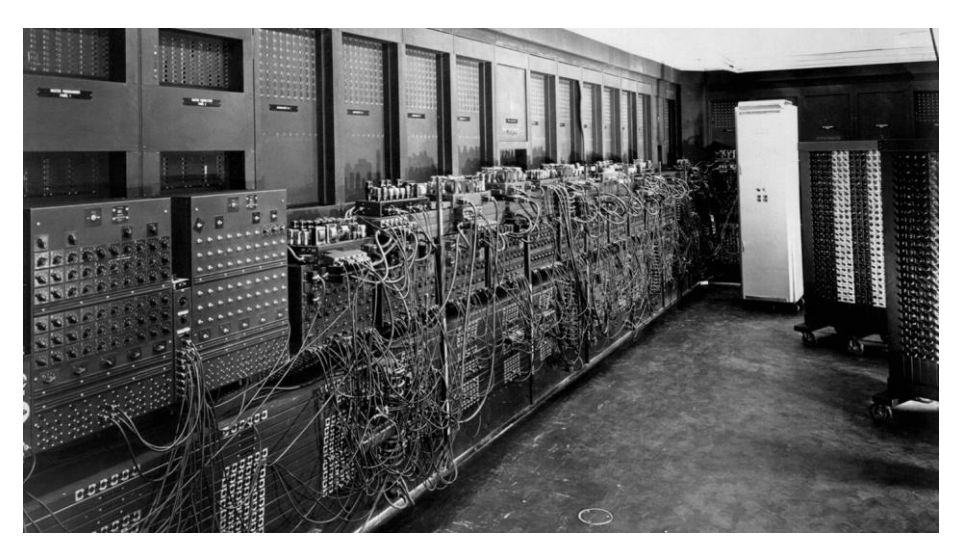

ENIAC, 1945

First all-vacuum tube supercomputer (18000 vacuum tubes), a decimal computer, hardwired program with dials and switches.

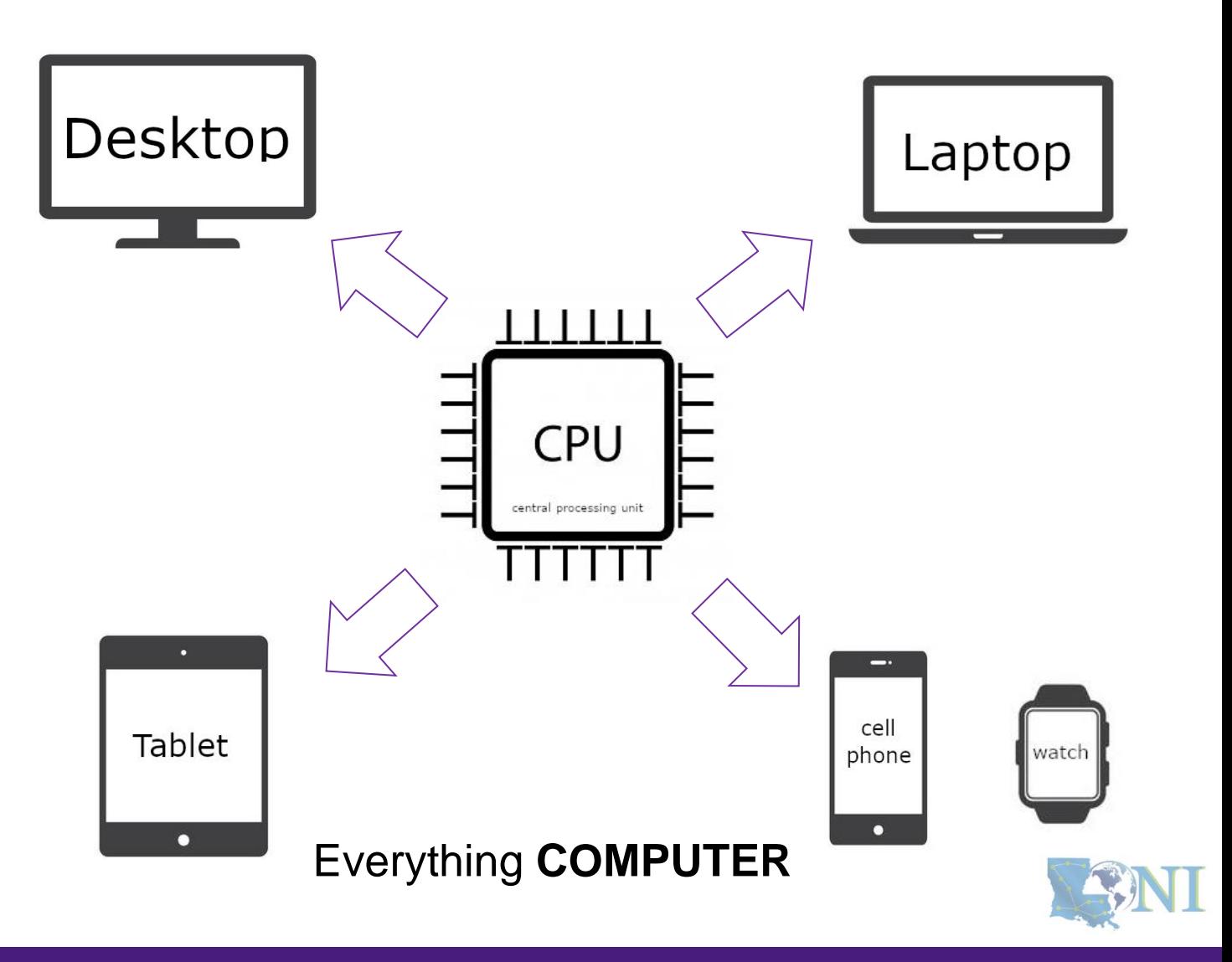

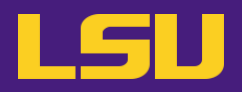

# Moor's law – double transistors every two years

## **Transistor size – atom sizeCPU CPU** central processing un central processing unit **CPU** central processing unit **CPU CPU** central processing unit central processing unit Clock speed? – **cycles per second**

Intel<sup>®</sup> Core<sup>™</sup> i7-1065G7 Processor 8M Cache, up to 3.90 GHz

**Parallel computing**

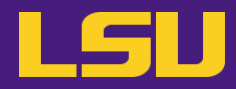

SINT

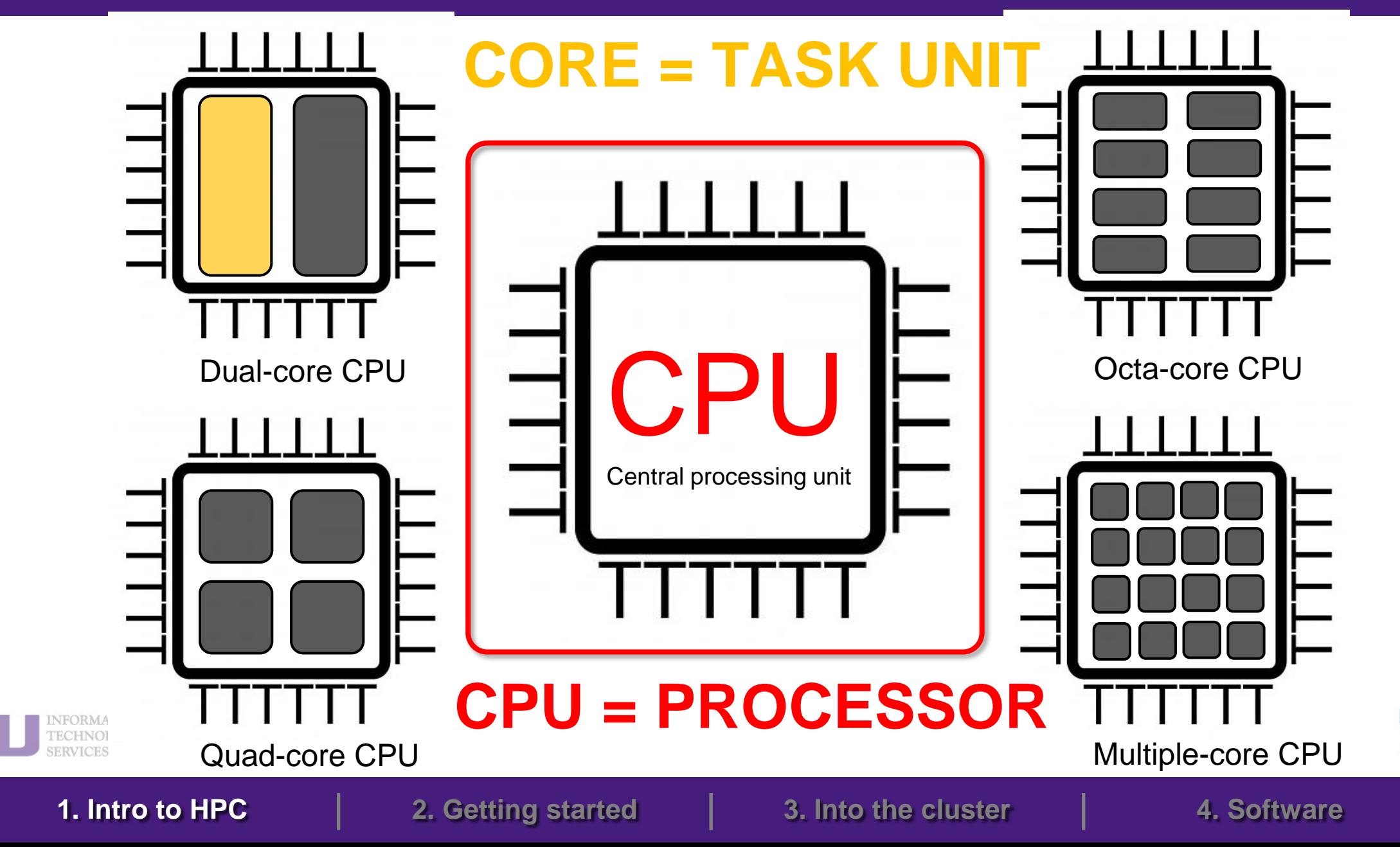

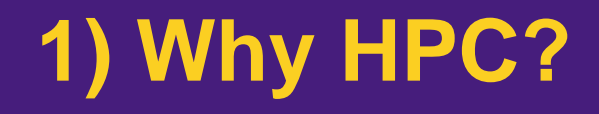

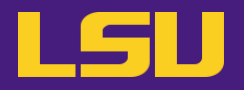

• **How many processors does this computer have?**

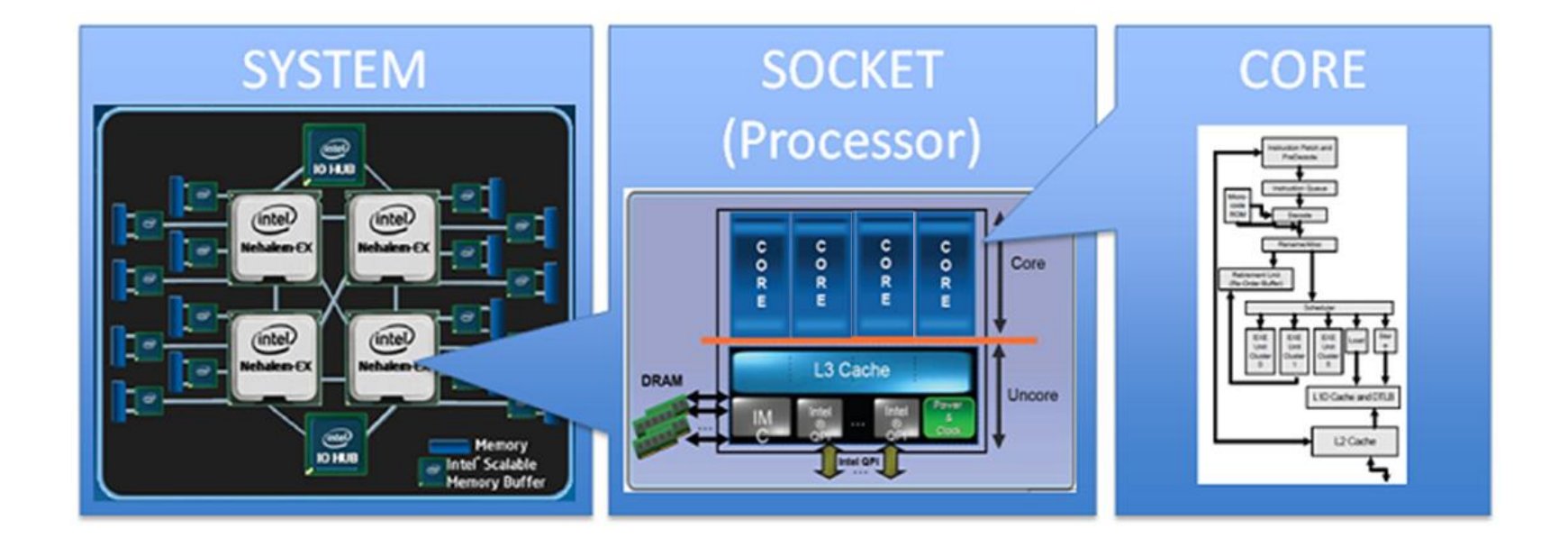

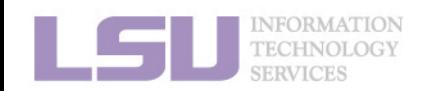

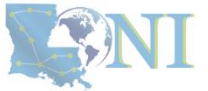

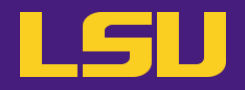

• **How many processors does this computer have?**

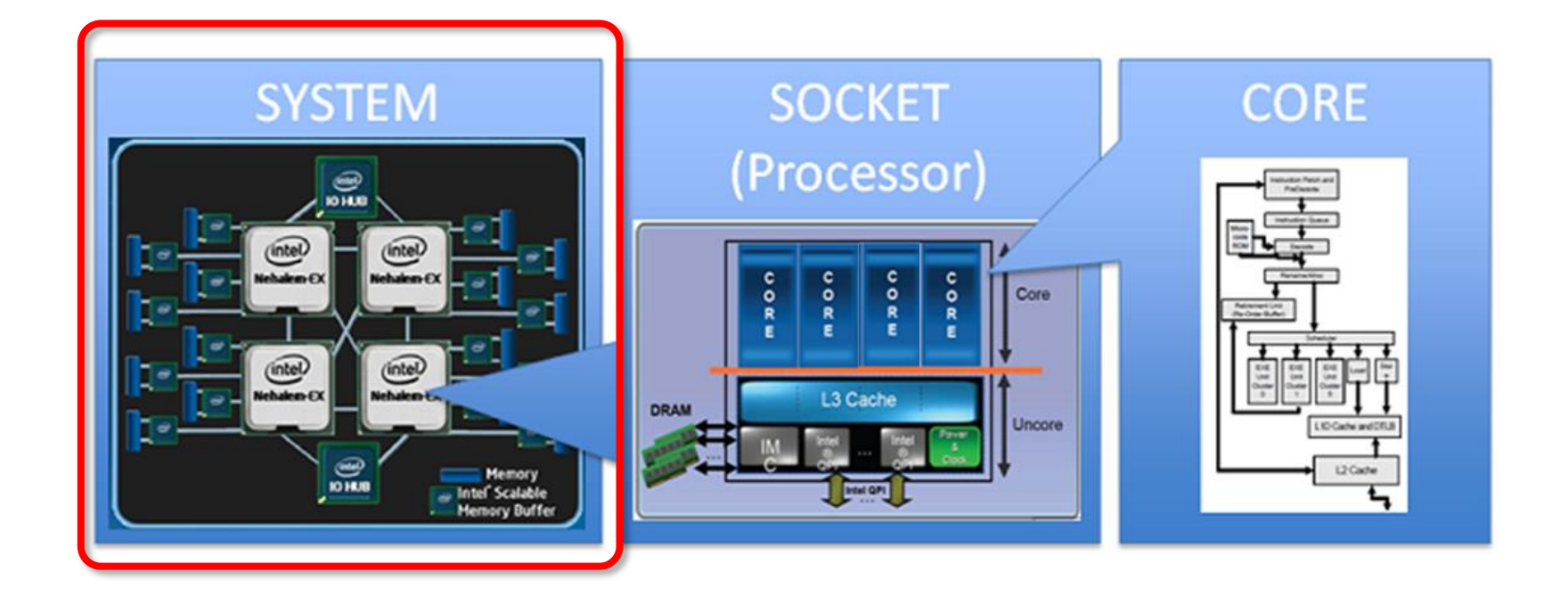

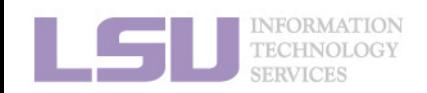

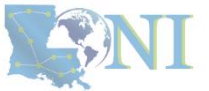

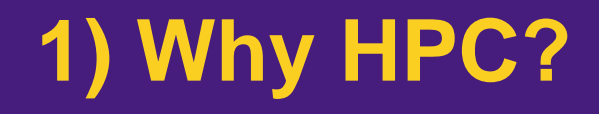

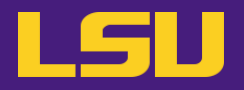

• **How many processors does this computer have?**

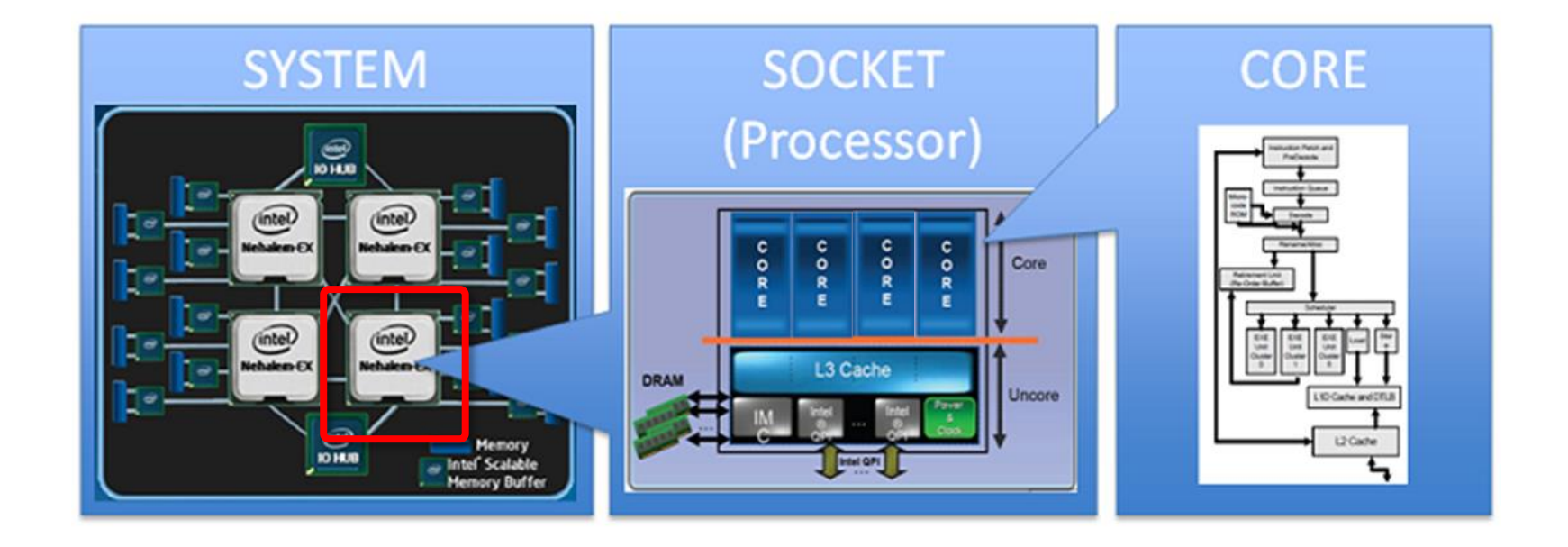

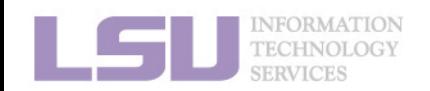

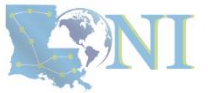

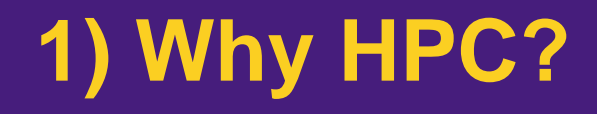

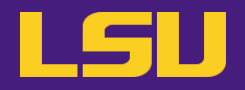

• **How many cores does this computer have?**

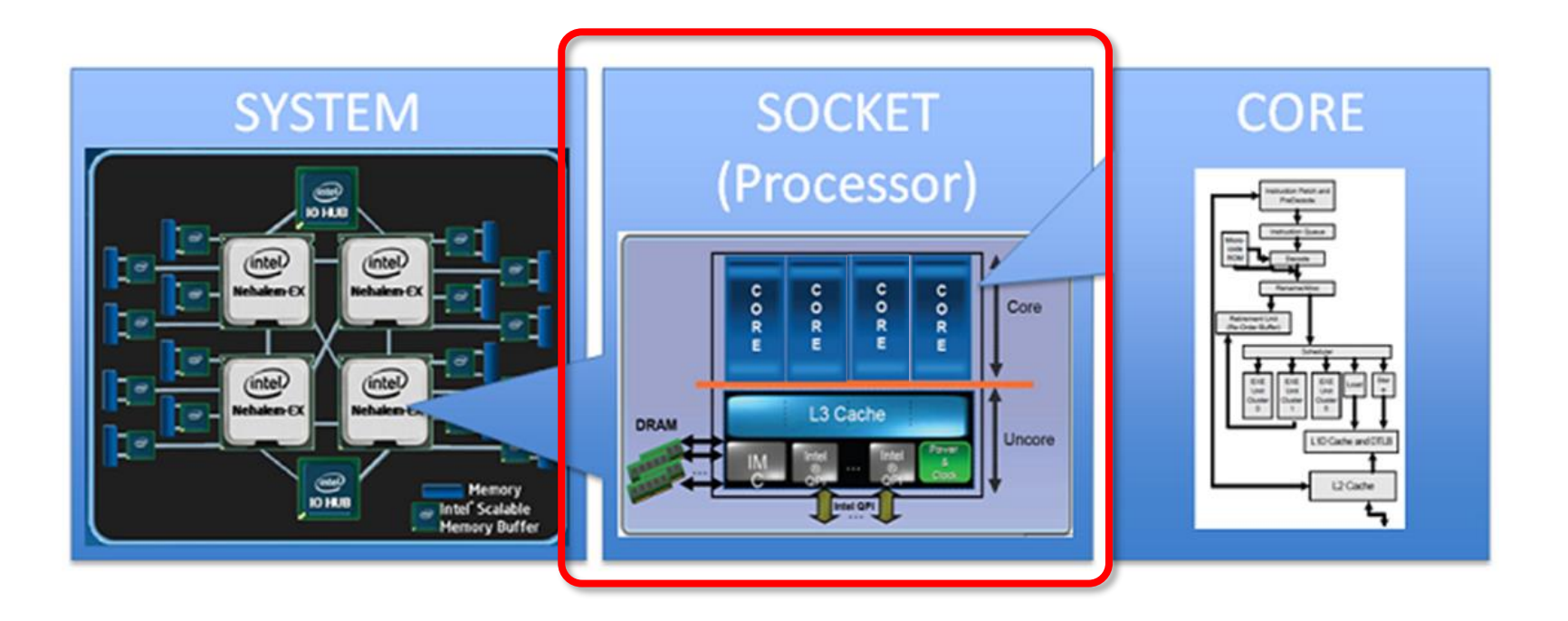

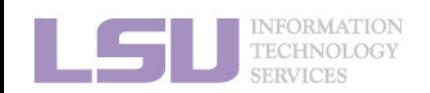

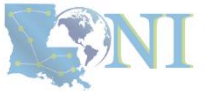

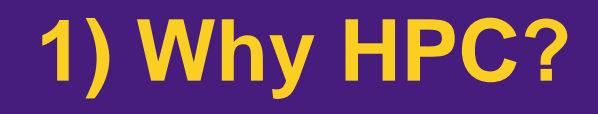

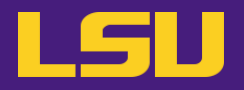

• **How many cores does this computer have?**

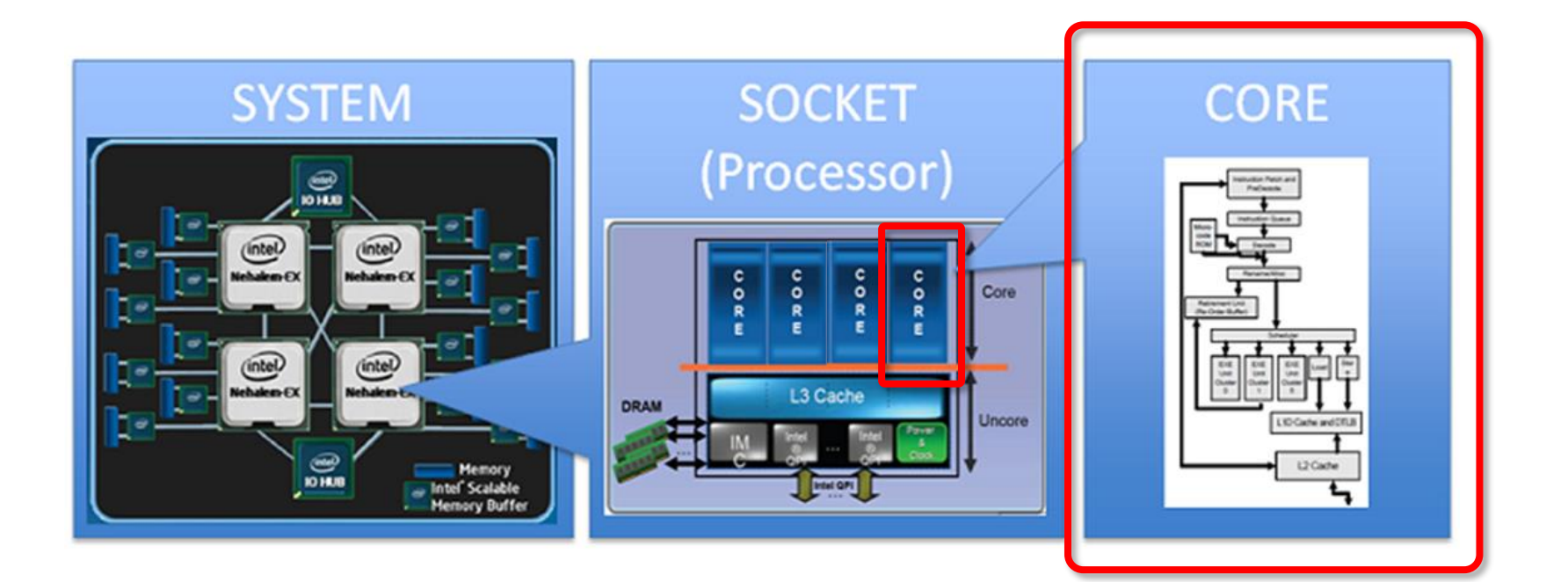

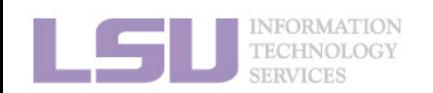

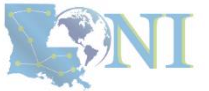

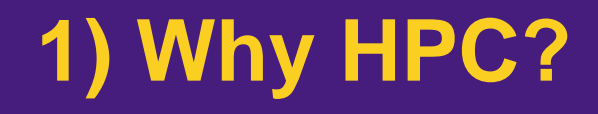

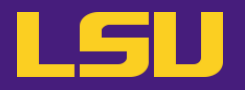

• **How many cores does this computer have?**

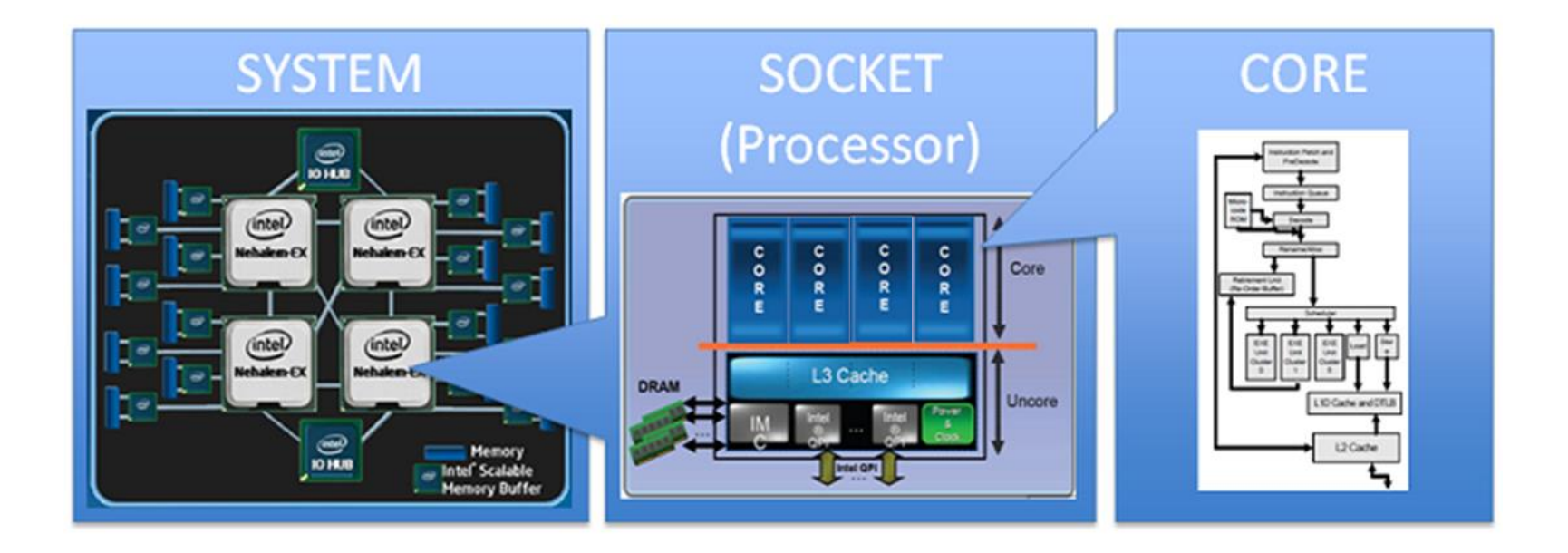

### **4 cores \* 4 processors = 16 total cores**

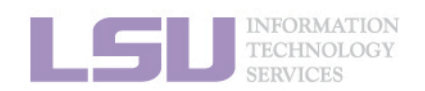

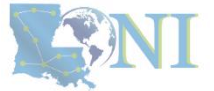

## **Outline**

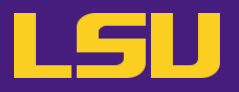

### • **HPC User Environment 1**

### 1. Intro to HPC

- 1) Why HPC?
- 2) What is HPC?
- 3) Our HPC
- 2. Getting started
	- 1) Accounts
	- 2) Allocation
- 3. Into the cluster
	- 1) Getting connected
	- 2) File system
- 4. Software environment
	- 1) Preinstalled (modules)
	- 2) User installation

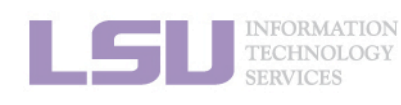

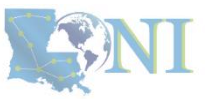

- **High Performance Computing (HPC): the ability to process data and perform complex calculations at high speeds using the cutting-edge modern technology.**
- **Supercomputer: the class of machines that rank among the fastest in the world.**
	- Rule of thumb: at least 100 times as powerful as a single PC.

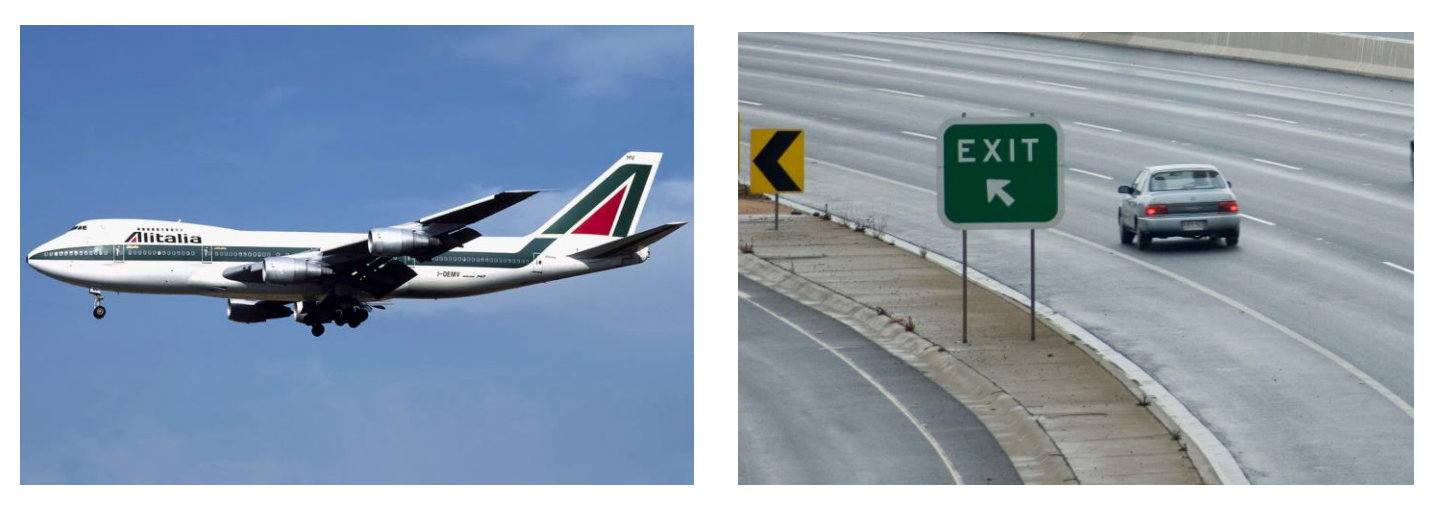

**600 mph 60 mph**

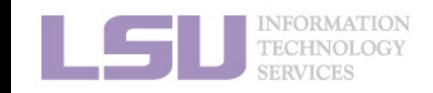

**How do we evaluate the performance of supercomputer?**

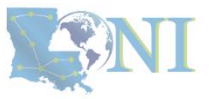

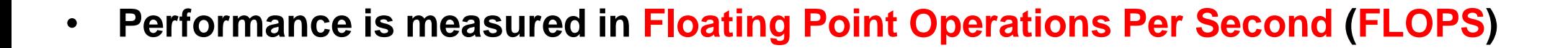

Computer performance

LSU

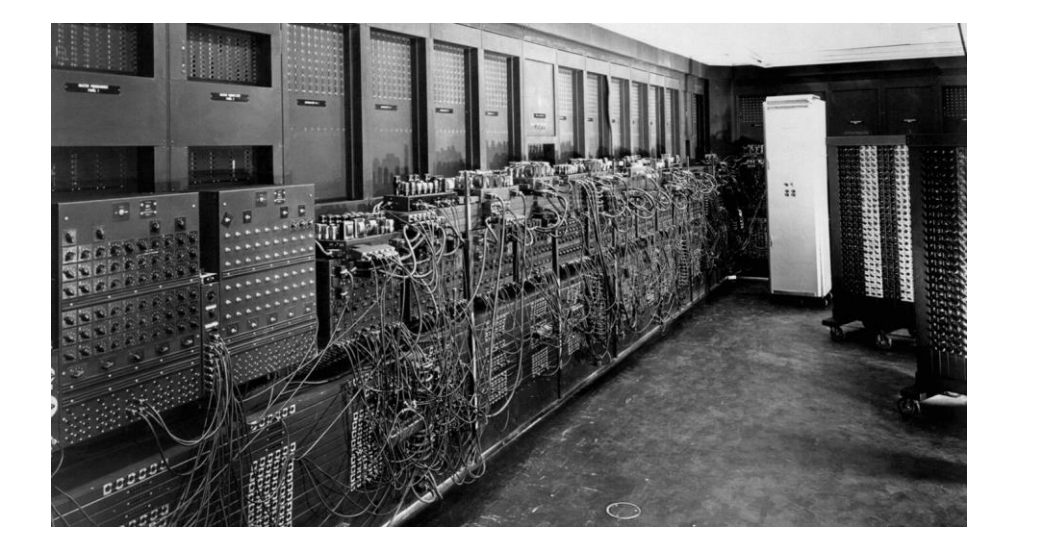

**ENIAC FLOPS: 500**

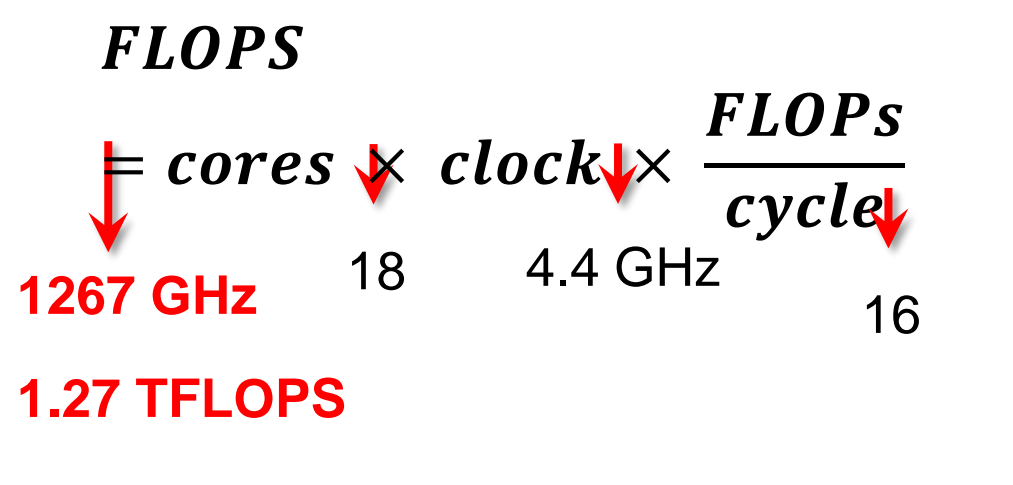

**FLOPS Name** yottaFLOPS 1024 zettaFLOPS 1021 exaFLOPS  $10^{18}$ petaFLOPS 10<sup>15</sup>

teraFLOPS 1012

gigaFLOPS 109

megaFLOPS 106

kiloFLOPS  $10<sup>3</sup>$ 

"*The first teraflop desktop PC:* Intel i97980XE (Sep 2017)*"*

**CPU clock rate:** 4.4 GHz **CORE:** 18 cores **FLOPs per cycle:** 16

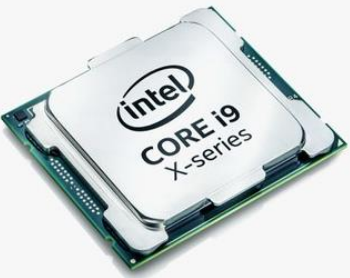

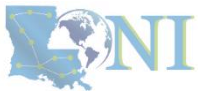

<https://en.wikichip.org/wiki/flops>

- **Your smartphone vs. supercomputer 22 years ago**
	- **Apple A16 Bionic** (neural engine): **17 TFLOPS**
	- #1 ASCI WHITE, SP POWER3 375 MHZ: **7.3** (**12.3) TFLOPS** Total Cores: **8,192**, OS: **AIX**; Vendor: **IBM**
	- #1 **Fujitsu** 105MHz: **0.2** (**0.4) TFLOPS** Total Cores: **140**, OS: **UXP/V**; Vendor: **Fujitsu**

# iPhone 14 Pro (2022)

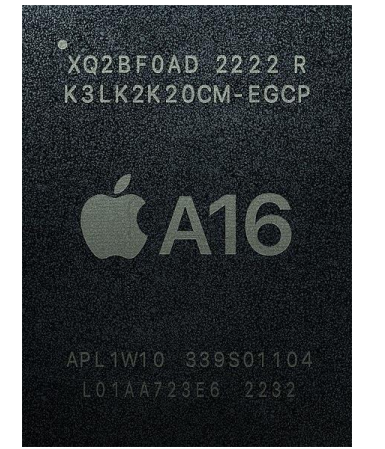

**CPU clock rate:** 3.46 GHz **CORE:** 6 cores **Transistors**: 16 billion **Technology:** 4 nm **OS system**: iOS

### Computer performance

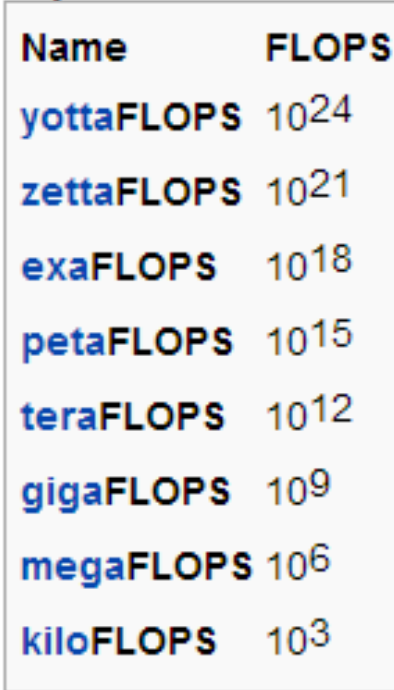

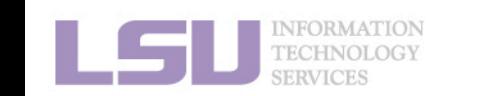

[1] Apple Event — September 7,<https://www.youtube.com/watch?v=ux6zXguiqxM> [2] Top 500 list,<https://www.top500.org/lists/top500/2022/11/>

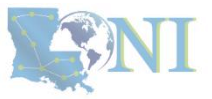

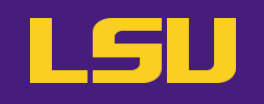

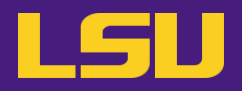

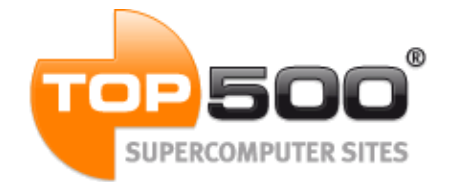

## **Current (November 2023):**

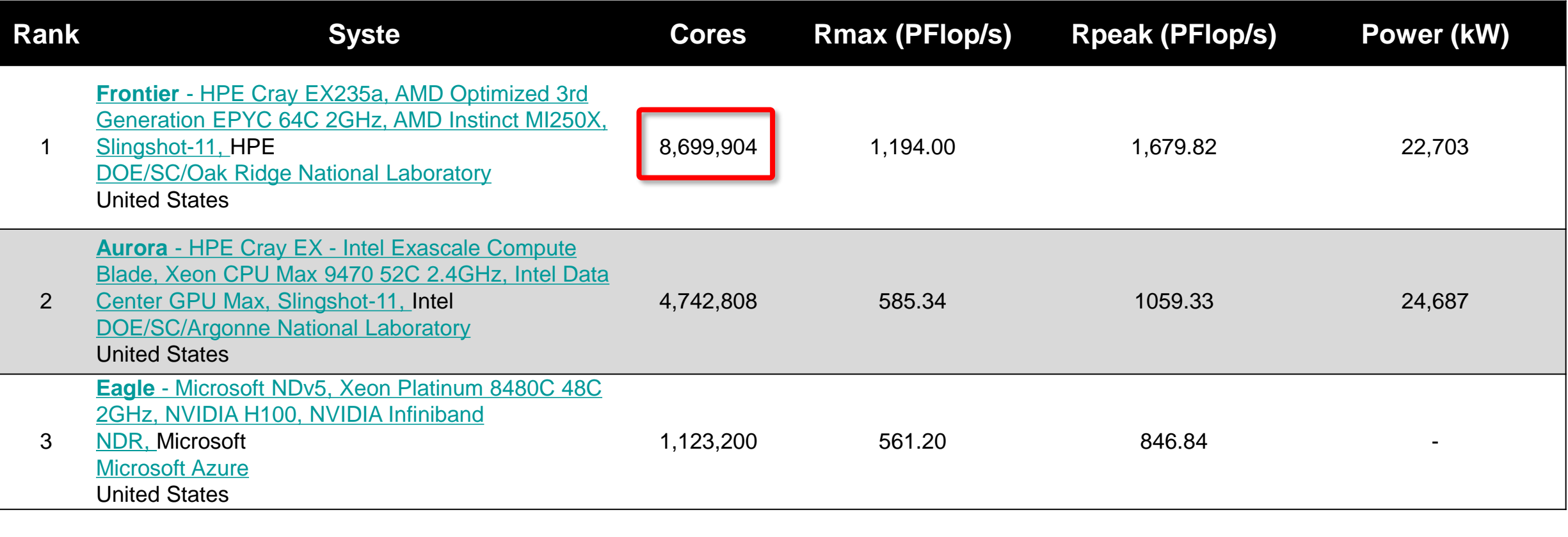

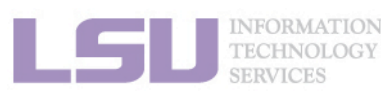

[1] Top 500 list, [https://www.top500.org/lists/top500/2023/11/](https://www.top500.org/lists/top500/2022/06/)

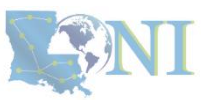

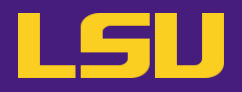

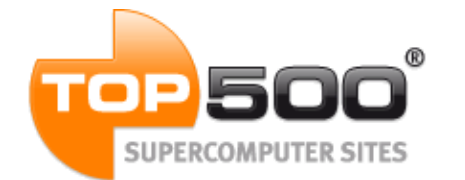

## **Current (November 2023):**

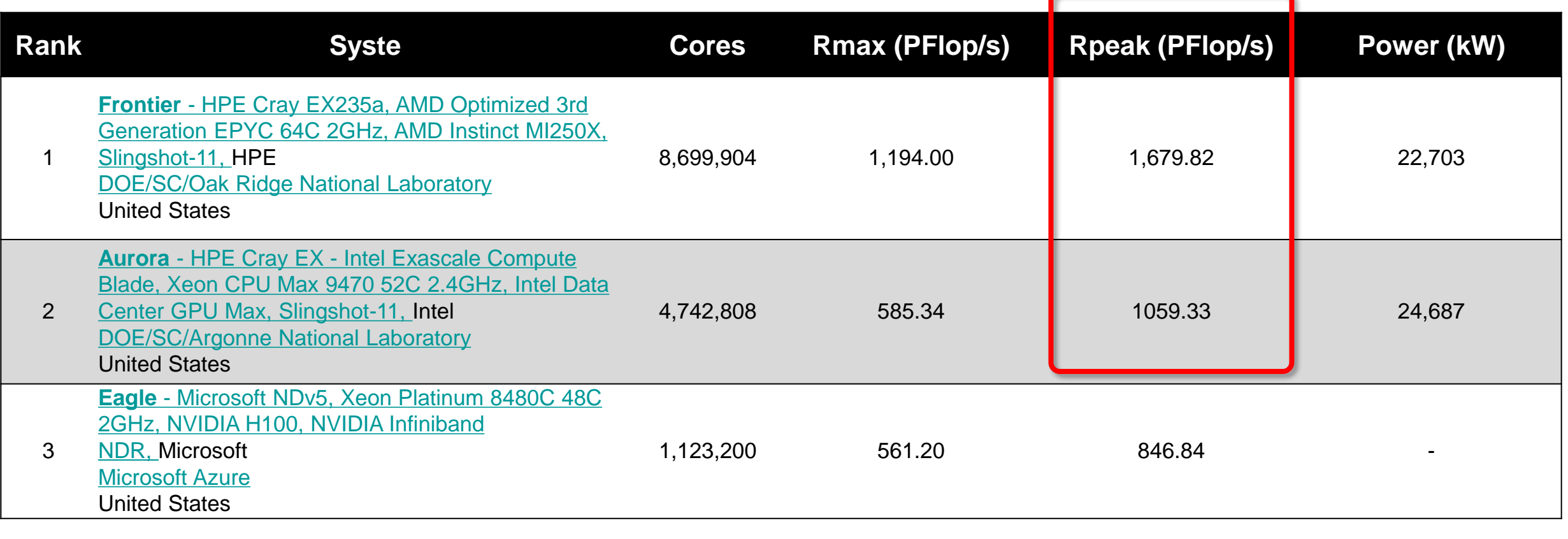

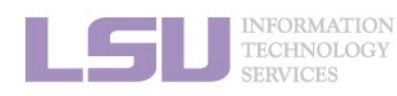

[1] Top 500 list,<https://www.top500.org/lists/top500/2023/11/>

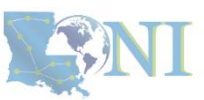

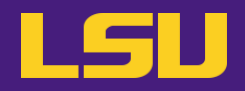

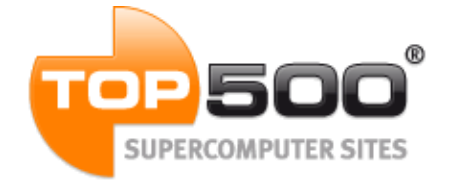

## **June 2019:**

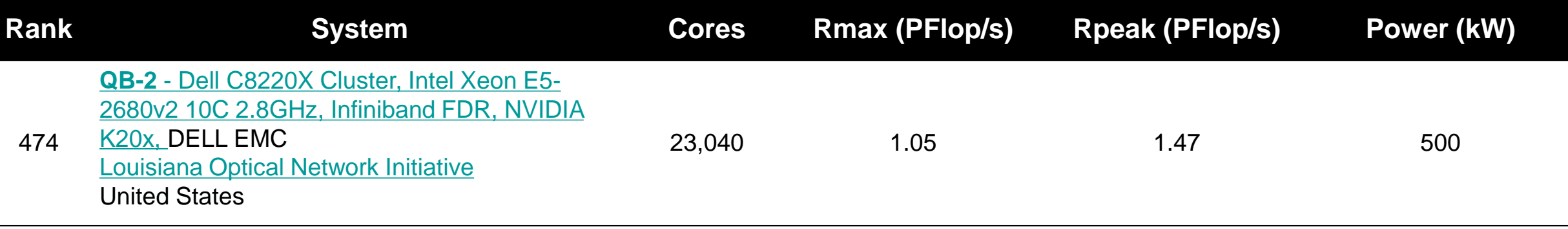

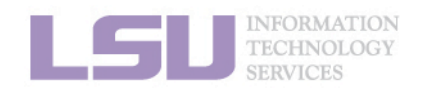

[1] Top 500 list,<https://www.top500.org/lists/top500/list/2019/06/?page=5>

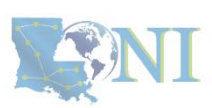

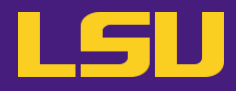

• **Inside a cluster:**

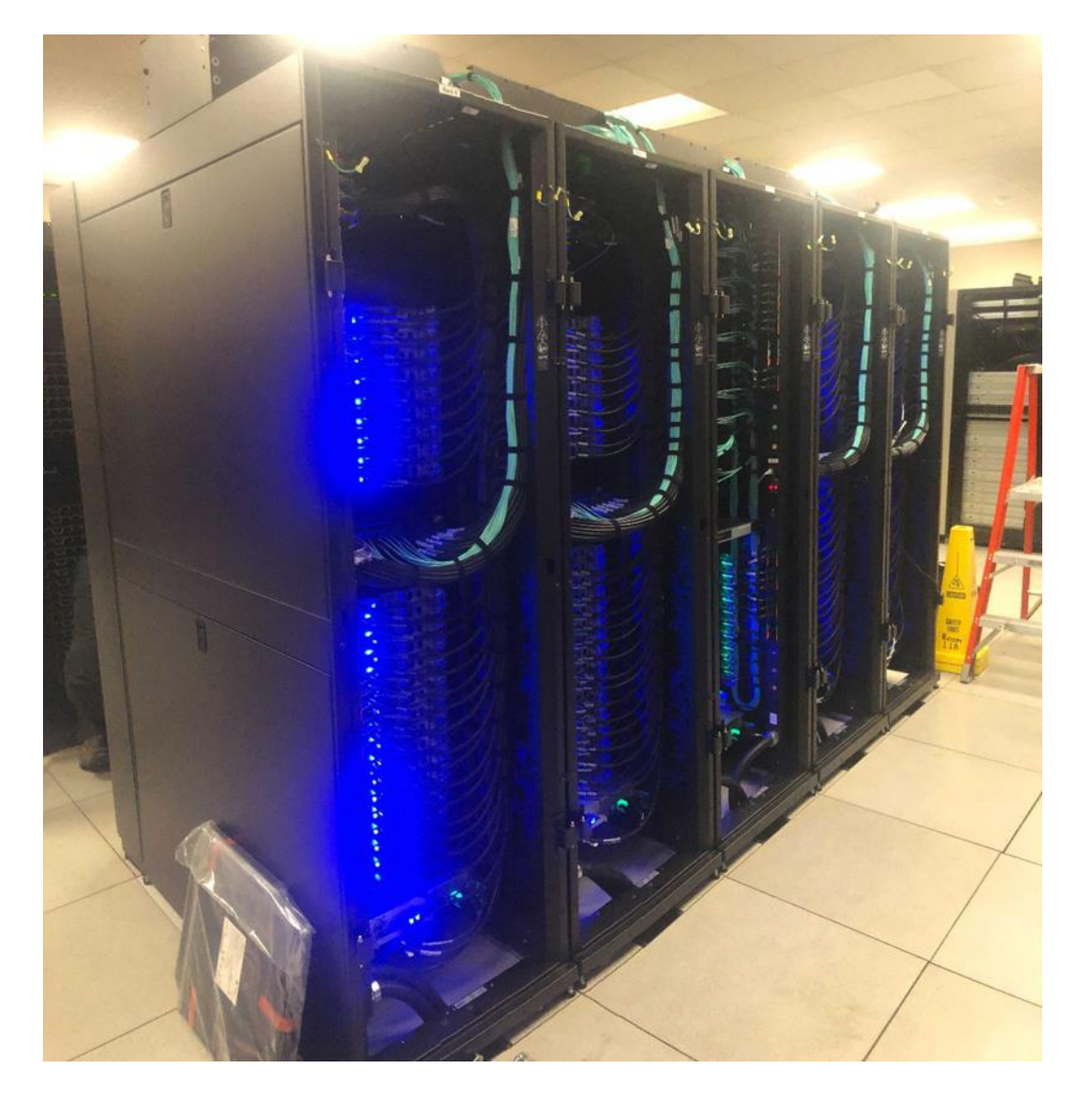

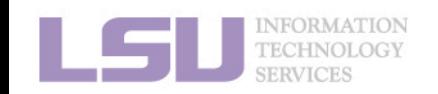

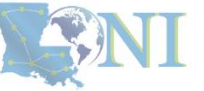

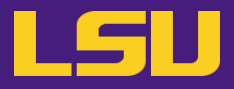

• **Inside a rack:**

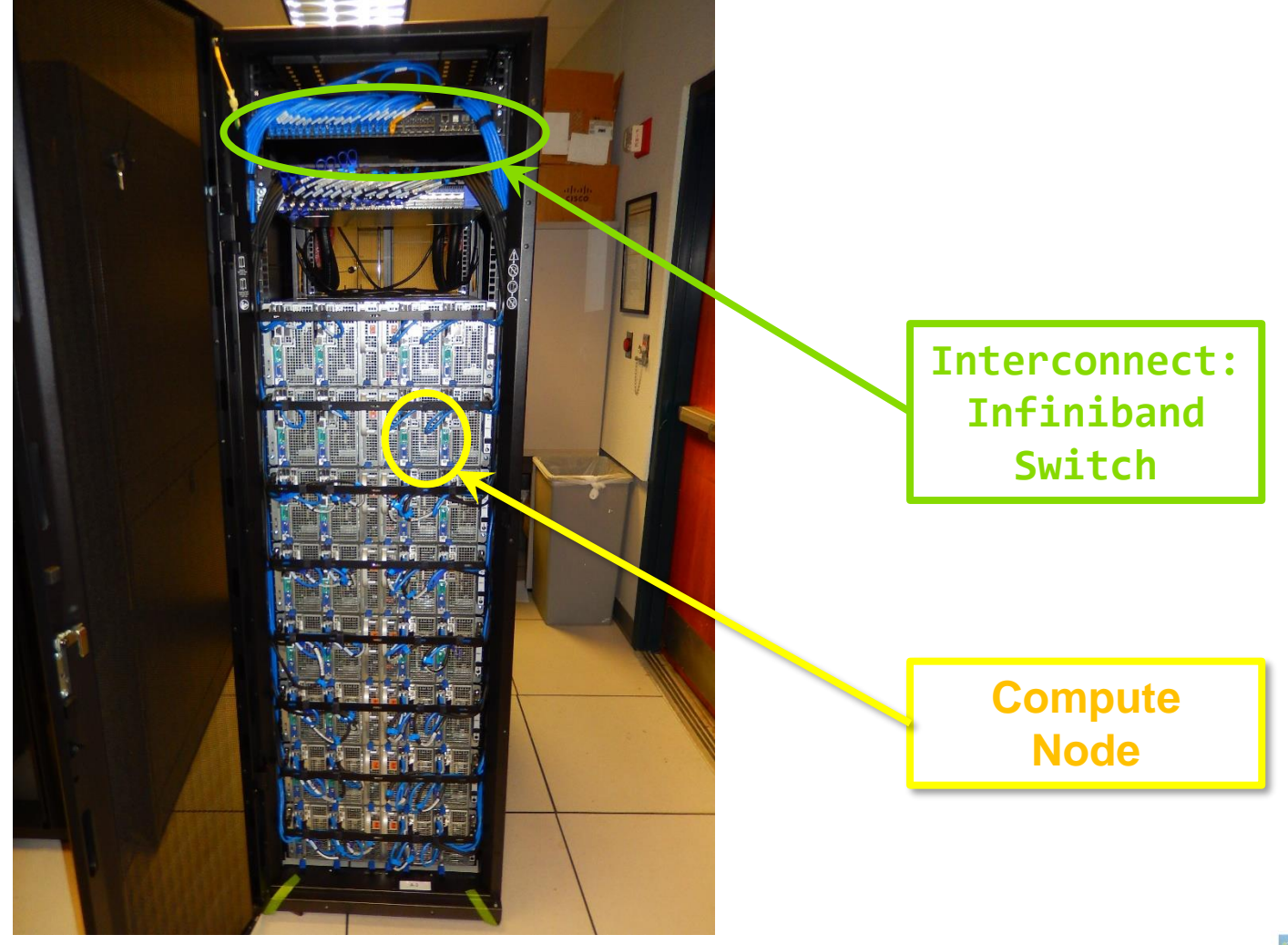

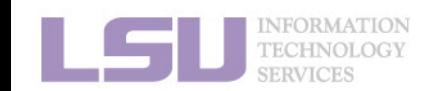

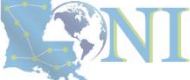

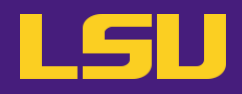

• **Inside a node:**

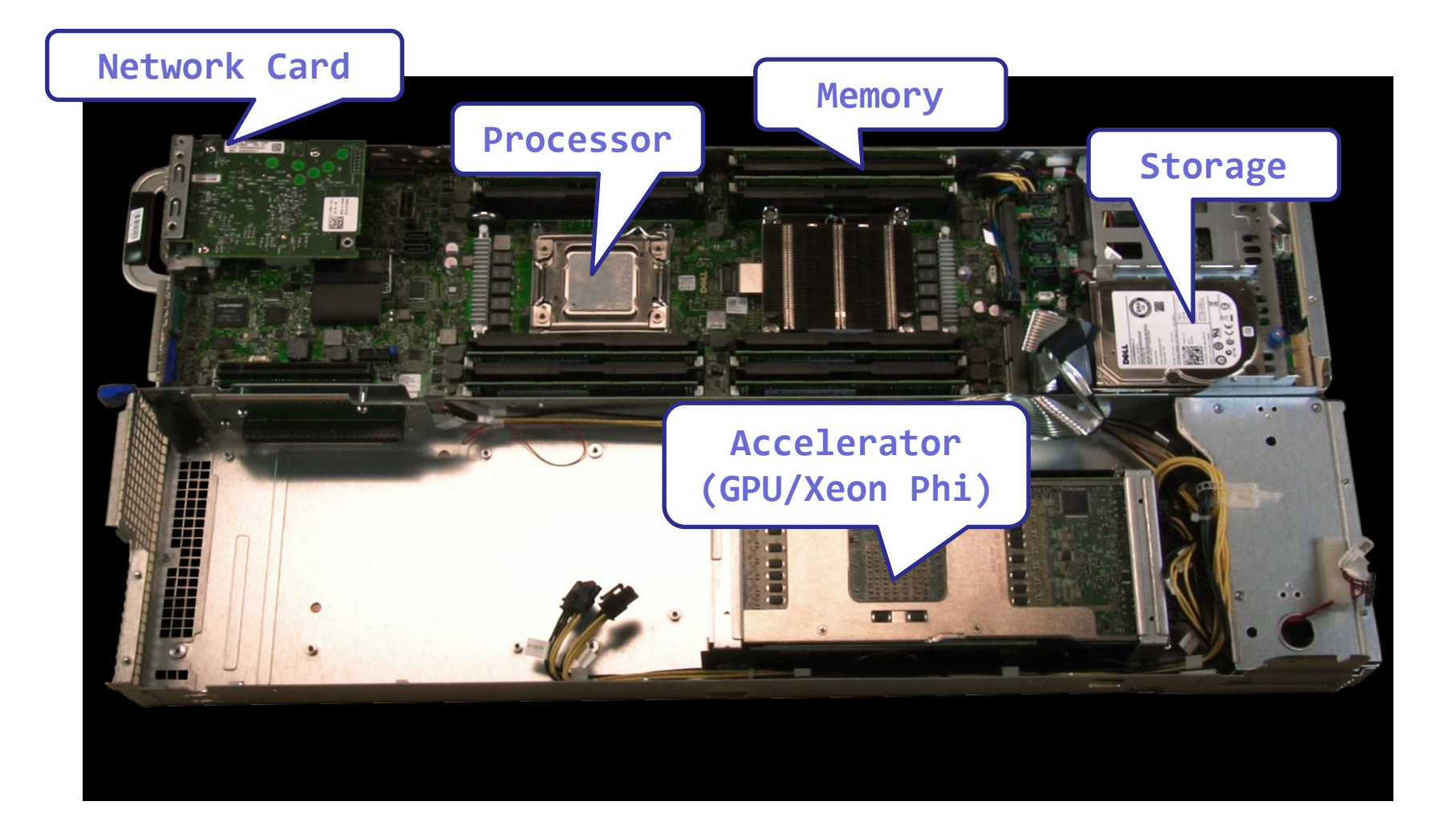

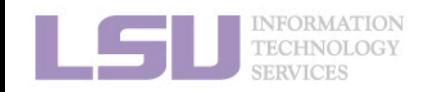

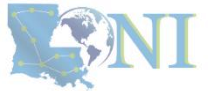

## **Outline**

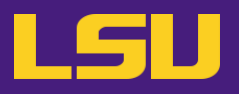

## • **HPC User Environment 1**

## 1. Intro to HPC

- 1) Why HPC?
- 2) What is HPC?

## 3) Our HPC

- 2. Getting started
	- 1) Accounts
	- 2) Allocation
- 3. Into the cluster
	- 1) Getting connected
	- 2) File system
- 4. Software environment
	- 1) Preinstalled (modules)
	- 2) User installation

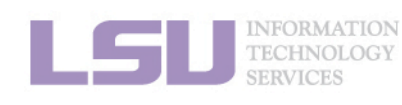

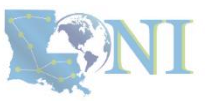

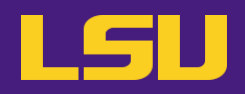

- **i. University level: LSU HPC**
- **ii. State level: LONI**
- **iii. National level: ACCESS**

Universities of Louisiana State

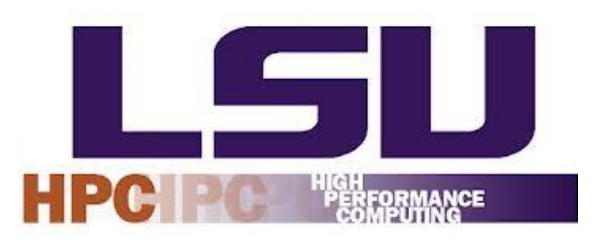

Louisiana State University Campus, Baton Rouge, LA

## **Advancing** XACCESS Innovation

## Universities of the United States

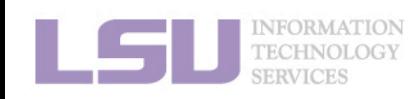

ACCESS: [https://access-ci.org](https://access-ci.org/)

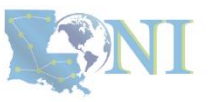

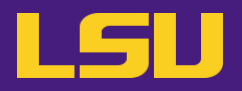

## **i. University level: LSU HPC**

- Available to **LSU (Baton Rouge campus) Faculty** and their **affiliates**
- Administered & supported by HPC@LSU

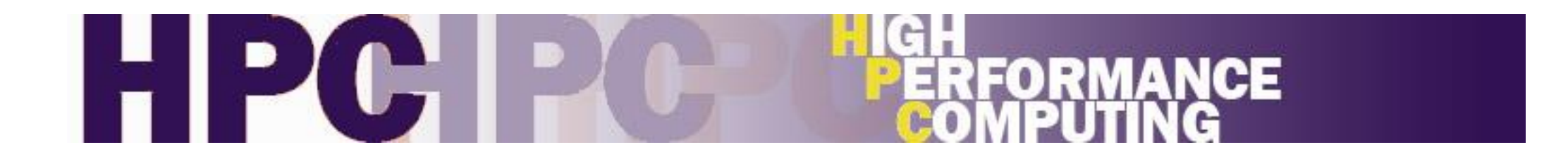

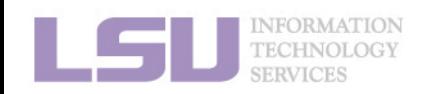

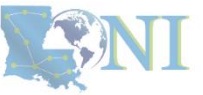

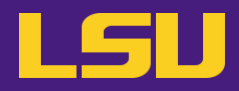

### **i. University level: LSU HPC**

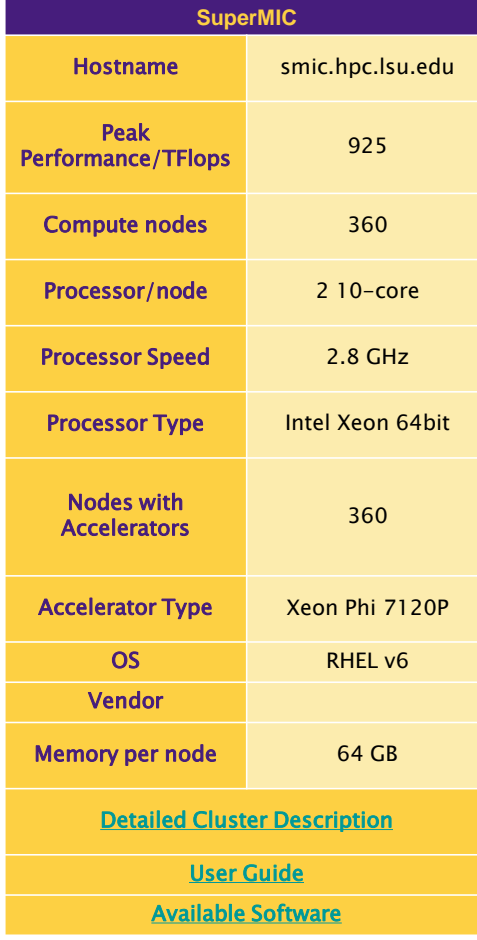

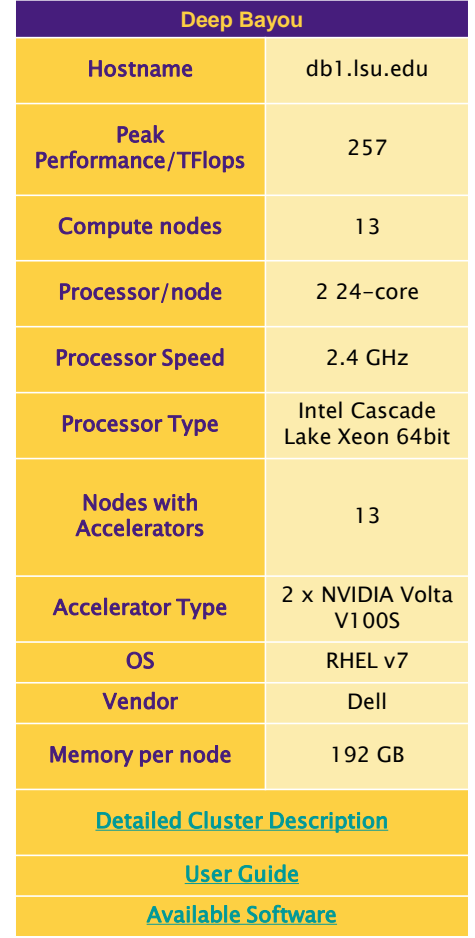

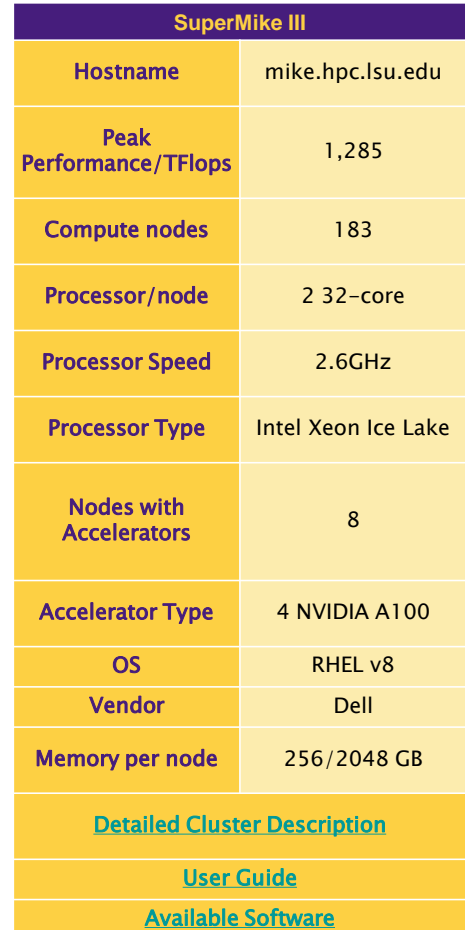

[1] <http://www.hpc.lsu.edu/resources/hpc/index.php#lsuhpc>

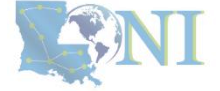

INFORMATION<br>TECHNOLOGY

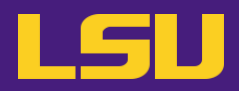

### **i. University level: LSU HPC**

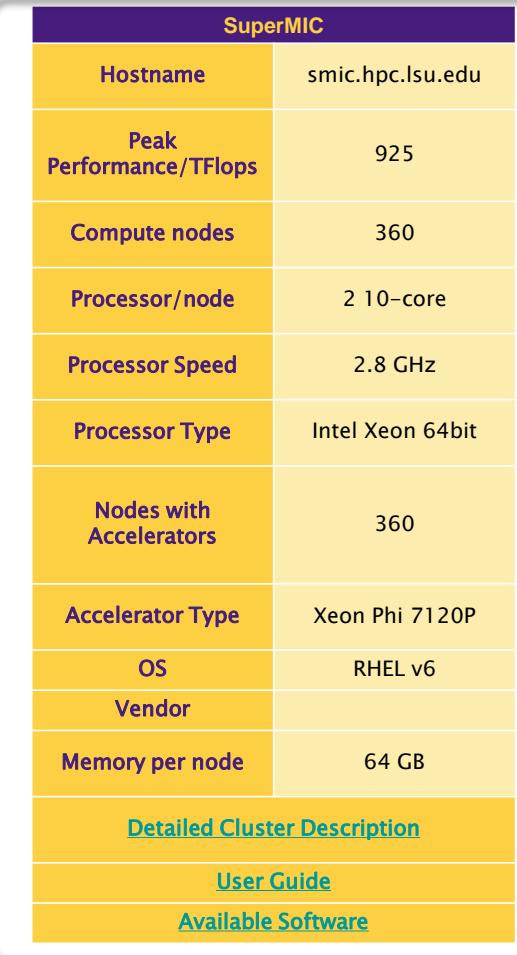

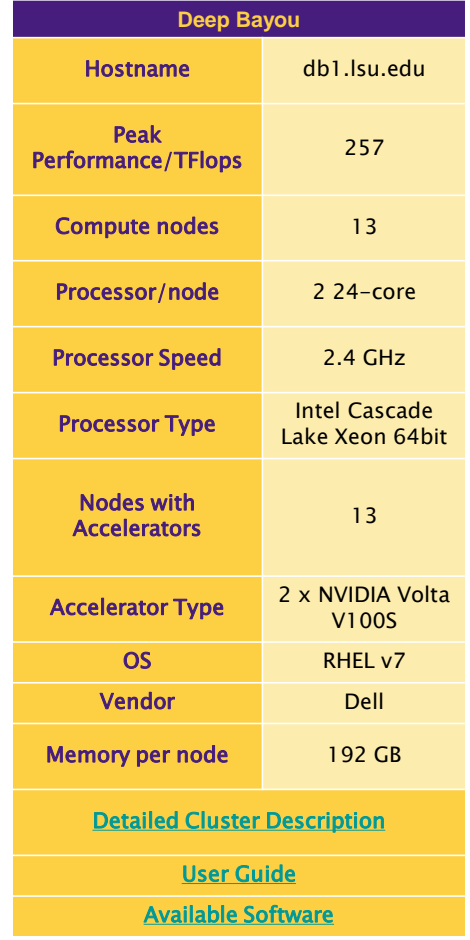

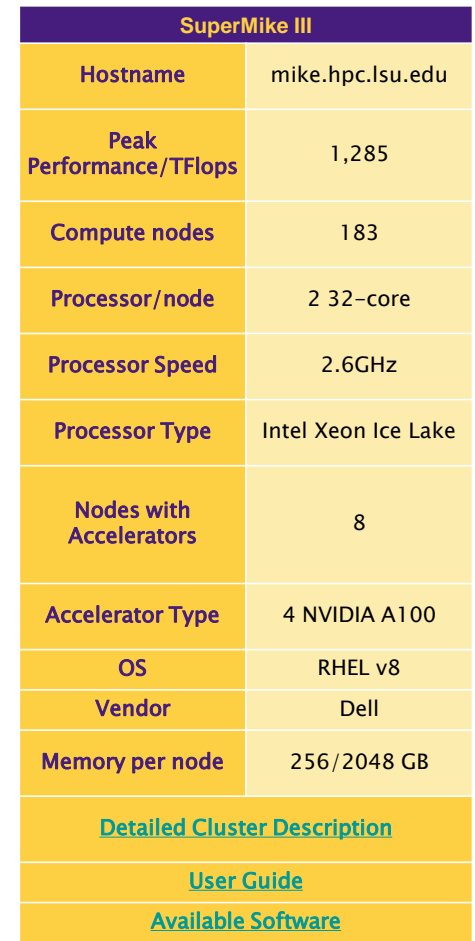

SINI

[1] <http://www.hpc.lsu.edu/resources/hpc/index.php#lsuhpc>

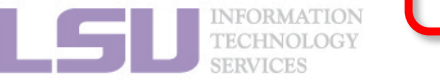

## **i. University level: LSU HPC**

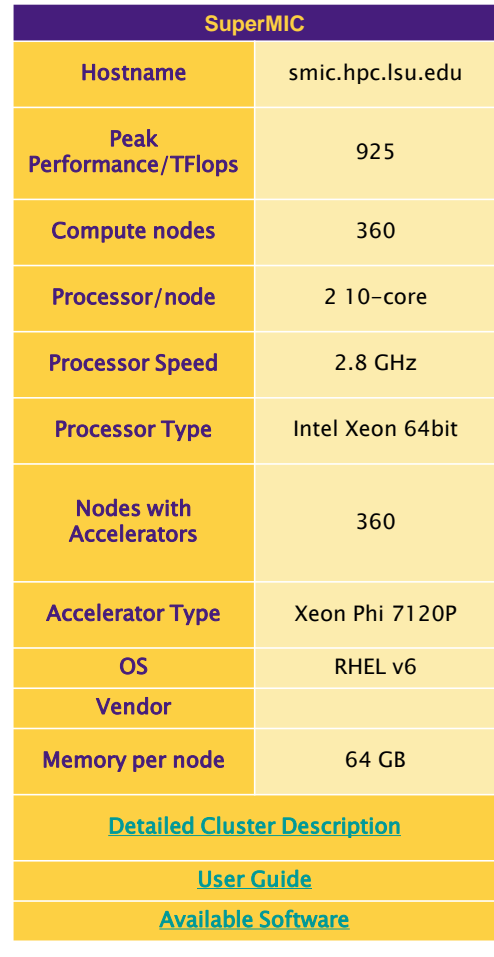

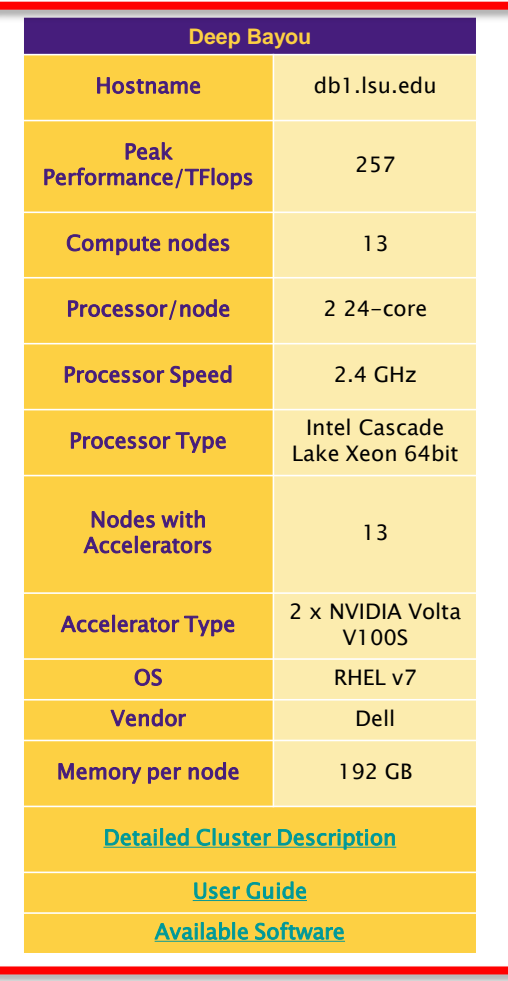

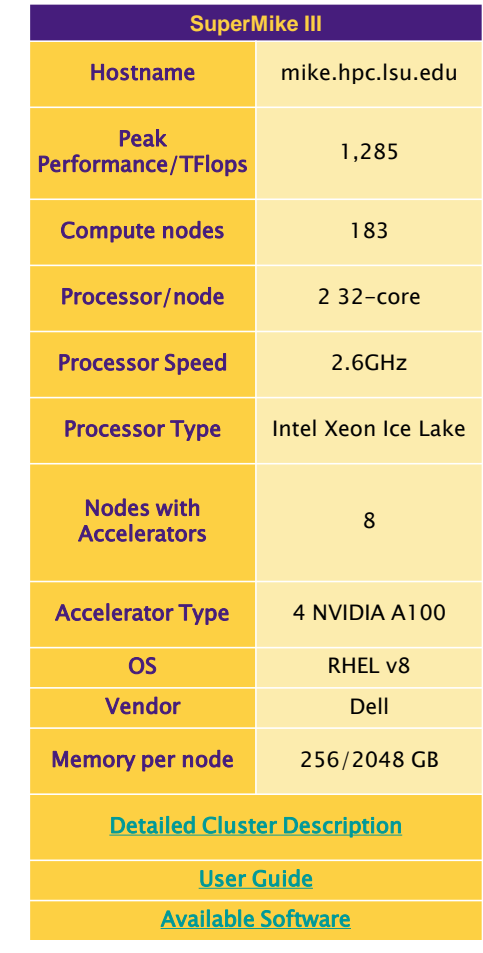

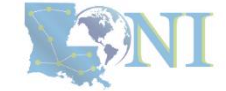

[1] <http://www.hpc.lsu.edu/resources/hpc/index.php#lsuhpc>

NFORMATION

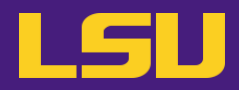

## **i. University level: LSU HPC**

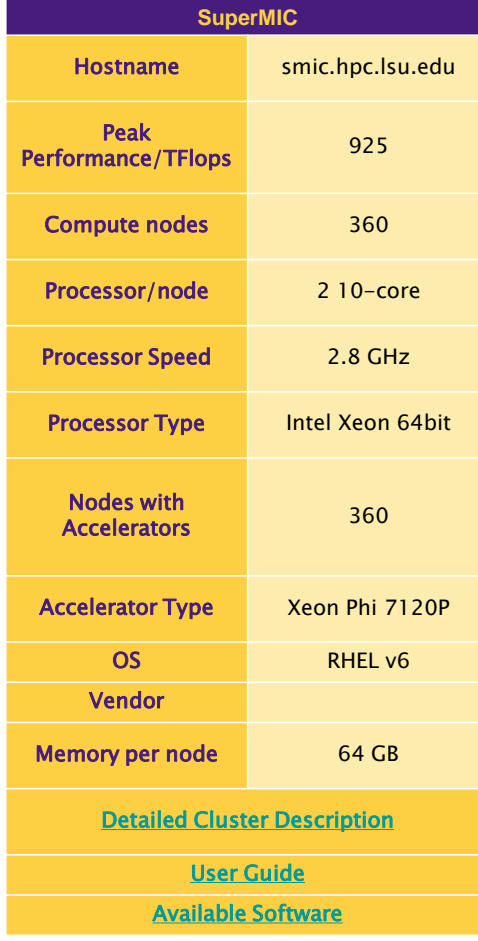

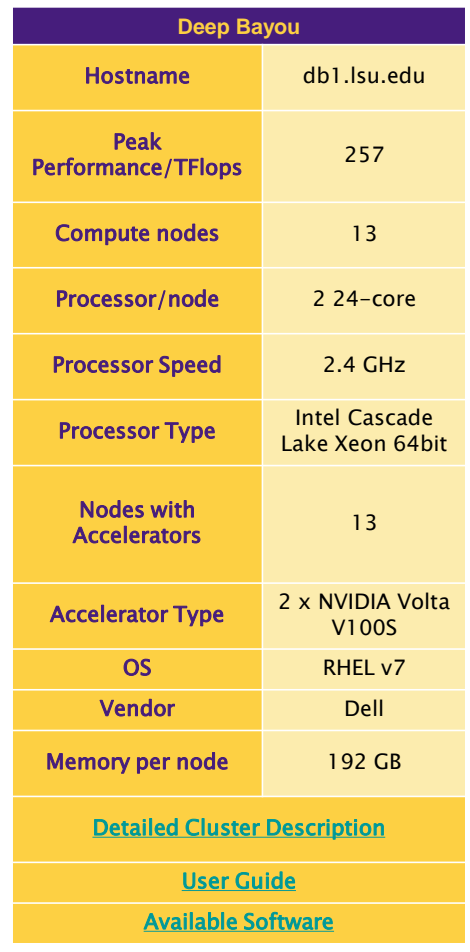

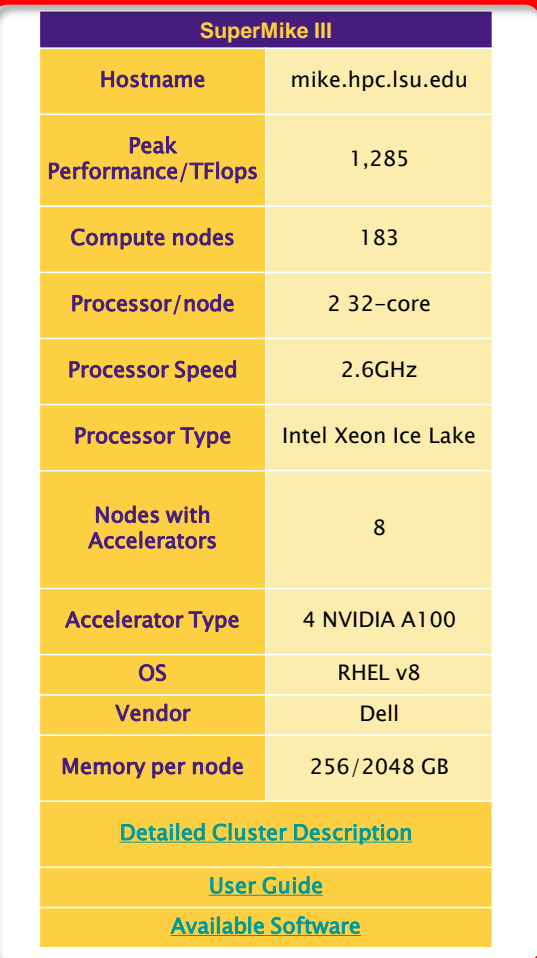

[1] <http://www.hpc.lsu.edu/resources/hpc/index.php#lsuhpc>

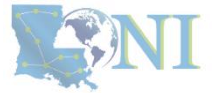

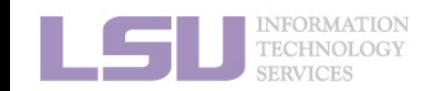

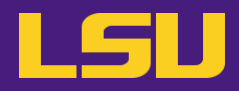

## **i. University level: LSU HPC**

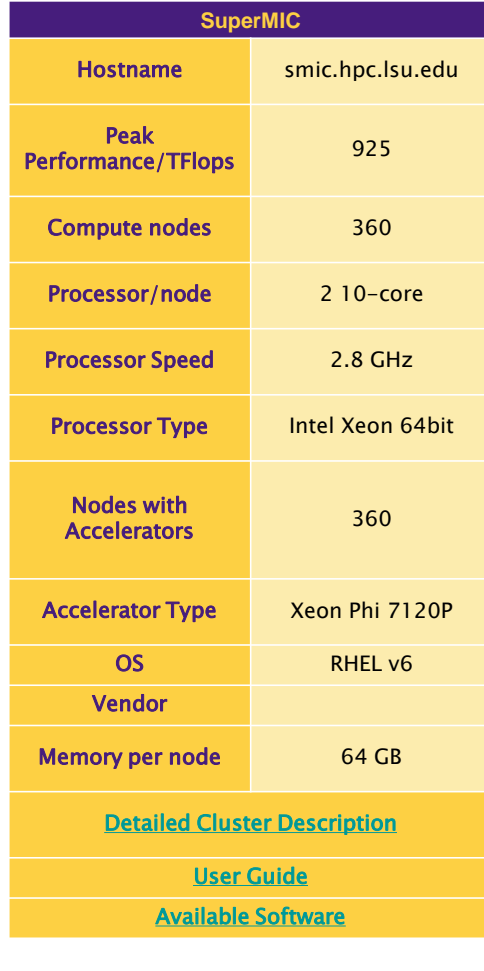

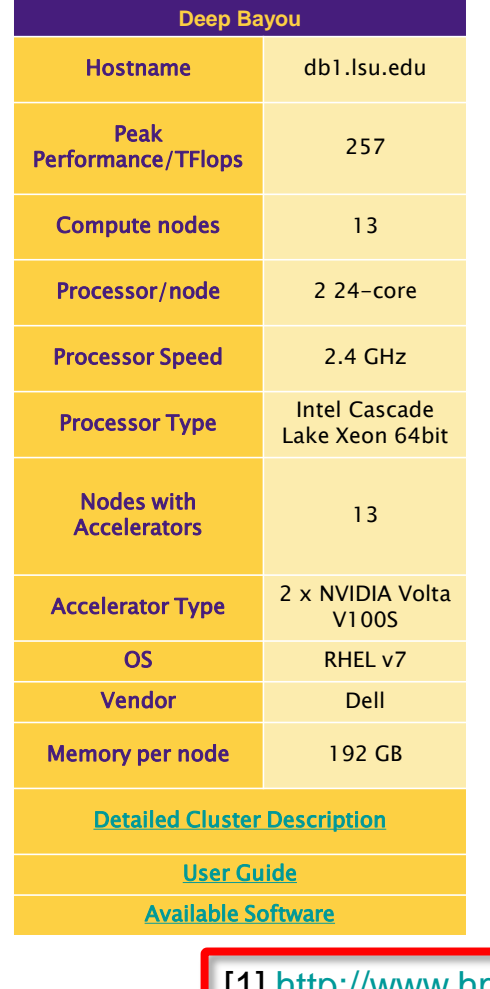

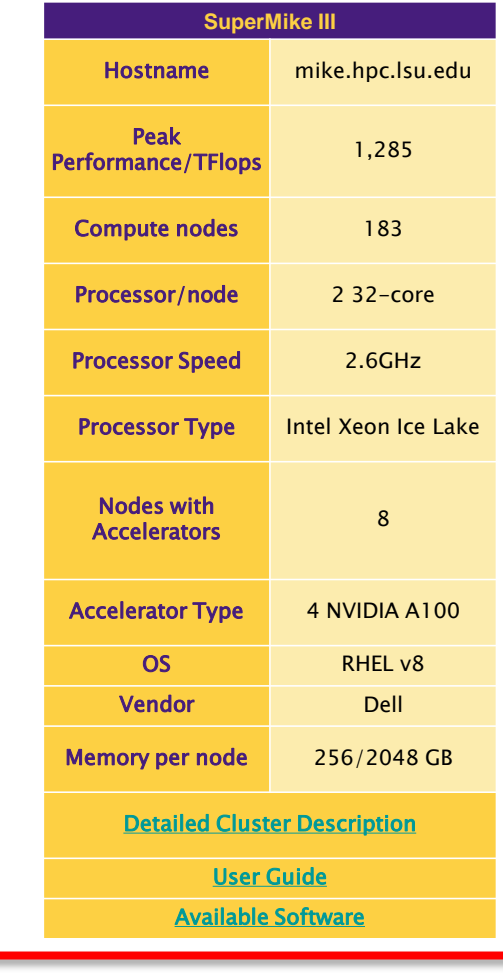

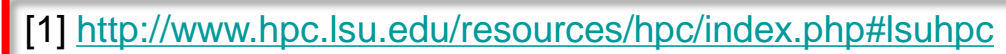

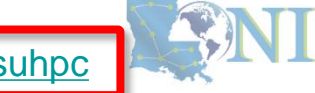

NFORMATION TECHNOLOGY

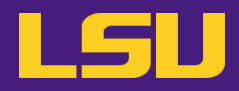

### **i. University level: LSU HPC**

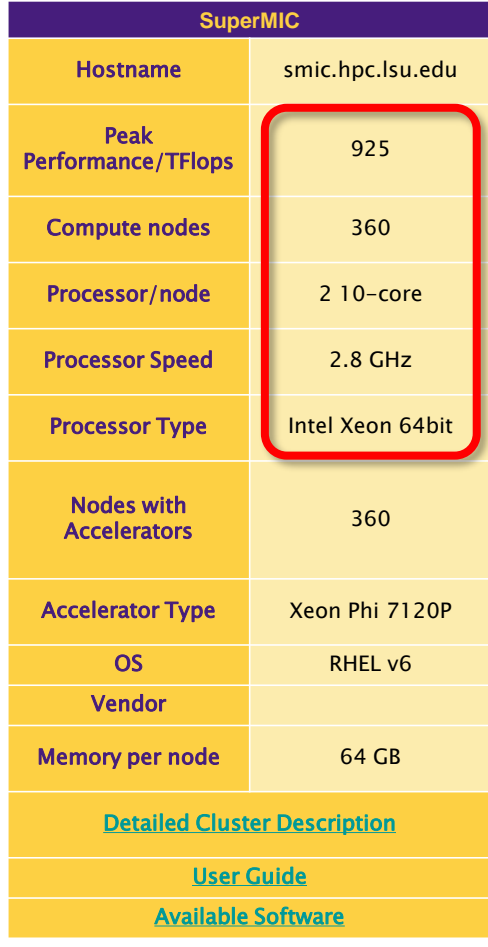

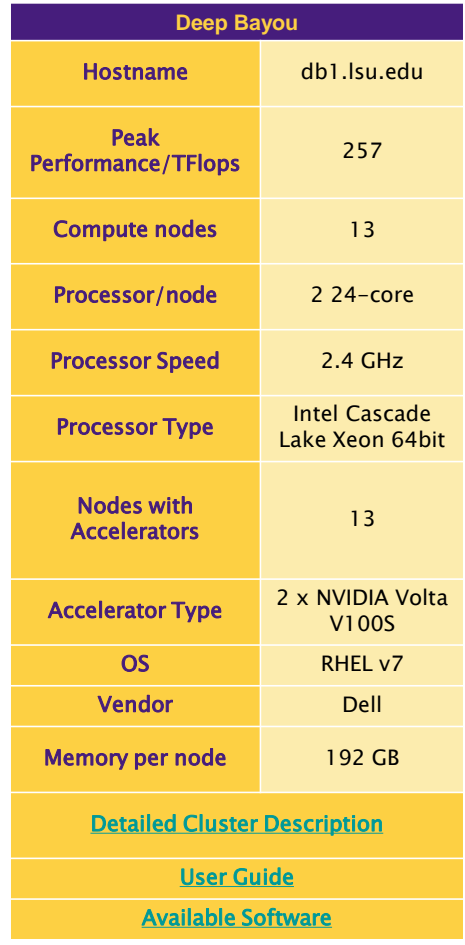

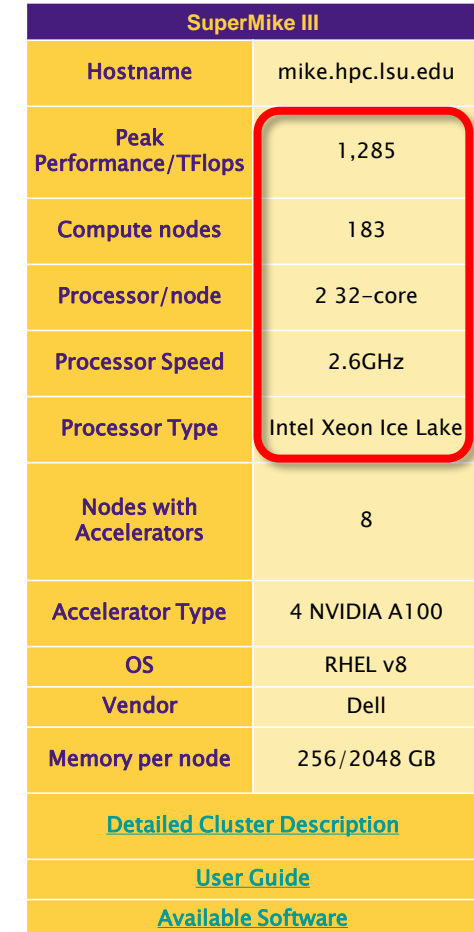

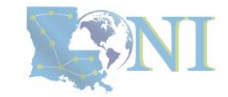

[1] <http://www.hpc.lsu.edu/resources/hpc/index.php#lsuhpc>

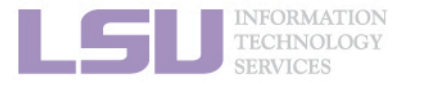

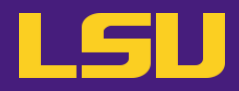

### **i. University level: LSU HPC**

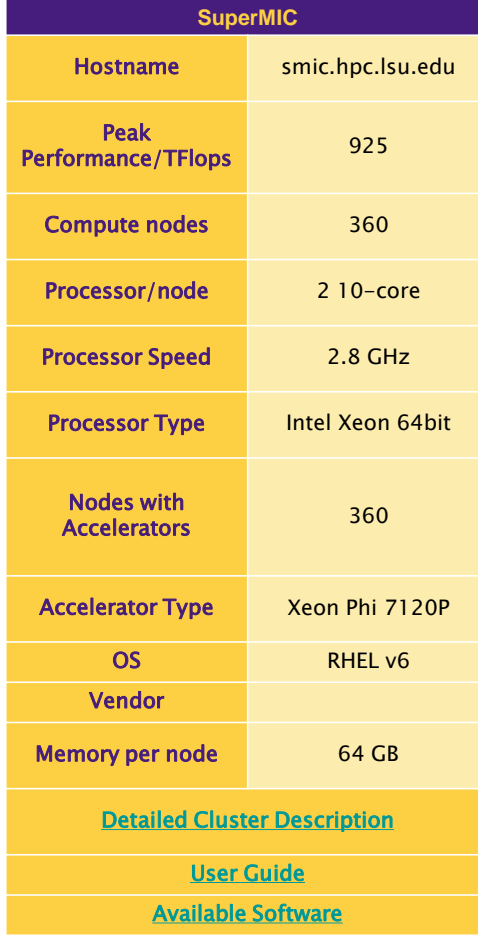

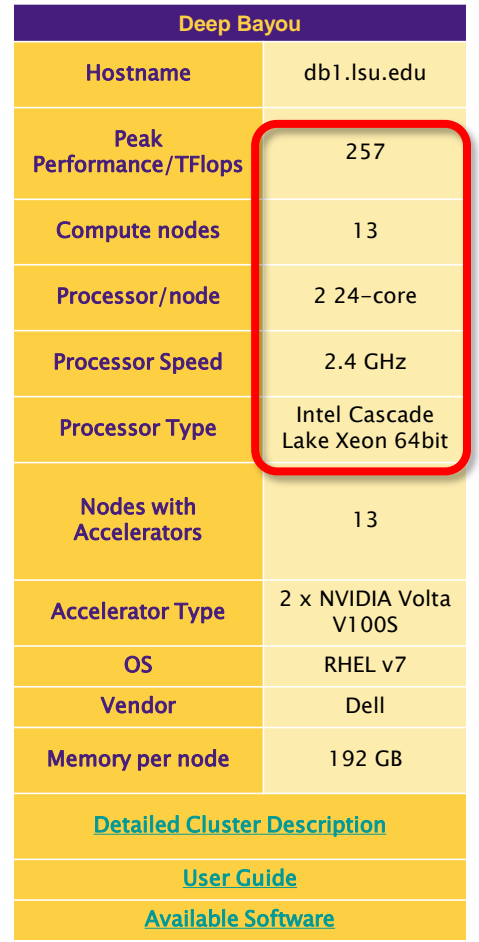

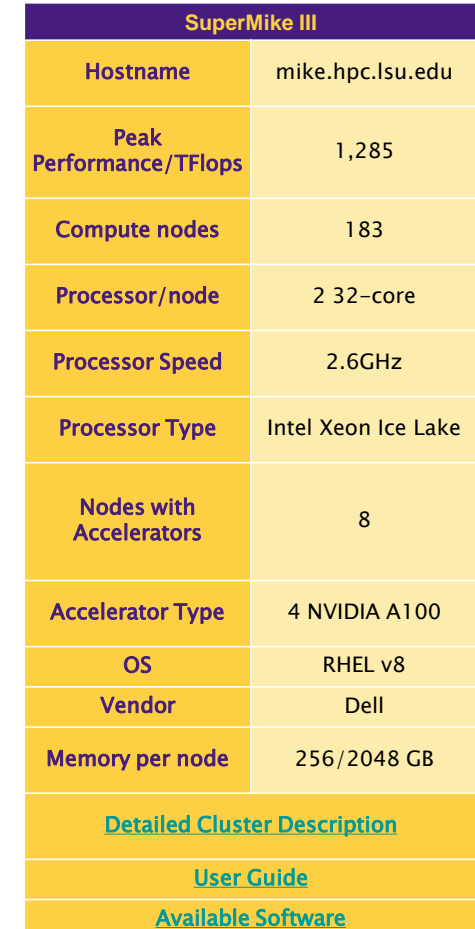

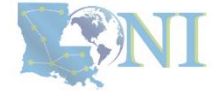

[1] <http://www.hpc.lsu.edu/resources/hpc/index.php#lsuhpc>

INFORMATION<br>TECHNOLOGY

### **i. University level: LSU HPC**

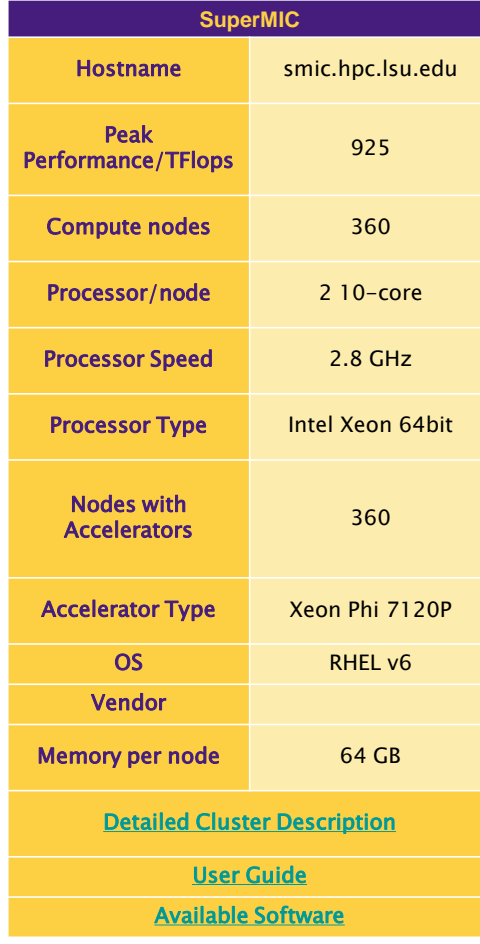

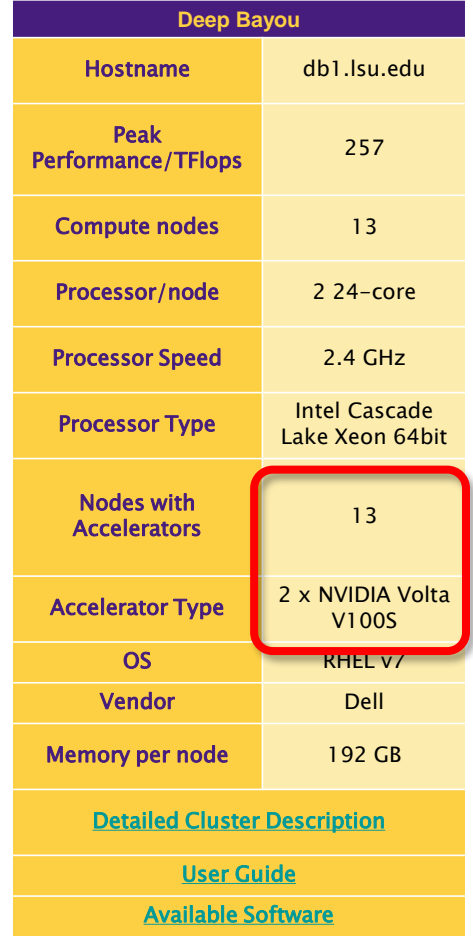

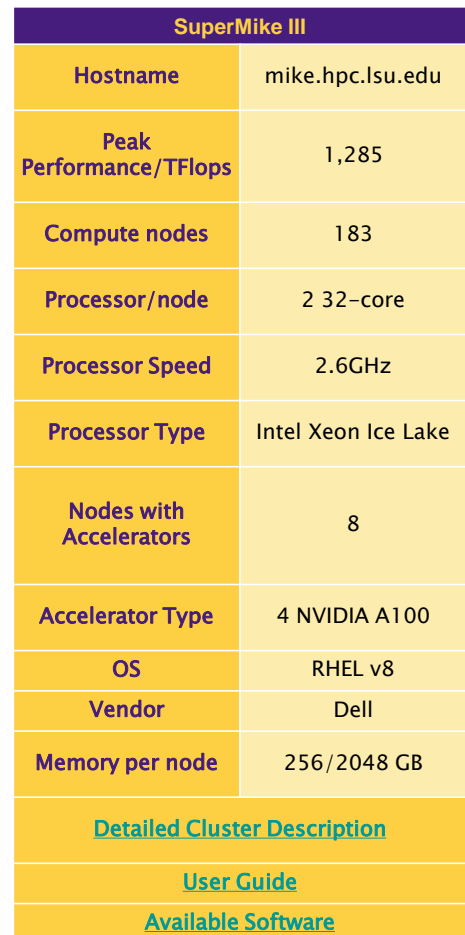

[1] <http://www.hpc.lsu.edu/resources/hpc/index.php#lsuhpc>

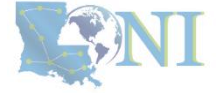

NFORMATION

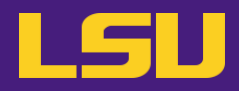

### **i. University level: LSU HPC**

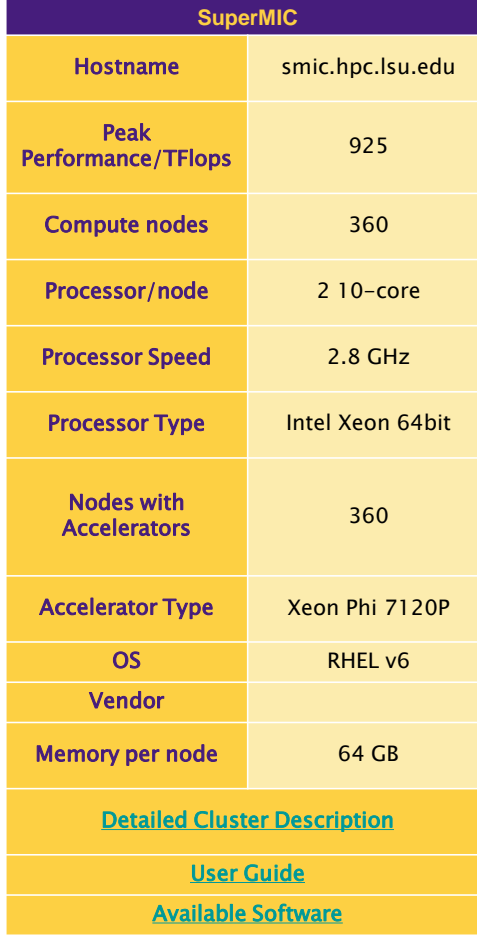

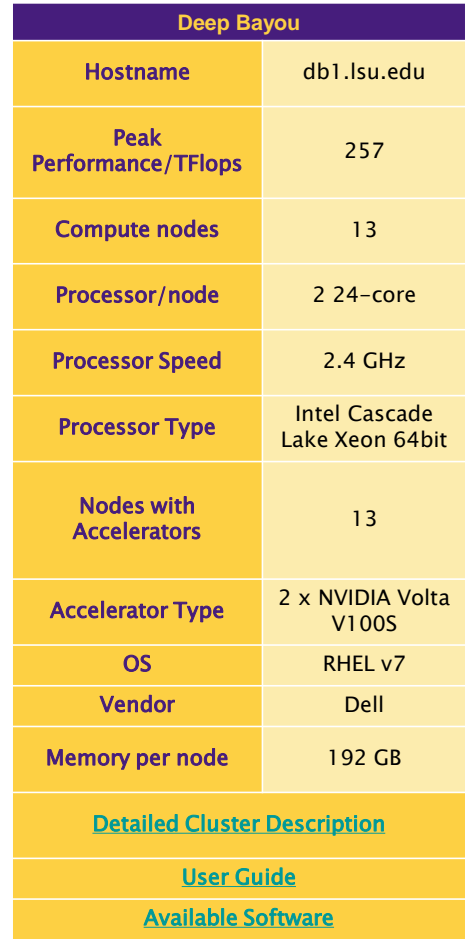

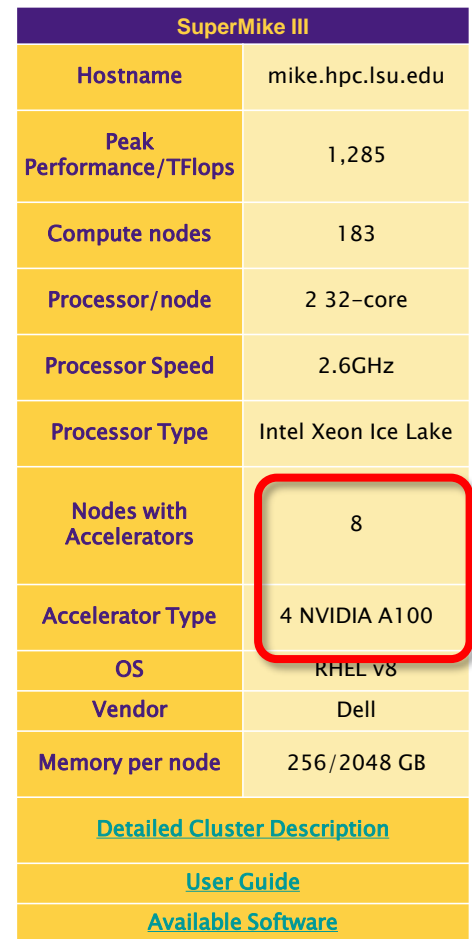

[1] <http://www.hpc.lsu.edu/resources/hpc/index.php#lsuhpc>

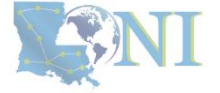

### **NFORMATION** TECHNOLOGY
# **3) Our HPC**

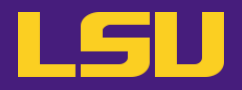

### **ii. State level: Louisiana Optical Network Infrastructure (LONI)**

- State-of-the-art fiber optic network
- Runs throughout Louisiana State, connects Louisiana and Mississippi State research universities.
- \$40M Optical Network, 10Gb Ethernet over fiber optics.
- Available to **LONI subscribers** and their **affiliates**
- Administered & supported by **HPC@LSU**

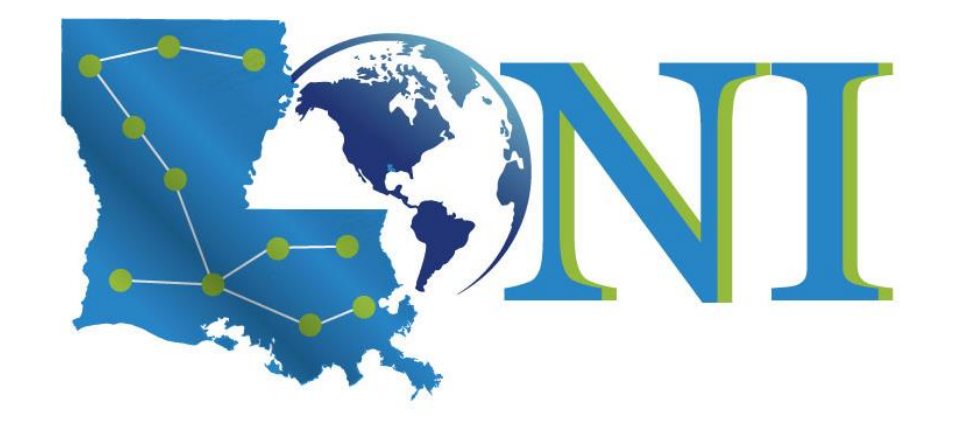

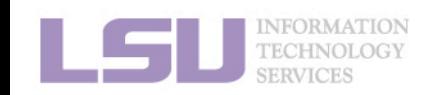

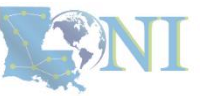

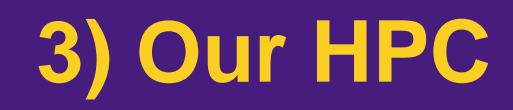

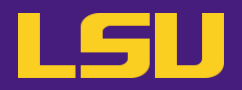

**ii. State level: Louisiana Optical Network Infrastructure (LONI)**

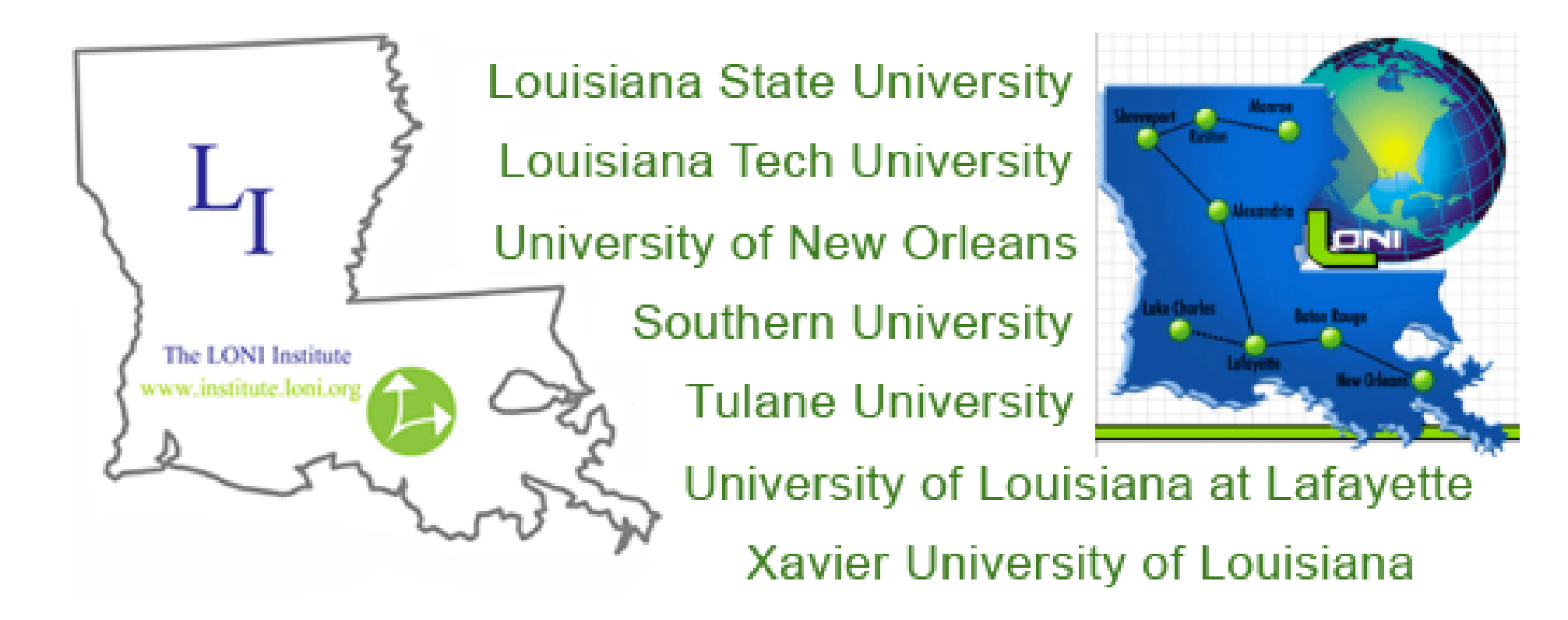

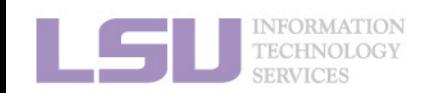

[1] <https://loni.org/about/participants/>

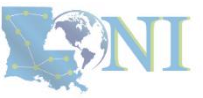

# **3) Our HPC**

### **ii. State level: Louisiana Optical Network Infrastructure (LONI)**

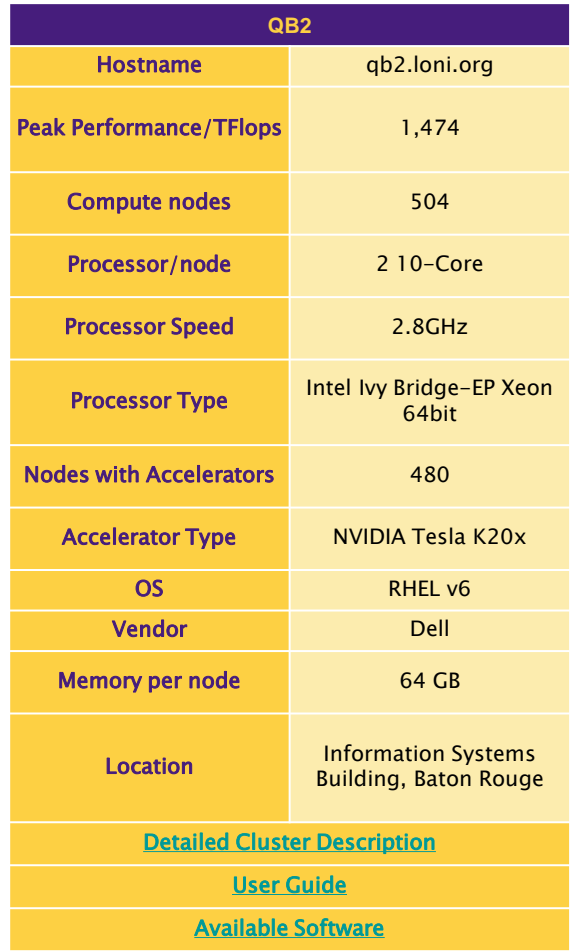

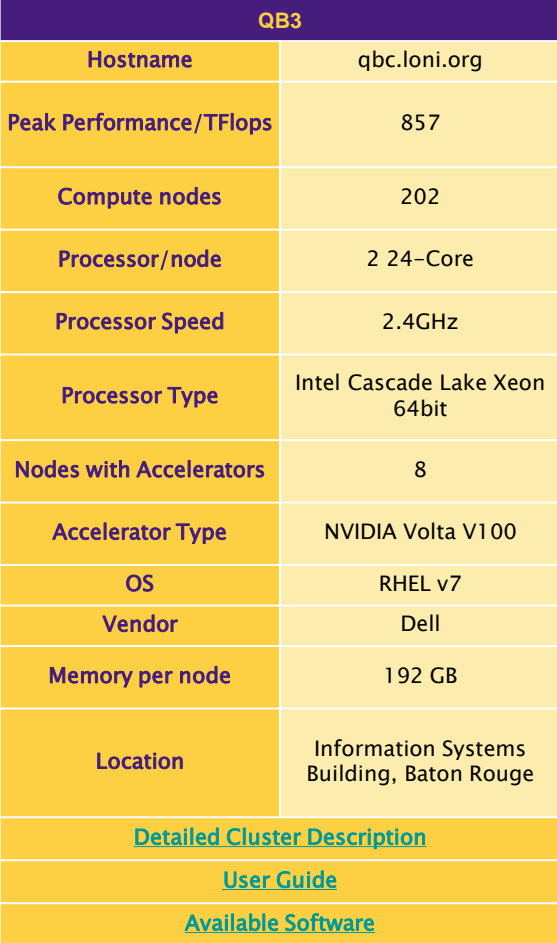

[1] <http://www.hpc.lsu.edu/resources/hpc/index.php#loni>

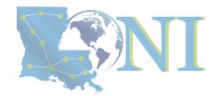

**IFORMATION** 

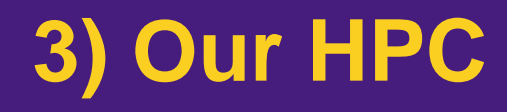

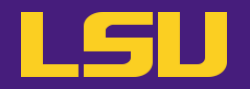

- **iii. National level: Advanced Cyberinfrastructure Coordination Ecosystem: Services & Support (ACCESS)**
	- NSF funded
	- <https://access-ci.org/>

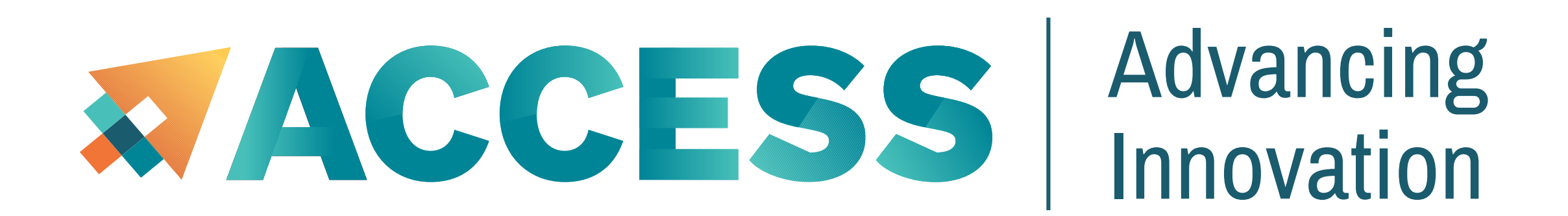

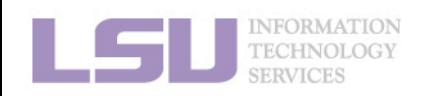

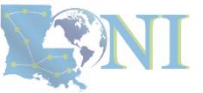

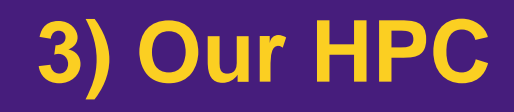

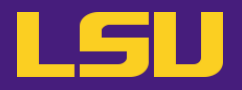

• **Summary** 

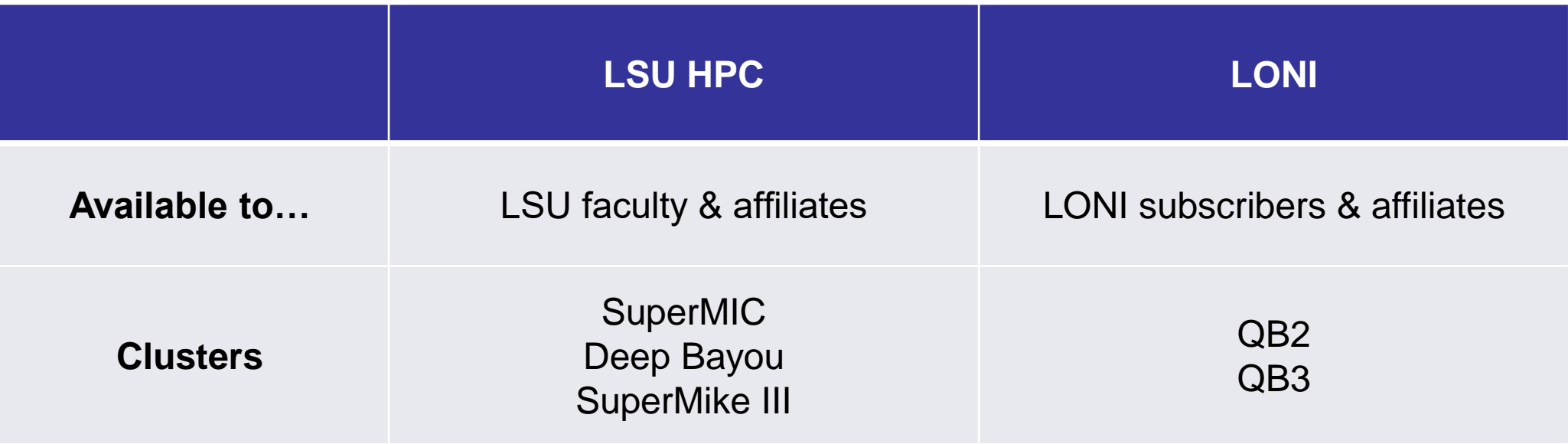

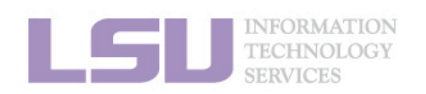

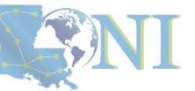

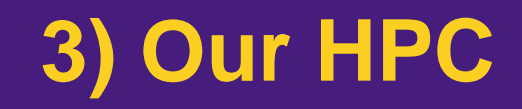

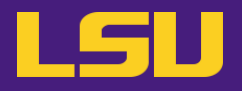

# Questions?

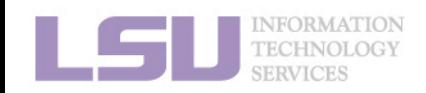

## **Outline**

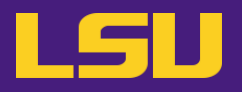

### • **HPC User Environment 1**

- 1. Intro to HPC
	- 1) Why HPC?
	- 2) What is HPC?
	- 3) Our HPC
- 2. Getting started
	- 1) Accounts
	- 2) Allocation
- 3. Intro the cluster
	- 1) Getting connected
	- 2) File system
- 4. Software environment
	- 1) Preinstalled (modules)
	- 2) User installation

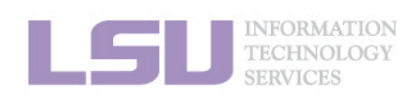

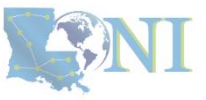

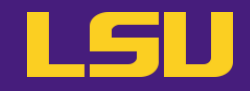

## **Two things are needed to run jobs on our clusters**

**1) Account 2) Allocation**

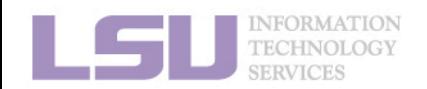

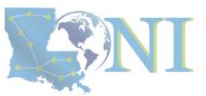

## **Outline**

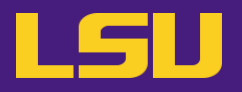

### • **HPC User Environment 1**

### 1. Intro to HPC

- 1) Why HPC?
- 2) What is HPC?
- 3) Our HPC

### 2. Getting started

### 1) Accounts

- 2) Allocation
- 3. Intro the cluster
	- 1) What users see?
	- 2) Useful commands & tools
- 4. Software environment
	- 1) Preinstalled (modules)
	- 2) User installation

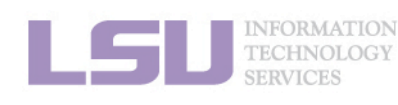

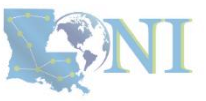

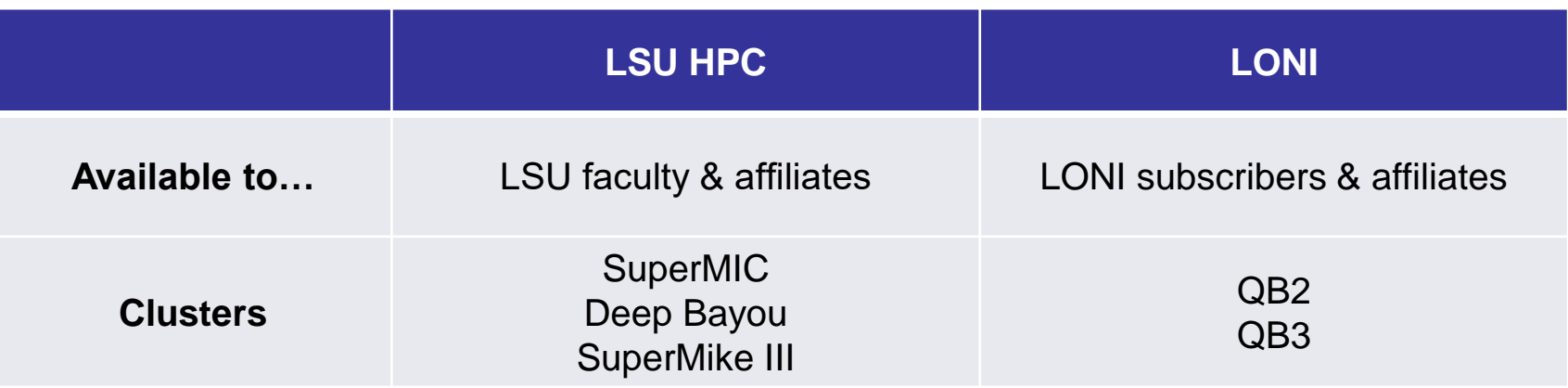

- LSU HPC & LONI: **distinct systems, distinct accounts**
- **EXT** Having an account on one does **not** grant the user access to the other

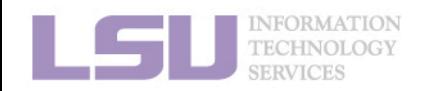

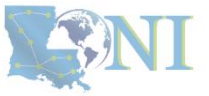

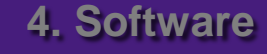

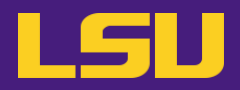

**ENI** 

## **i. Eligibility (LSU HPC)**

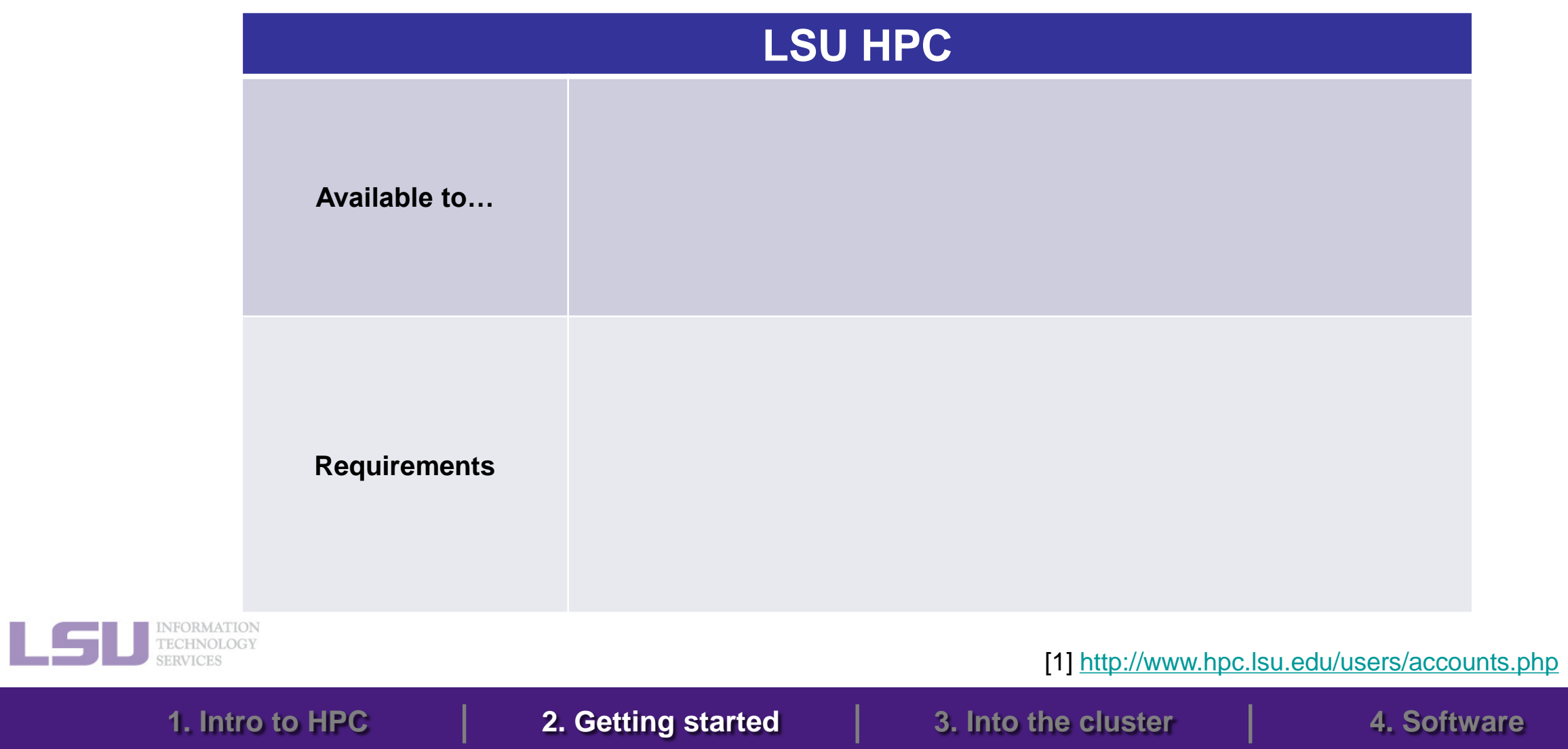

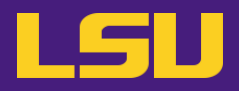

## **i. Eligibility (LSU HPC)**

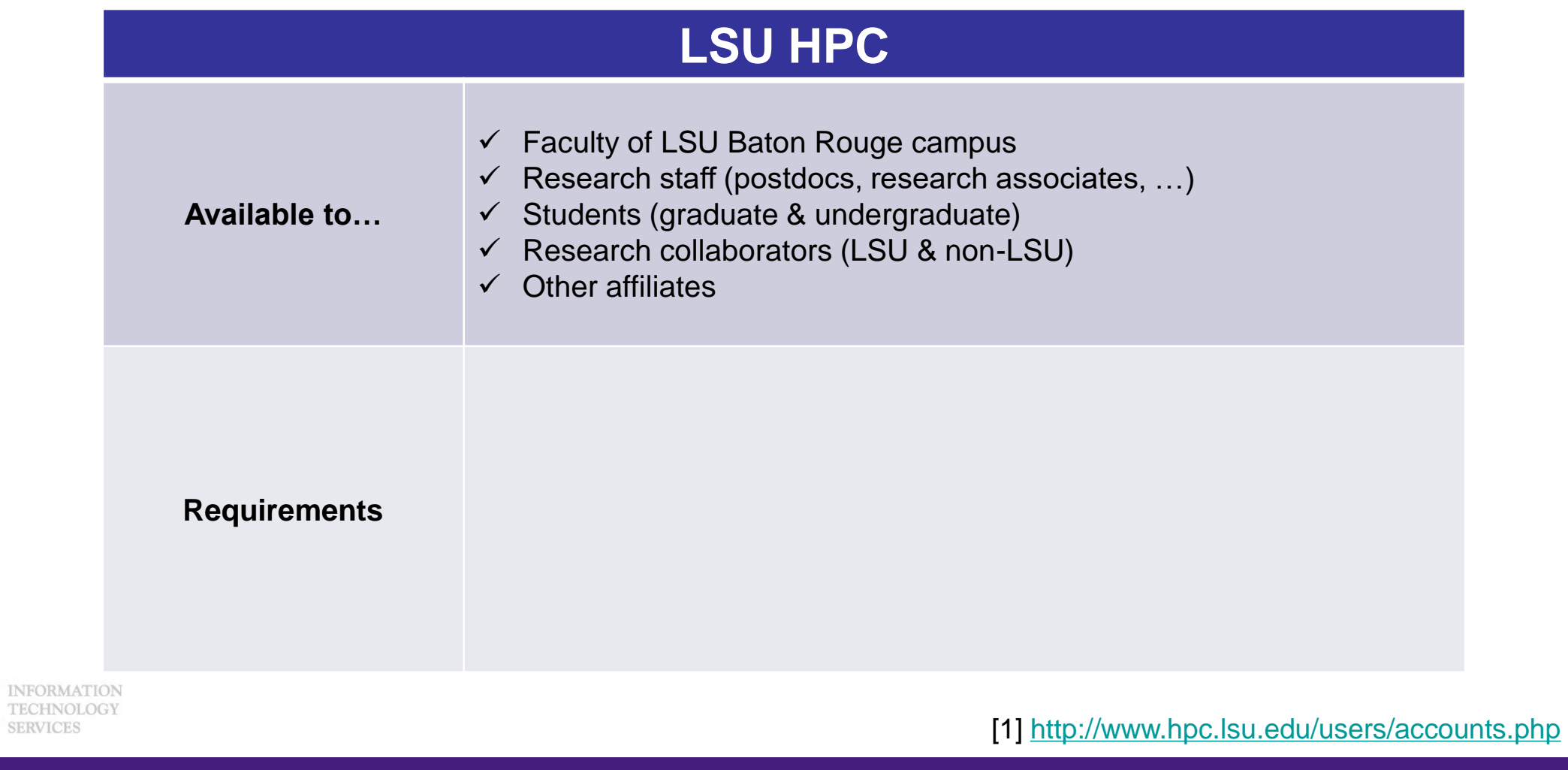

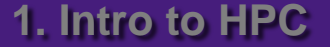

**SERVICES** 

L

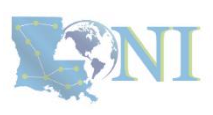

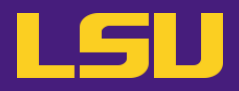

SANI

## **i. Eligibility (LSU HPC)**

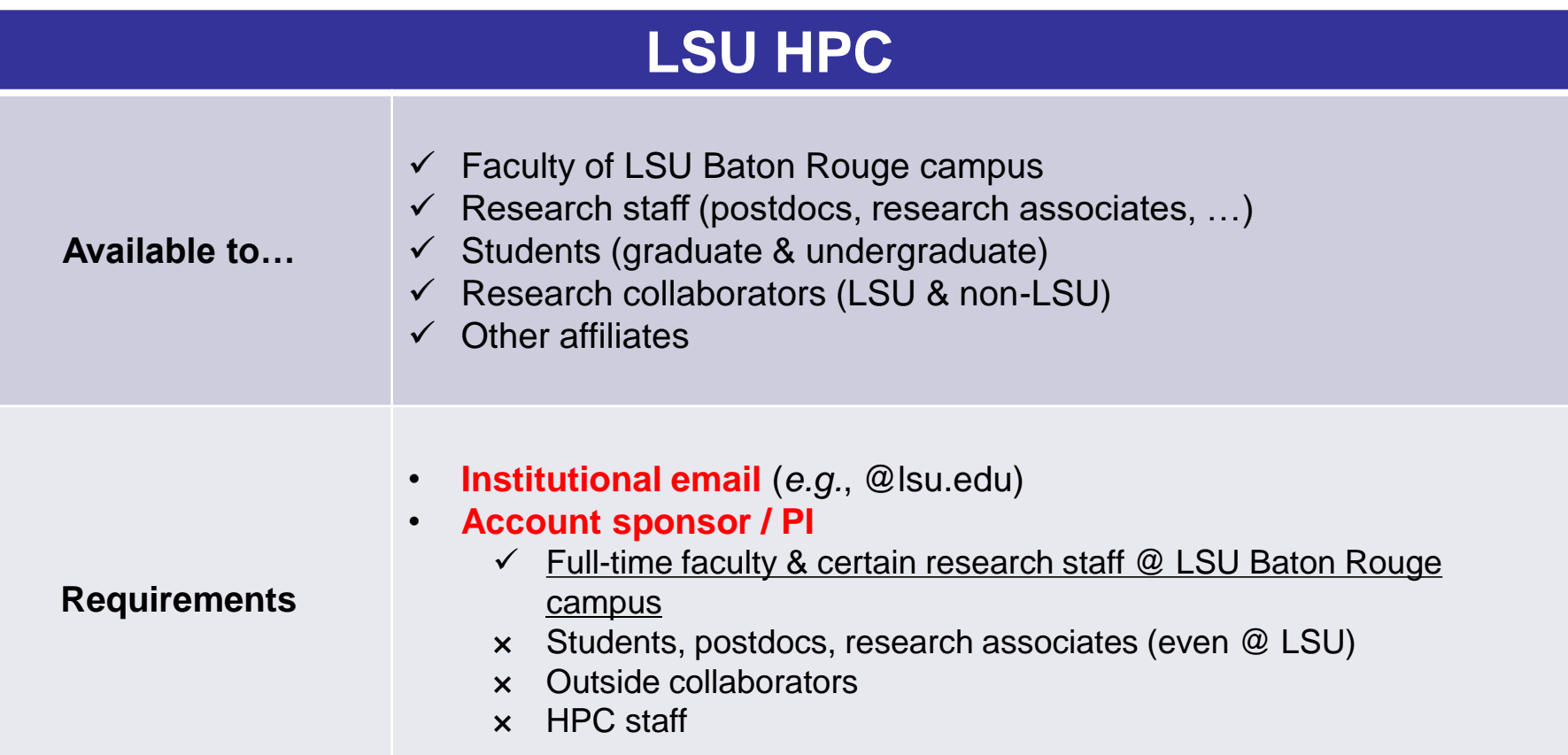

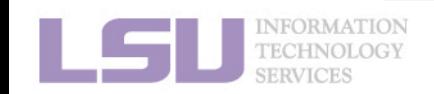

[1]<http://www.hpc.lsu.edu/users/accounts.php>

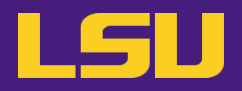

## **i. Eligibility (LSU HPC)**

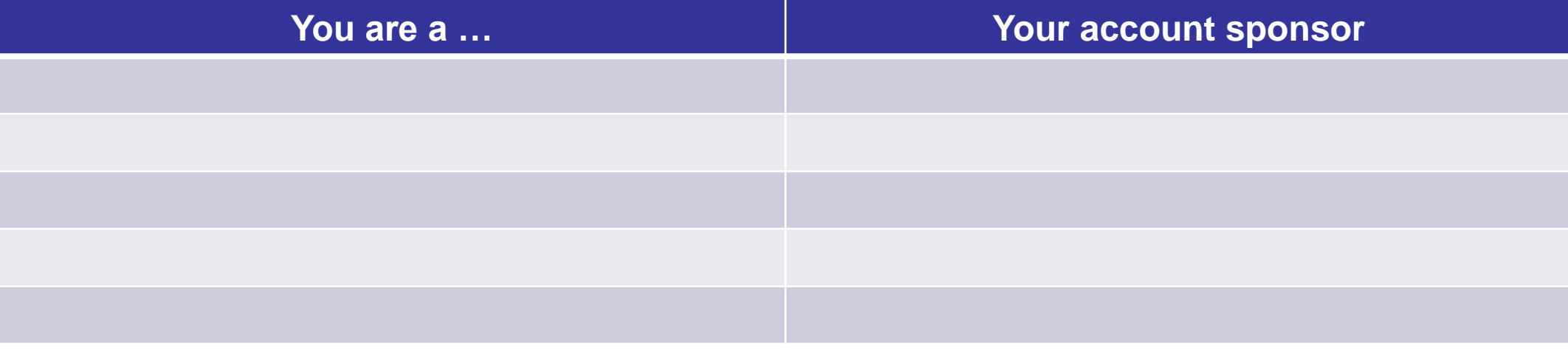

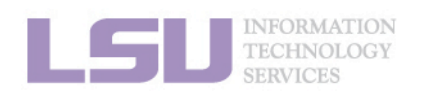

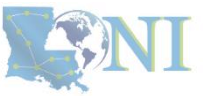

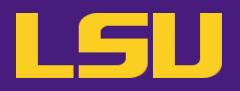

## **i. Eligibility (LSU HPC)**

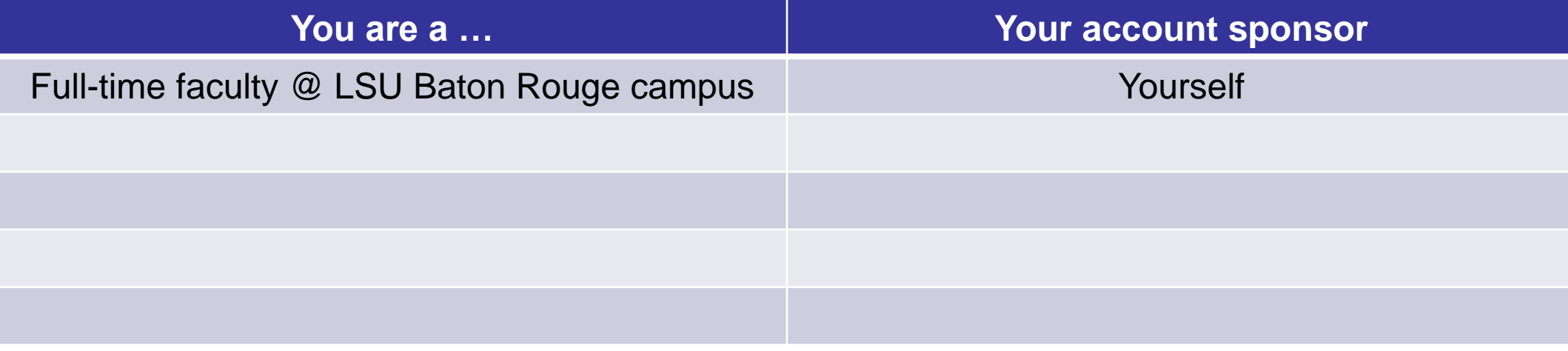

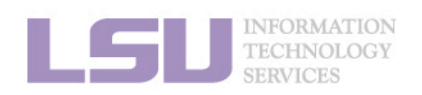

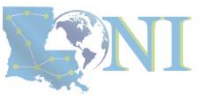

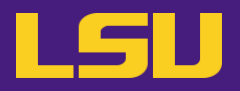

## **i. Eligibility (LSU HPC)**

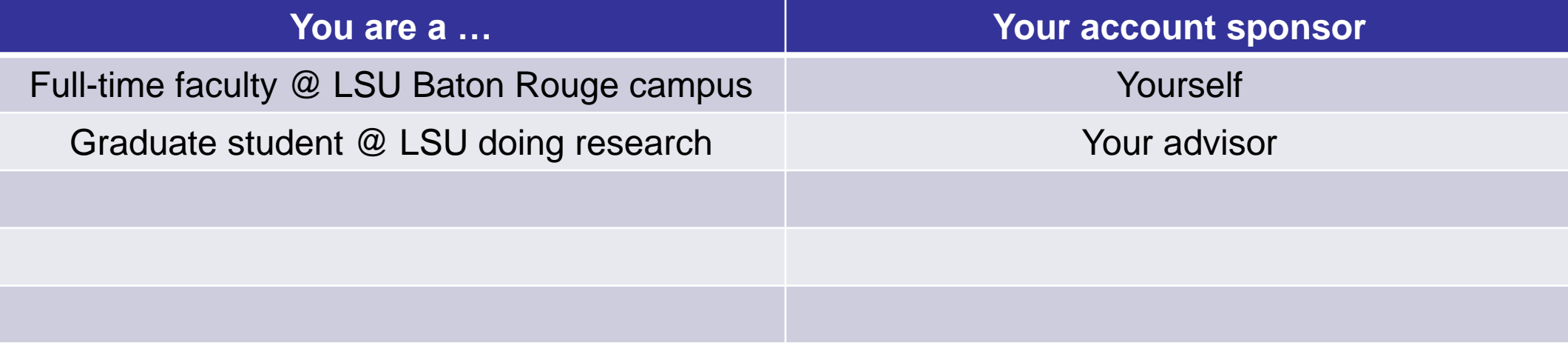

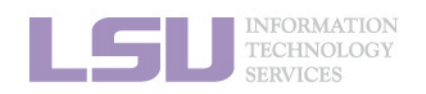

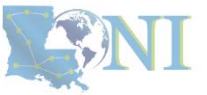

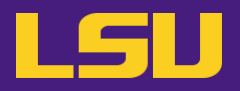

## **i. Eligibility (LSU HPC)**

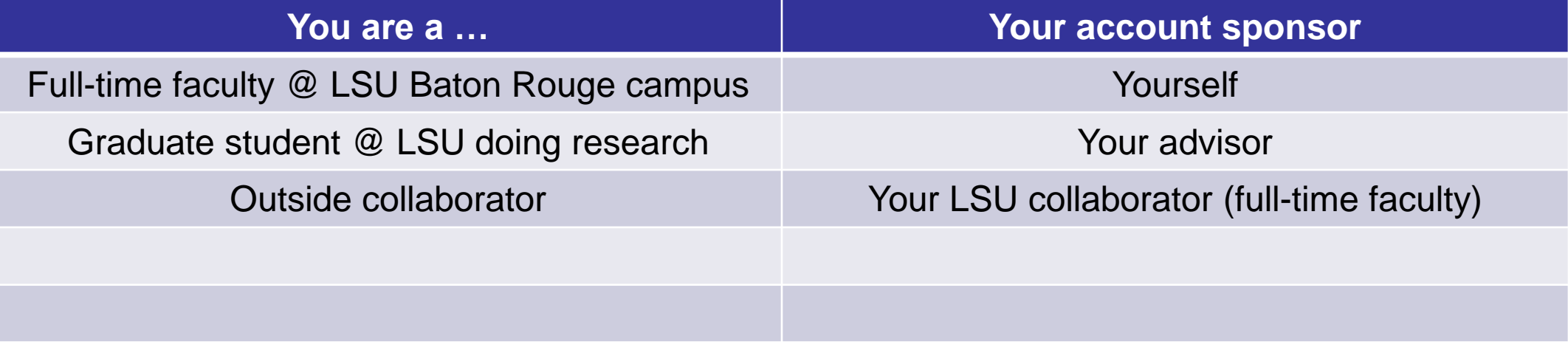

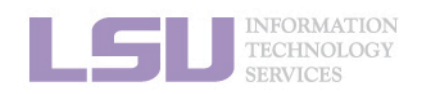

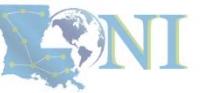

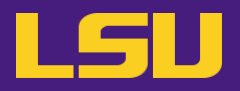

## **i. Eligibility (LSU HPC)**

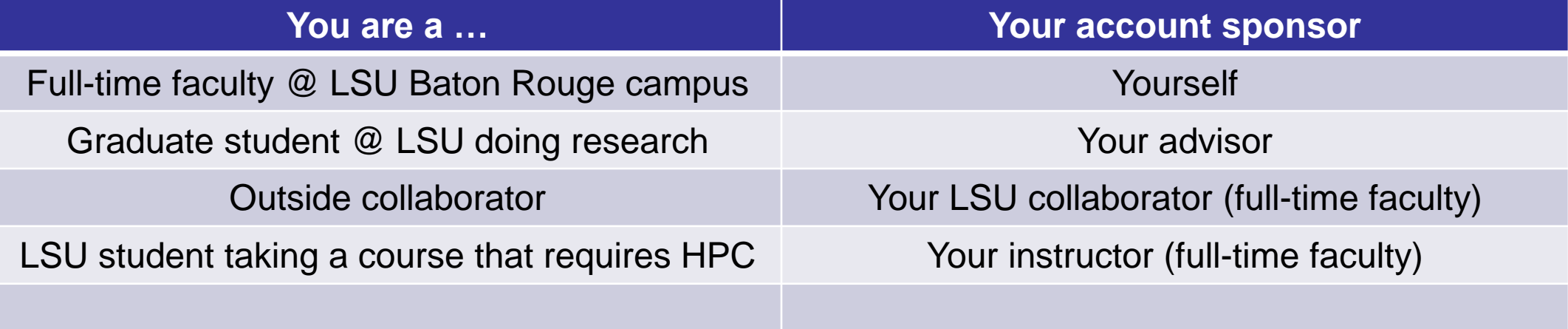

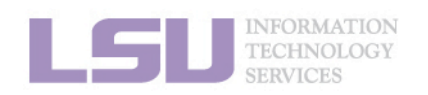

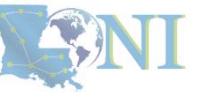

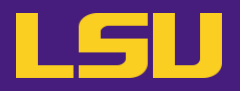

## **i. Eligibility (LSU HPC)**

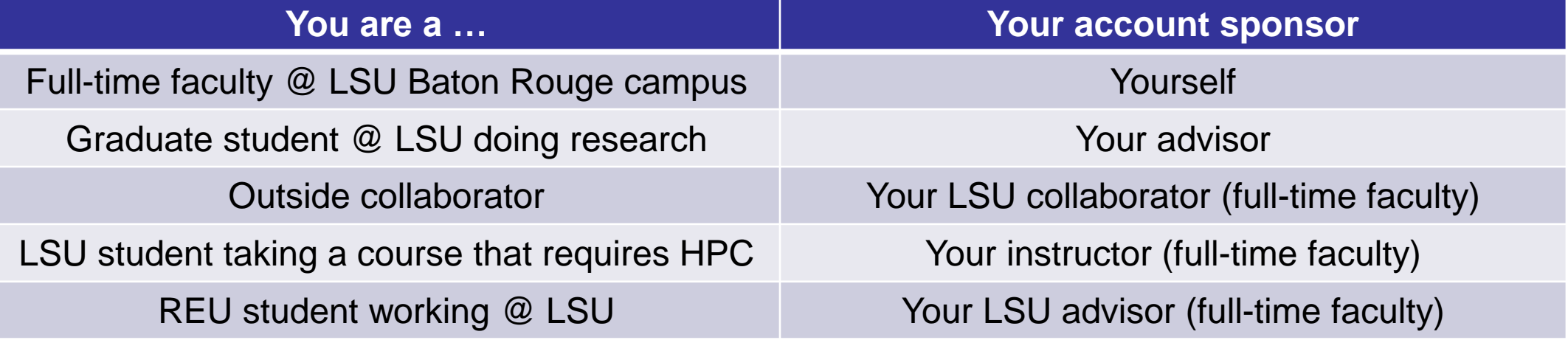

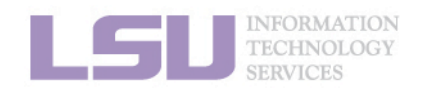

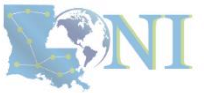

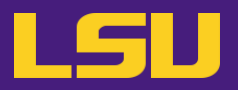

## **i. Eligibility (LONI)**

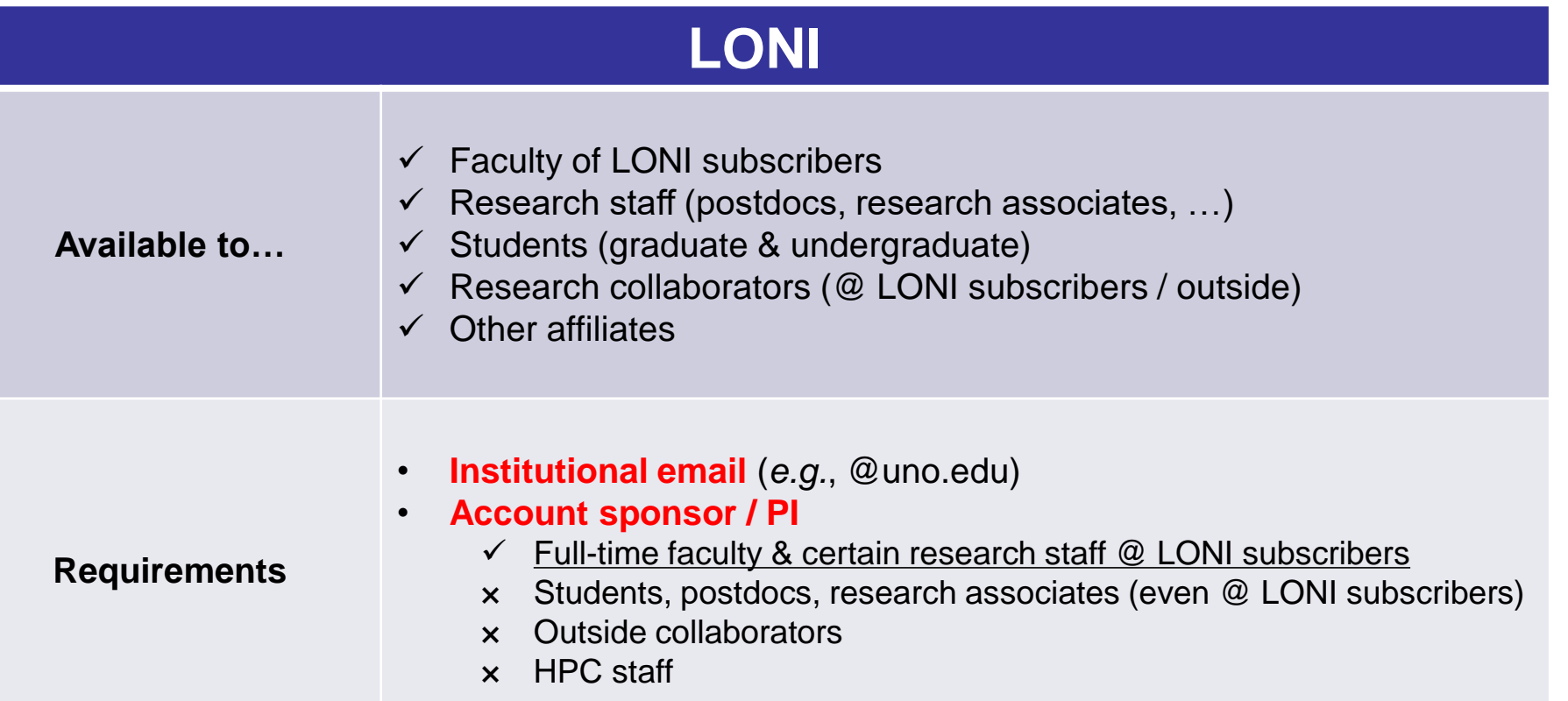

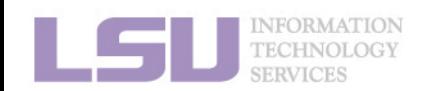

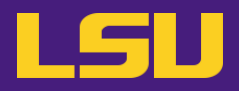

## **i. Eligibility (LONI)**

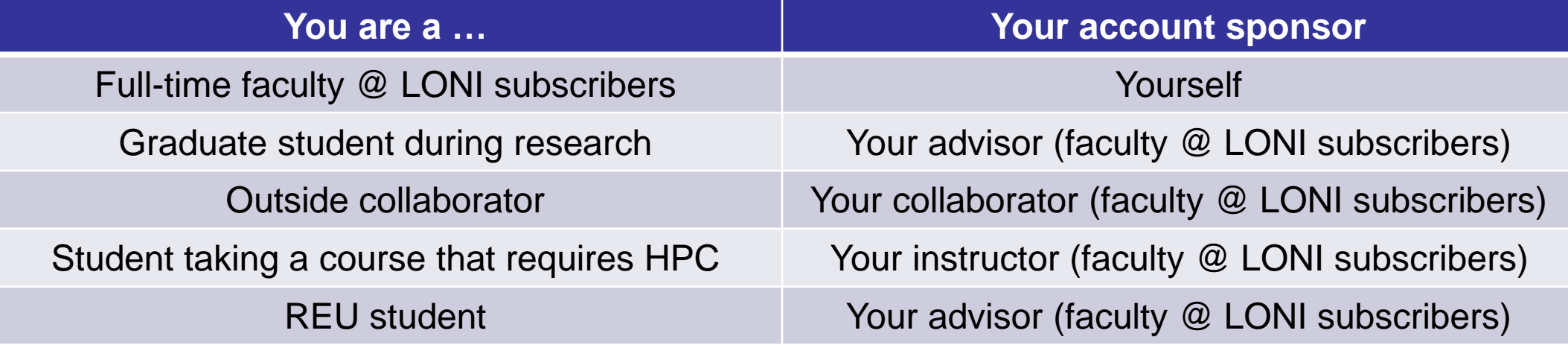

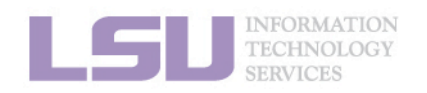

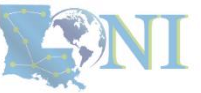

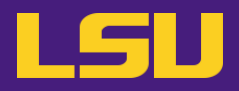

## **i. Eligibility (Summary)**

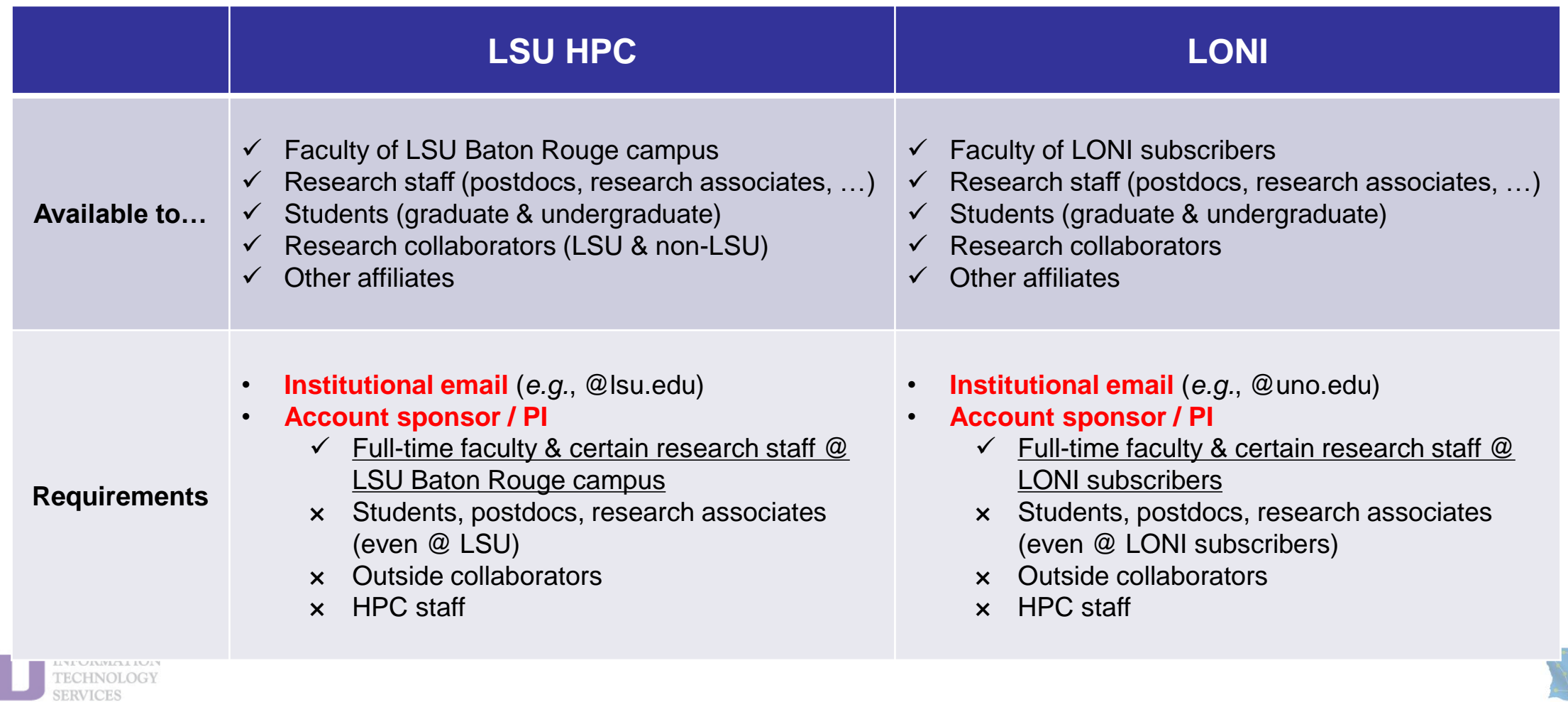

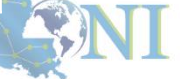

L

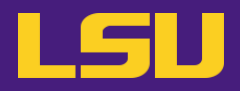

## **i. Eligibility (Summary)**

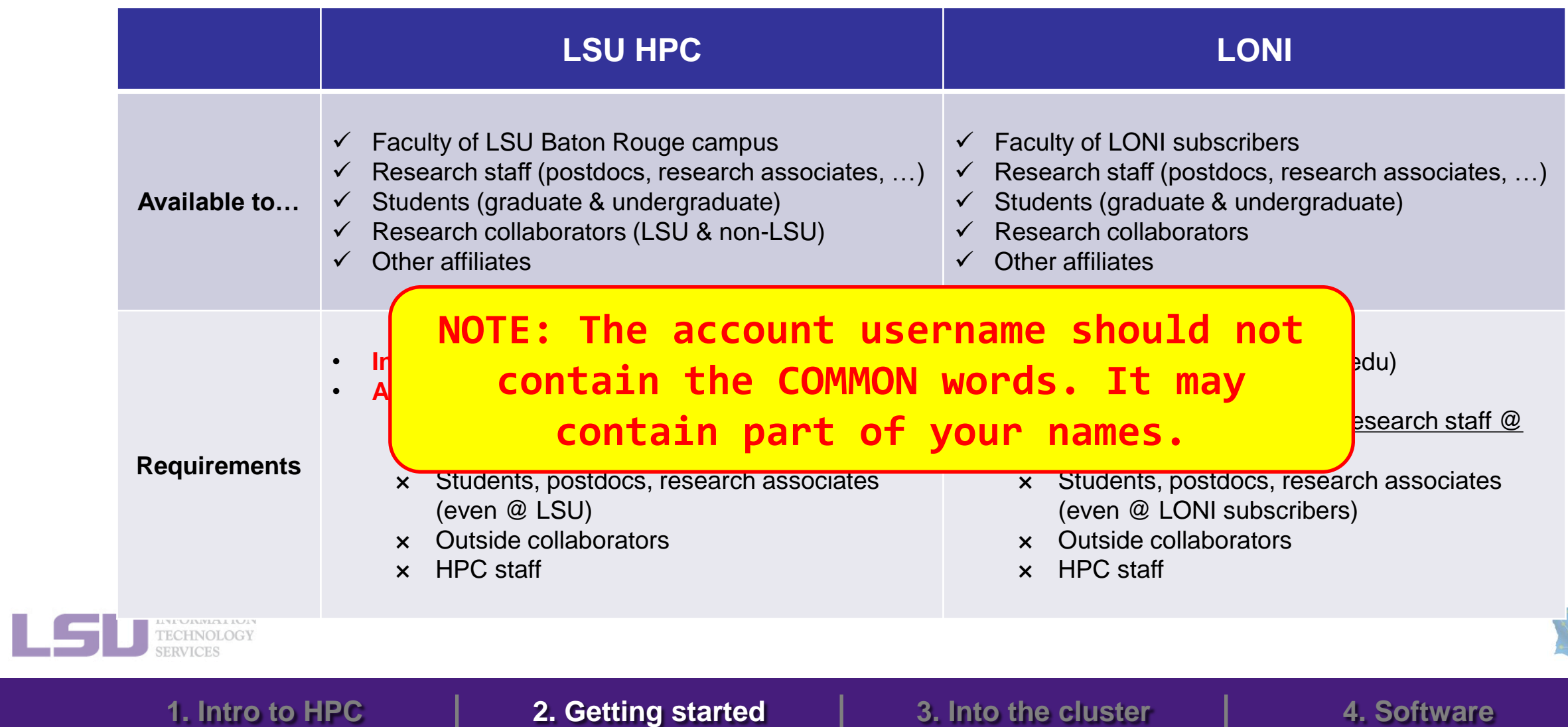

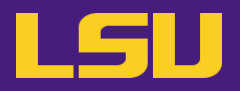

### **i. Eligibility**

## **Test1**

#### ❖ **I can be granted an LSU HPC or LONI account if:**

- a) I am using HPC resource for my research, the account will be sponsored by my advisor (PI)
- b) I am attending HPC training sessions, the account will be sponsored by the HPC staff
- c) I am taking a class that requires using HPC resource, the account will be sponsored by the course instructor
- d) a and b
- e) a and c
- f) All of the above

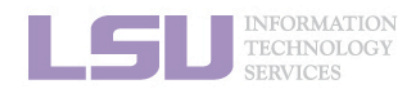

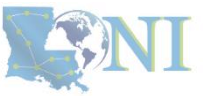

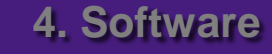

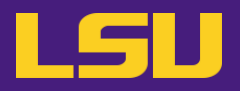

### **i. Eligibility**

## **Test1**

#### ❖ **I can be granted an LSU HPC or LONI account if:**

- a) I am using HPC resource for my research, the account will be sponsored by my advisor (PI)
- b) I am attending HPC training sessions, the account will be sponsored by the HPC staff
- c) I am taking a class that requires using HPC resource, the account will be sponsored by the course instructor
- d) a and b
- e) a and c
- f) All of the above

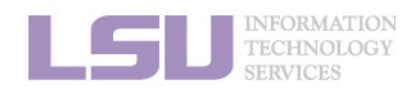

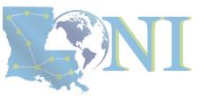

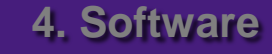

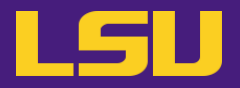

### **i. Eligibility**

## **Test2**

### ❖ **Who may be eligible for LSU HPC accounts? (Choose all that apply)**

- a) Alice, a professor in Europe, who collaborates with Professor X @ LSU Baton Rouge campus and wishes to run simulations
- b) Bob, recently graduated from LSU and moved to New York for a postdoc position, but is still working with his PhD advisor Professor Y @ LSU Baton Rouge campus to finish their unfinished research
- c) Charlie, a current undergraduate student @ LSU Baton Rouge campus, who is taking an online Machine Learning course given by Professor Z @ Stanford, and needs practice on a GPU-enabled HPC system

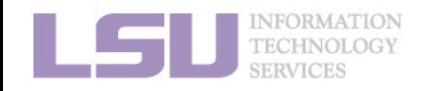

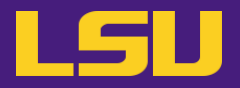

### **i. Eligibility**

## **Test2**

- ❖ **Who may be eligible for LSU HPC accounts? (Choose all that apply)**
	- a) Alice, a professor in Europe, who collaborates with Professor X @ LSU Baton Rouge campus and wishes to run simulations
	- b) Bob, recently graduated from LSU and moved to New York for a postdoc position, but is still working with his PhD advisor Professor Y @ LSU Baton Rouge campus to finish their unfinished research
	- c) Charlie, a current undergraduate student @ LSU Baton Rouge campus, who is taking an online Machine Learning course given by Professor Z @ Stanford, and needs practice on a GPU-enabled HPC system

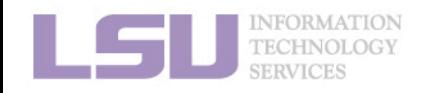

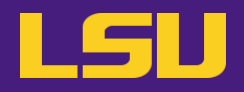

## **ii. How to apply**

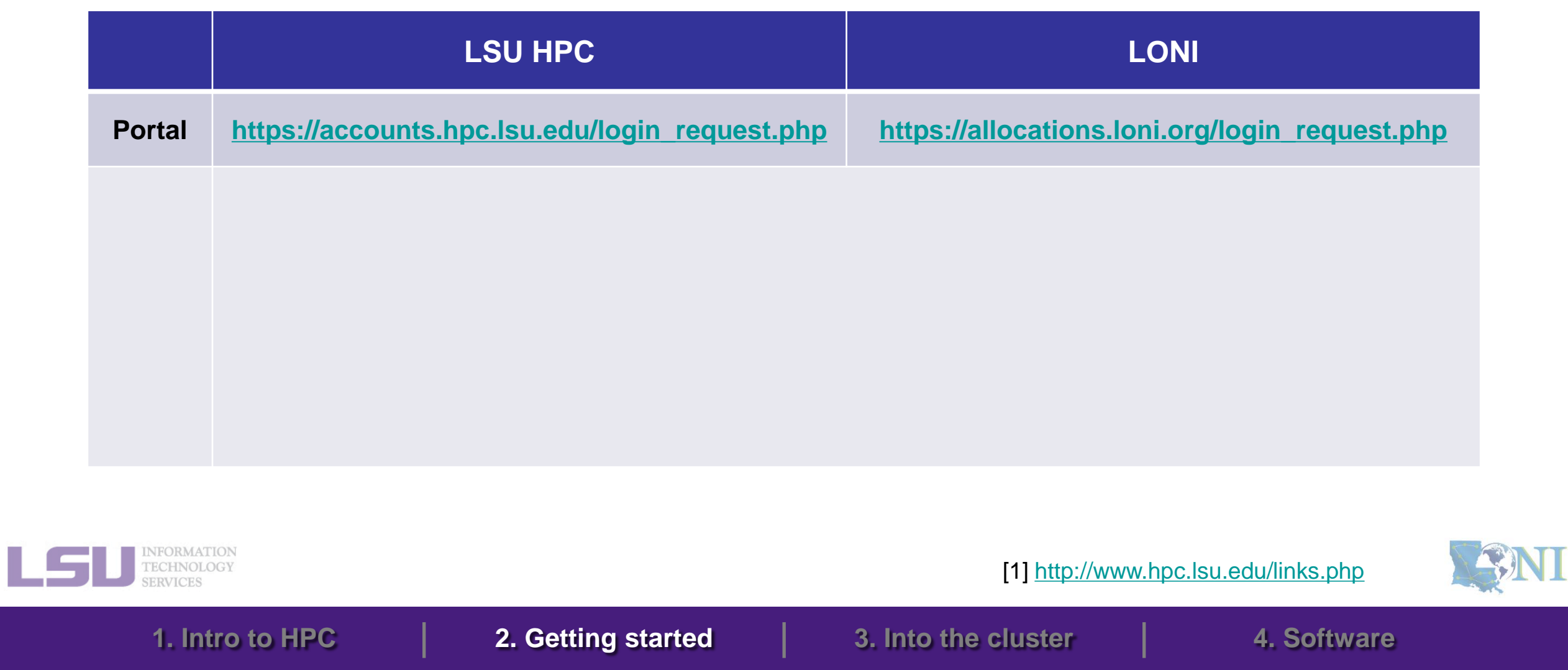

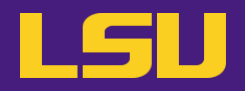

## **ii. How to apply**

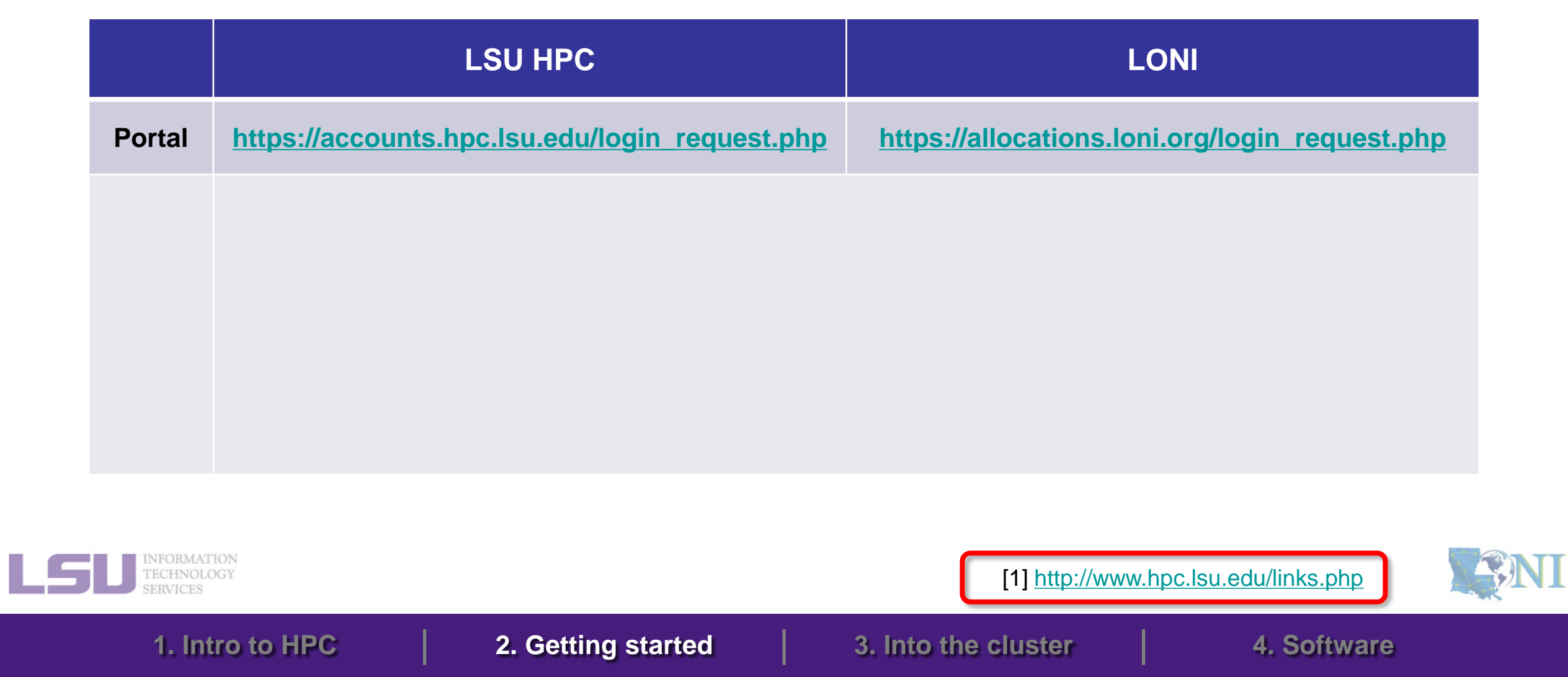

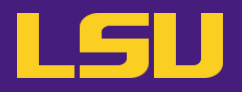

## **ii. How to apply**

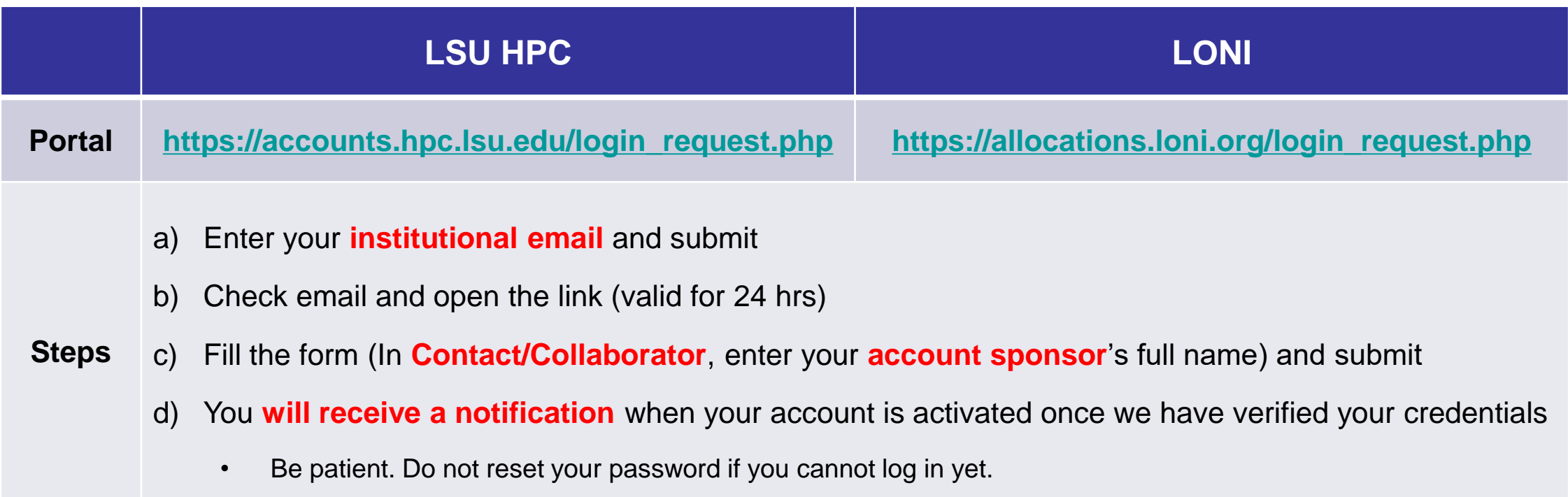

**1. Intro to HPC 2. Getting started 3. Into the cluster 4. Software**

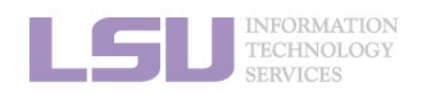

[1]<http://www.hpc.lsu.edu/links.php>

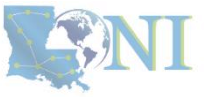

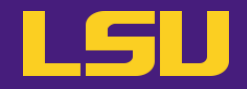

### **iii. Manage your account**

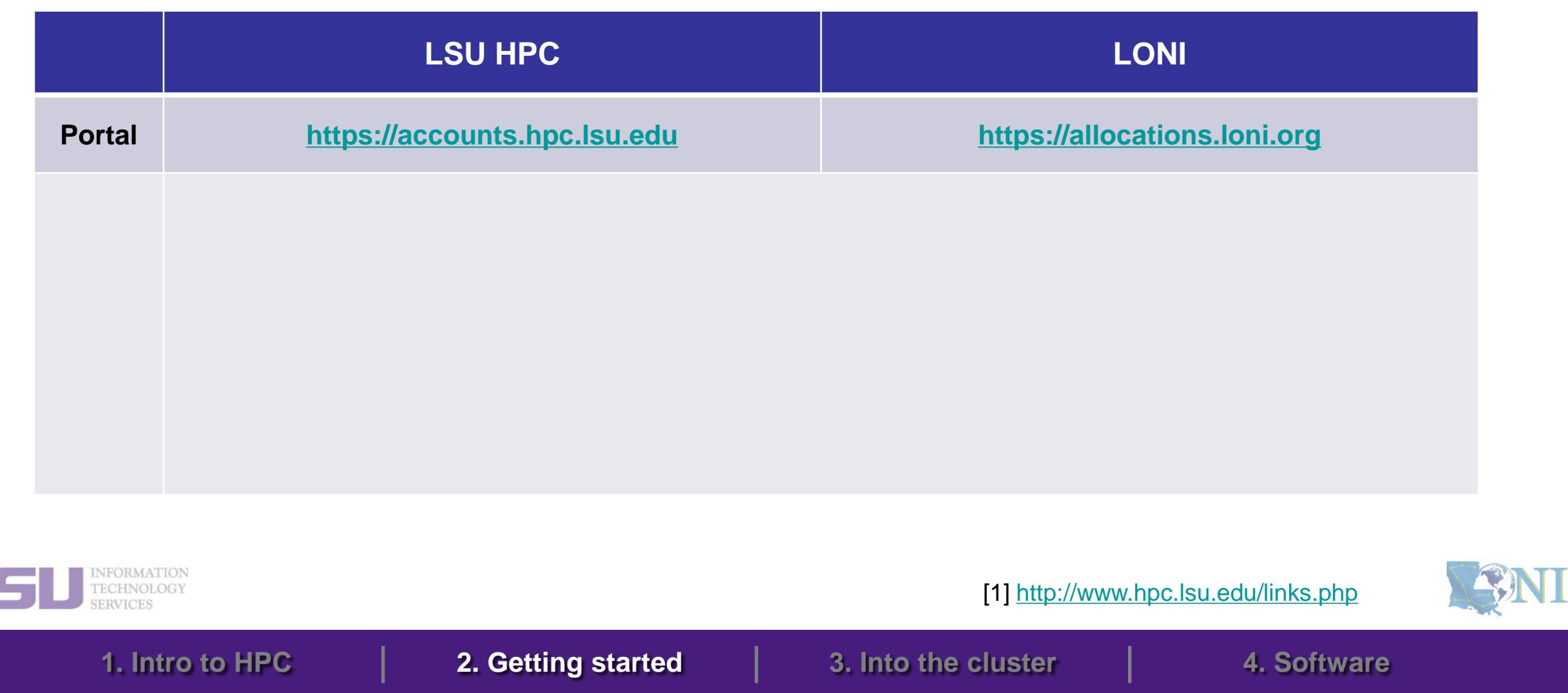

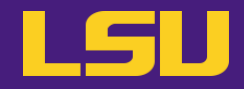

### **iii. Manage your account**

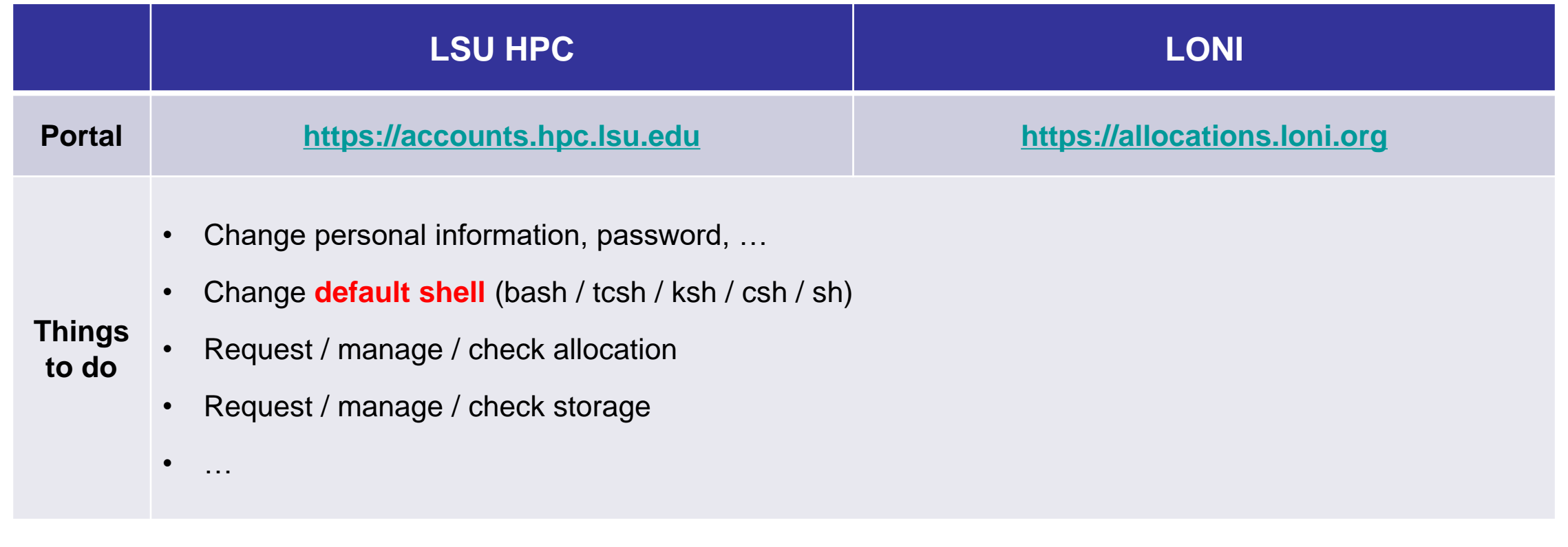

**1. Intro to HPC 2. Getting started 3. Into the cluster 4. Software**

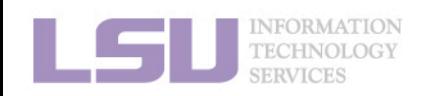

[1]<http://www.hpc.lsu.edu/links.php>

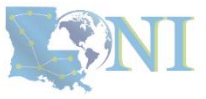

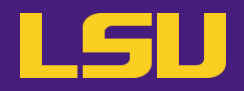

## **iv. Reset password**

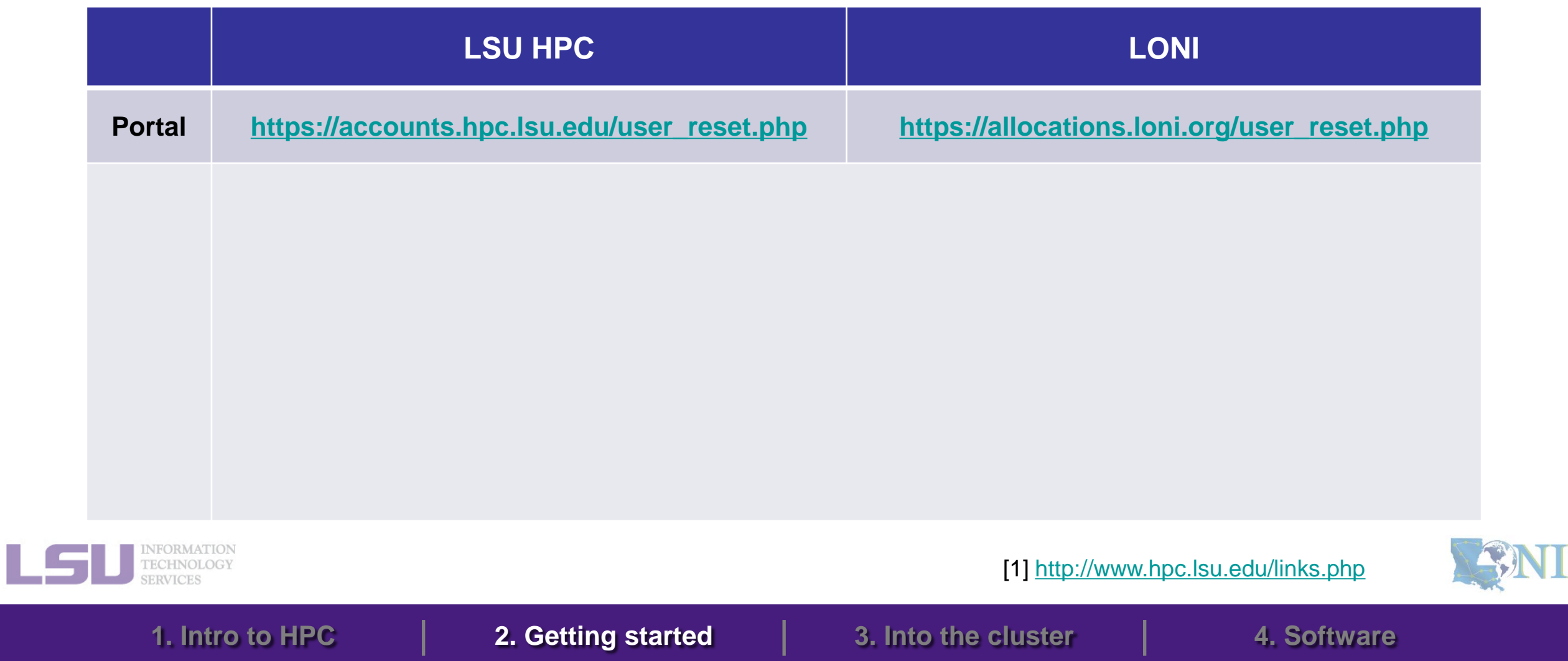

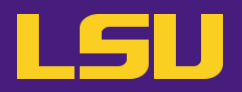

### **iv. Reset password**

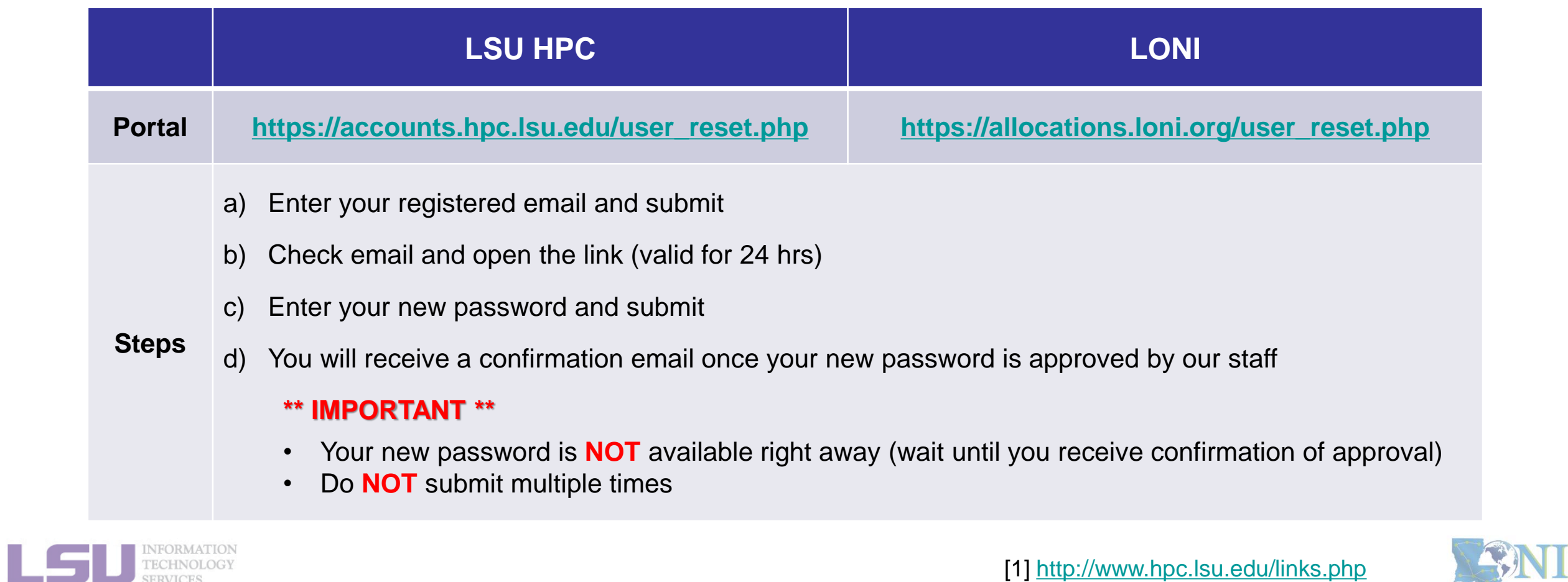

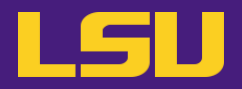

### **iv. Reset password**

## **Case study**

#### • **User:**

"I have been trying to access my accounts on QB2 via an SSH client, but the connection won't go through. I reset my passwords this weekend and the terminals keep giving me a 'Password Authentication Failed' error message….."

#### ➢ **User Services:**

"When you send a password reset request, it has to be manually processed for security reason before your new password becomes available."

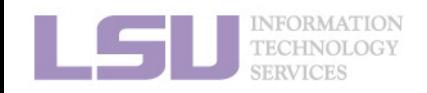

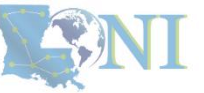

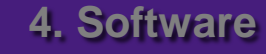

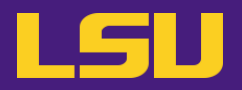

### **iv. Reset password**

## **Password security**

- Passwords should be changed as soon as your account is activated for added security.
- Password must be at least 12 and at most 32 characters long, must contain 3 of the 4 classes of characters
	- Lowercase letters
	- Uppercase letters
	- **Digits**
	- Special characters (punctuation, spaces, etc.)
- Do not use a word or phrase from a dictionary
- Do not use a word that can be obviously tied to the user (*e.g.*, your name, user name, *etc.*)
- **Do NOT share your password to others, including your advisor!!!!!**

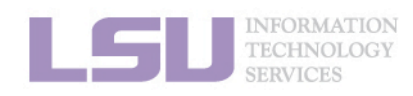

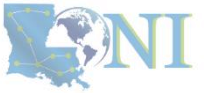

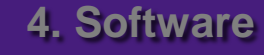
## **Outline**

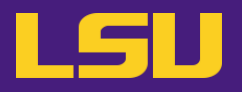

### • **HPC User Environment 1**

#### 1. Intro to HPC

- 1) Why HPC?
- 2) What is HPC?
- 3) Our HPC

### 2. Getting started

- 1) Accounts
- 2) Allocation
- 3. Intro the cluster
	- 1) Getting connected
	- 2) File system
- 4. Software environment
	- 1) Preinstalled (modules)
	- 2) User installation

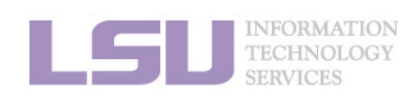

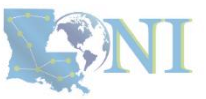

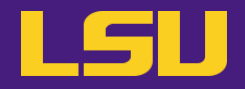

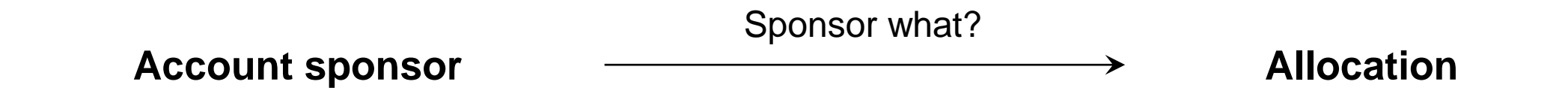

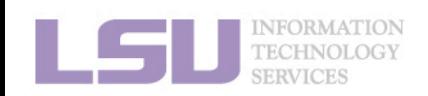

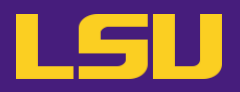

### **i. What is allocation?**

- A deposit of **service units** (**SU**) that users will be charged from to run jobs on our cluster
	- $\cdot$  1 SU = 1 core-hour
	- Example:
		- My allocation: 50,000 SU
		- $-$  Running a job: 24 core  $*$  10 hours = 240 SU
		- Balance: 49,760 SU
	- Cannot run jobs after exhausted
- All LSU HPC & LONI clusters requires allocation to run jobs
- **Free** to users
- But not worthless! (**1 SU ≈ \$0.1**)

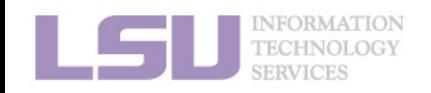

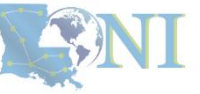

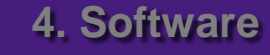

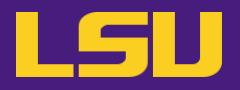

### **ii. Eligibility**

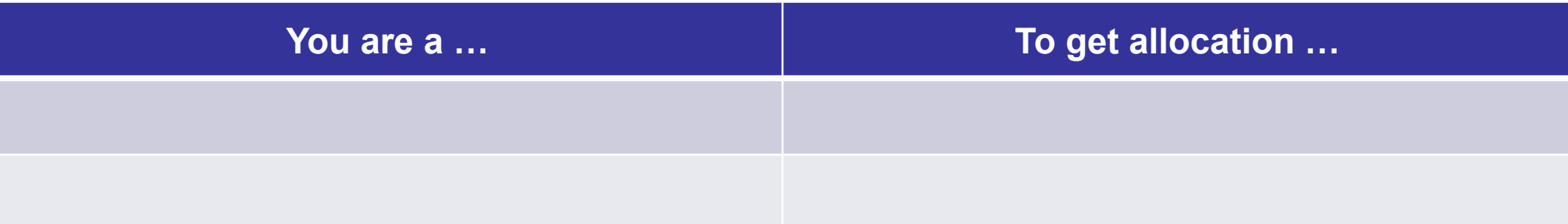

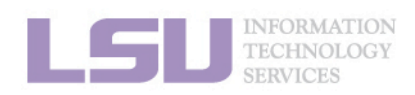

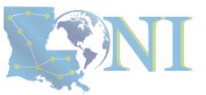

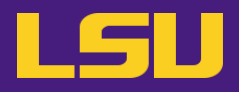

### **ii. Eligibility**

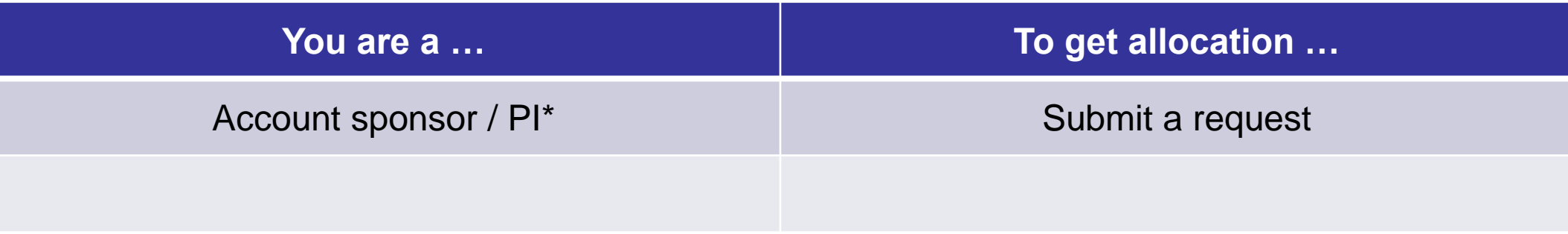

#### \* Full-time faculty & certain research staff @ LSU / LONI subscribers

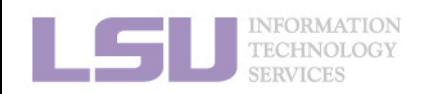

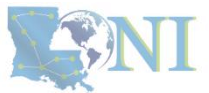

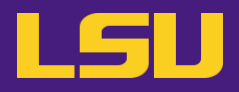

### **ii. Eligibility**

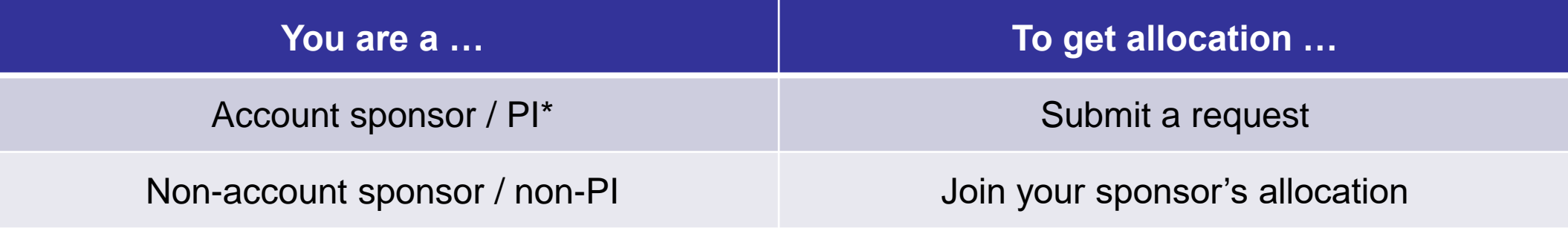

\* Full-time faculty & certain research staff @ LSU / LONI subscribers

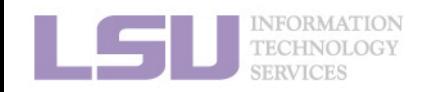

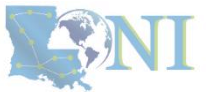

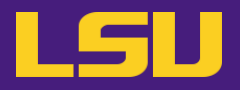

**iii. Request an allocation (if you are an account sponsor / PI)**

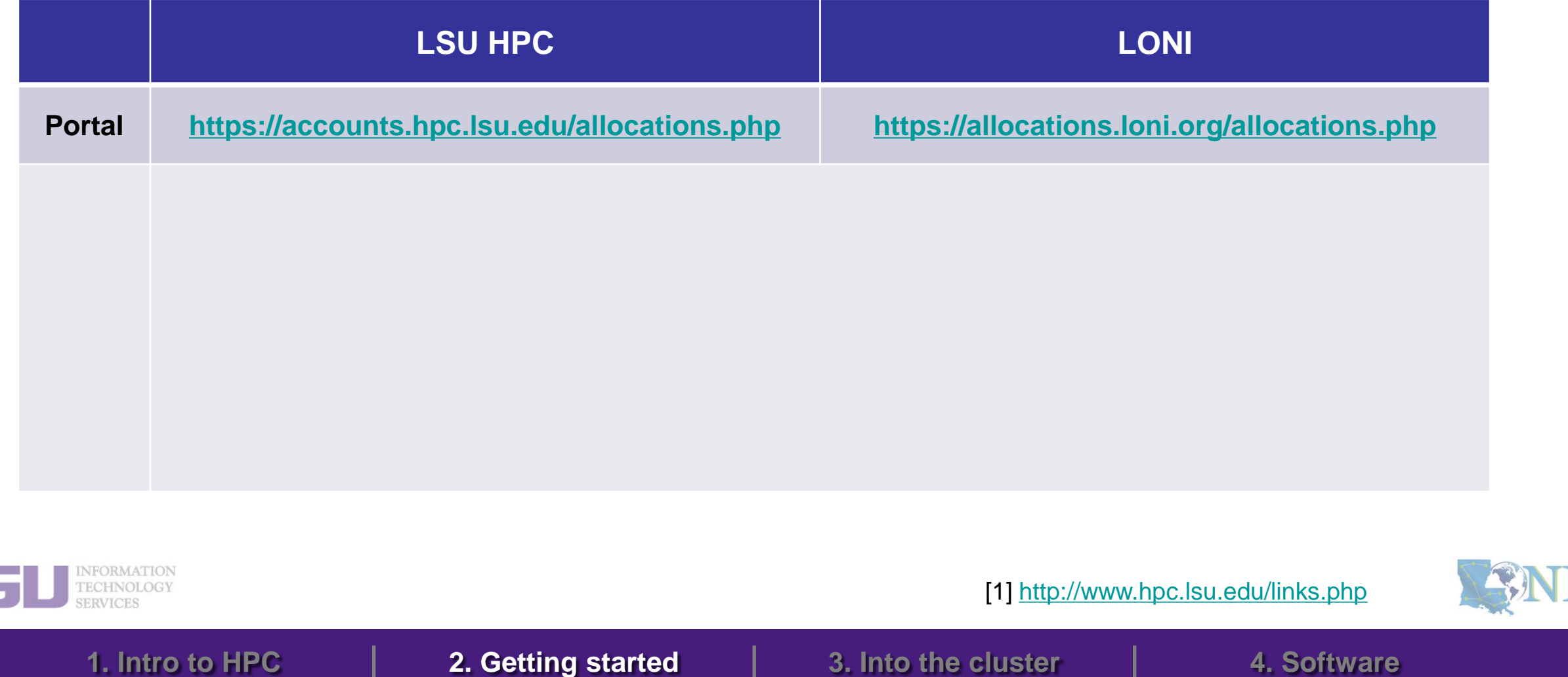

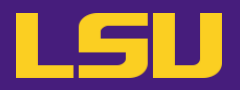

**iii. Request an allocation (if you are an account sponsor / PI)**

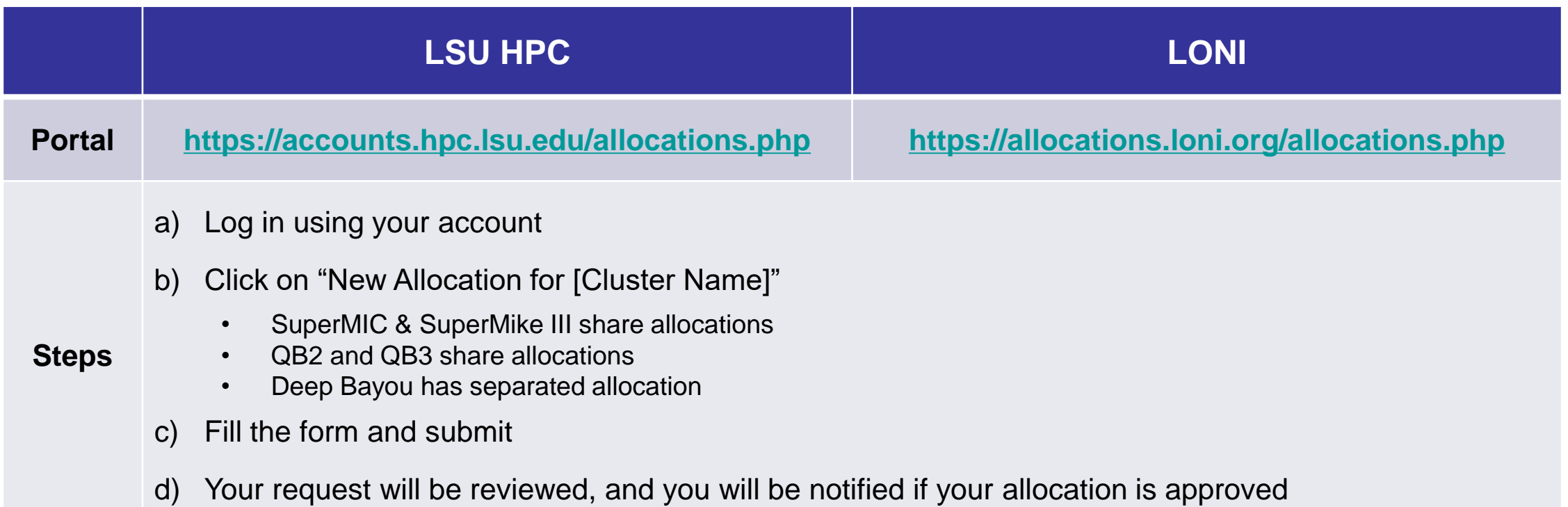

**1. Intro to HPC 2. Getting started 3. Into the cluster 4. Software**

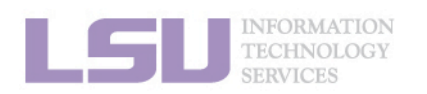

[1]<http://www.hpc.lsu.edu/links.php>

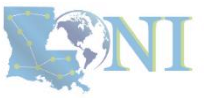

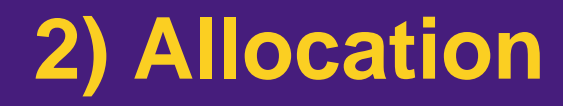

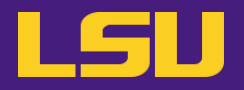

### **Allocation types**

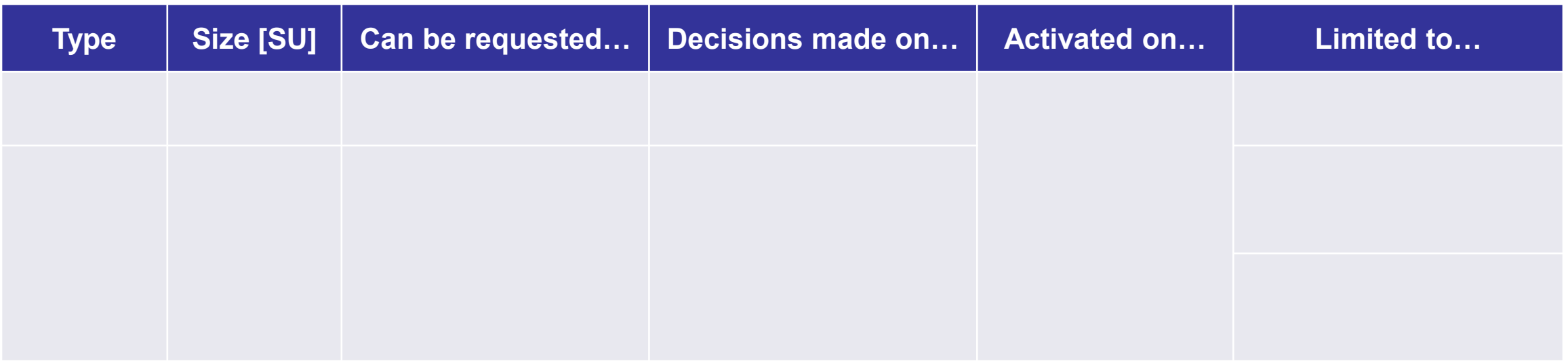

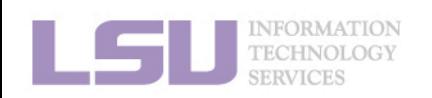

[1]<http://www.hpc.lsu.edu/users/hpcpolicy.php> [2]<http://www.hpc.lsu.edu/users/lonipolicy.php>

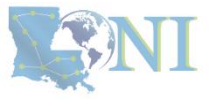

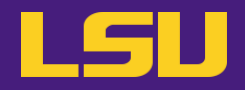

### **Allocation types**

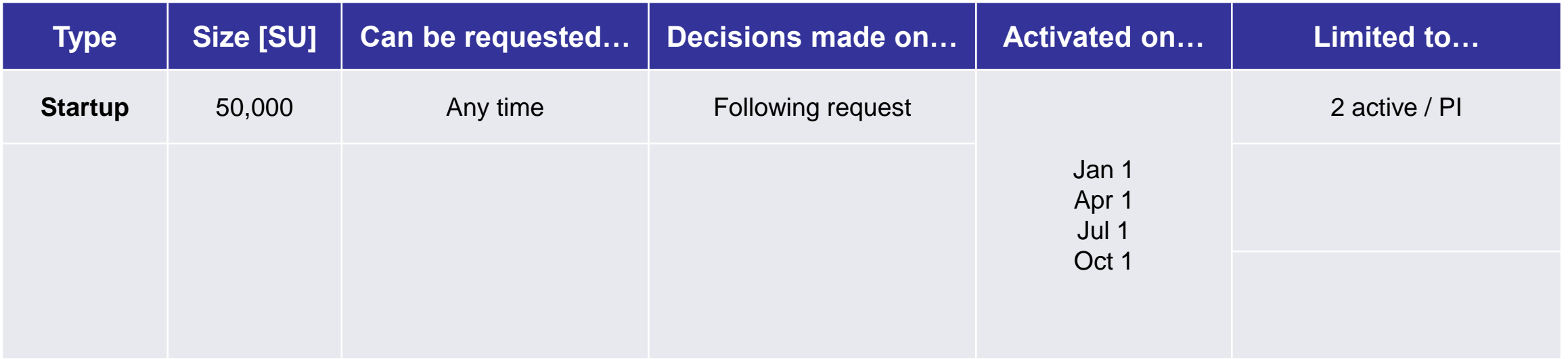

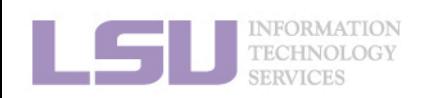

[1]<http://www.hpc.lsu.edu/users/hpcpolicy.php> [2]<http://www.hpc.lsu.edu/users/lonipolicy.php>

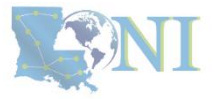

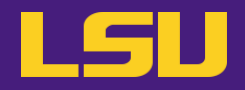

### **Allocation types**

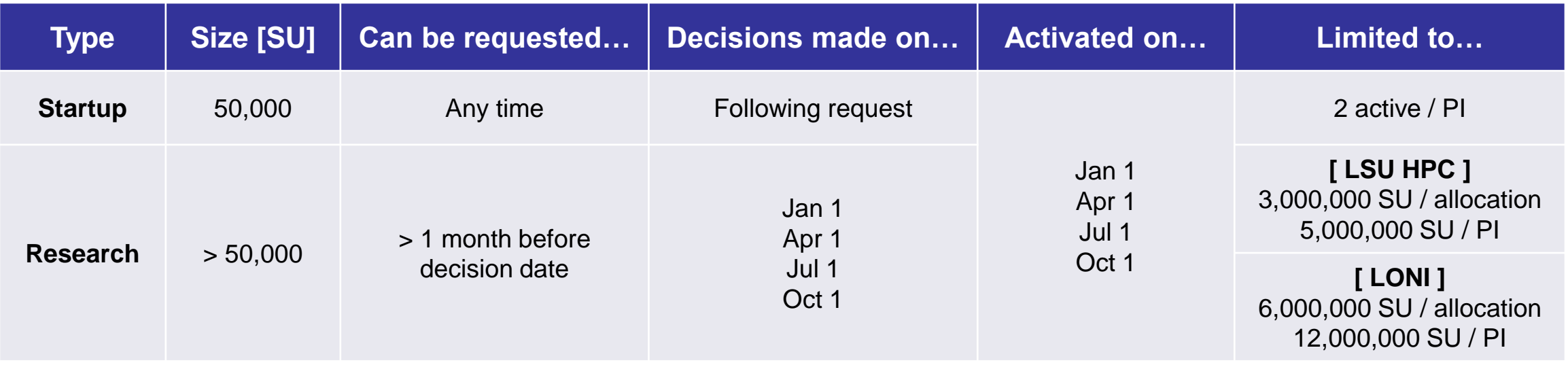

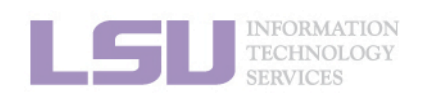

[1]<http://www.hpc.lsu.edu/users/hpcpolicy.php> [2]<http://www.hpc.lsu.edu/users/lonipolicy.php>

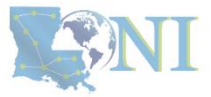

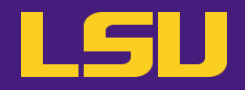

### **Allocation types**

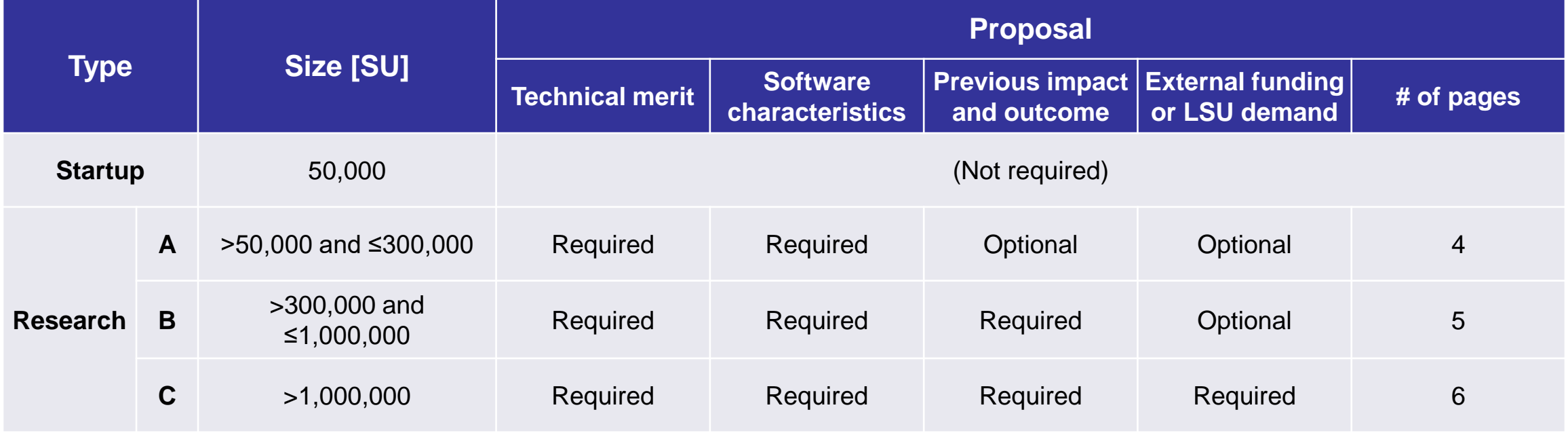

**1. Intro to HPC 2. Getting started 3. Into the cluster 4. Software**

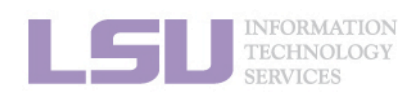

[1]<http://www.hpc.lsu.edu/users/hpcpolicy.php> [2]<http://www.hpc.lsu.edu/users/lonipolicy.php>

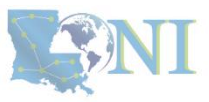

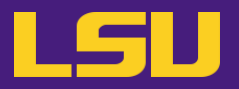

**iv. Join an allocation (if you are not an account sponsor / PI)**

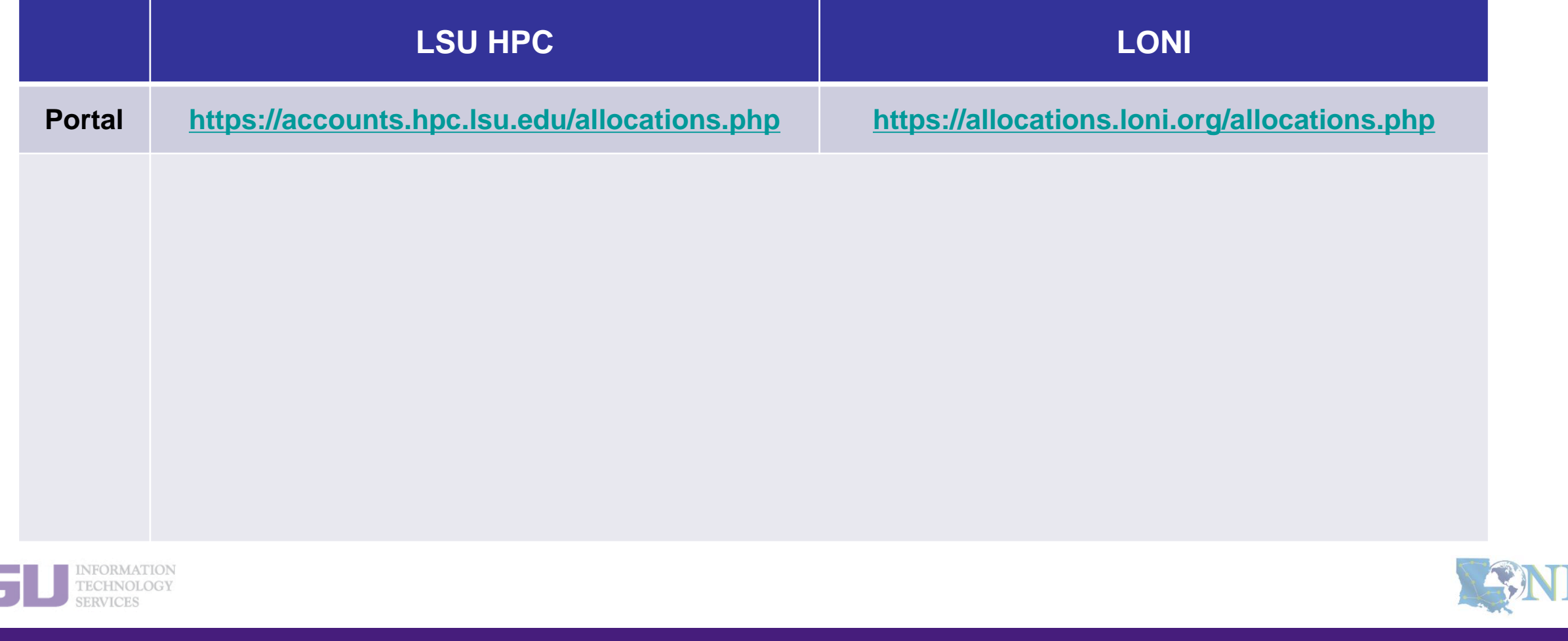

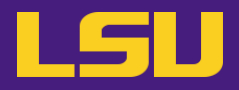

**iv. Join an allocation (if you are not an account sponsor / PI)**

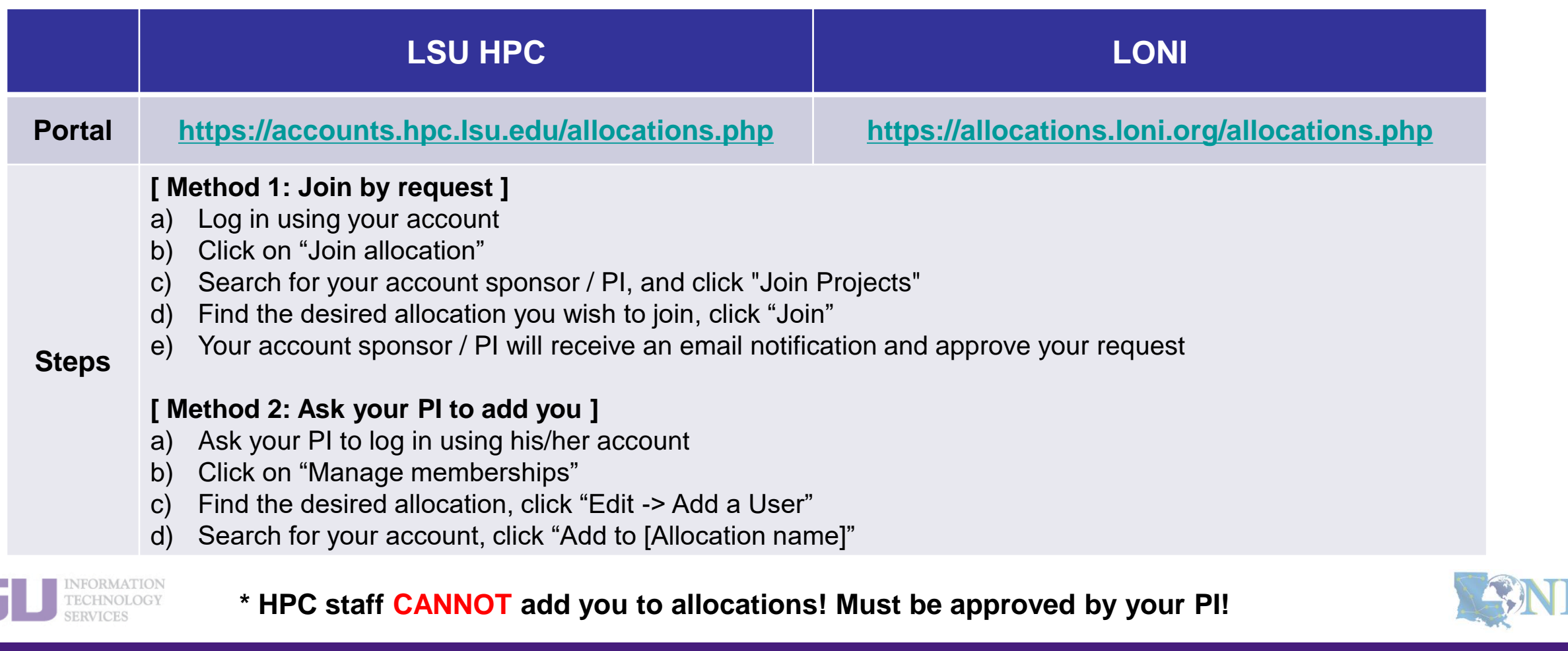

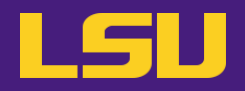

### **iv. Join an allocation (if you are not an account sponsor / PI)**

## **Case study**

#### • **User:**

"Hi, my PI recently applied for an allocation on SuperMIC and was approved (see forwarded email below). However, I do not see that this allocation is available for my use in <https://accounts.hpc.lsu.edu/balances.php> . When will I be able to access the allocation?"

#### ➢ **User Services:**

**"**You should either request to join your PI's allocation through the user portal, or ask your PI to add you to the allocation"

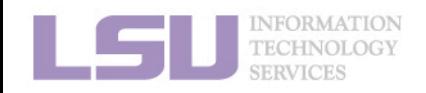

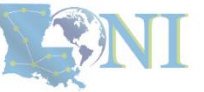

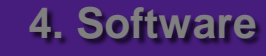

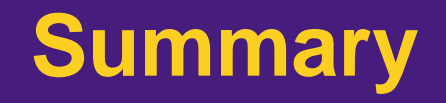

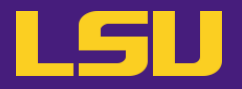

### • **Test**

### ❖ **What are the TWO things required to run jobs on our clusters?**

- a) An active myLSU account
- b) An active LSU HPC / LONI account
- c) An active LSU HPC / LONI allocation
- d) A valid payment method (credit card / bank account / check / cash …) to pay for the services

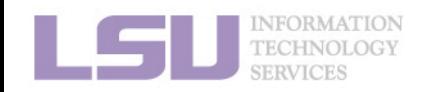

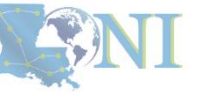

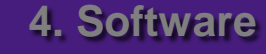

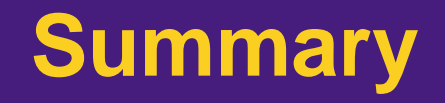

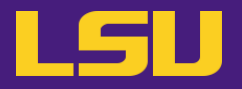

### • **Test**

### ❖ **What are the TWO things required to run jobs on our clusters?**

- a) An active myLSU account
- b) An active LSU HPC / LONI account
- c) An active LSU HPC / LONI allocation
- d) A valid payment method (credit card / bank account / check / cash …) to pay for the services

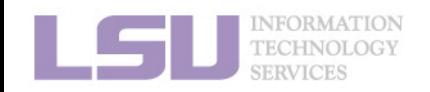

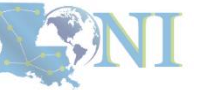

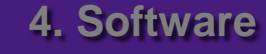

## **Break time!**

- Login to one of the user portals (LSU HPC or LONI) with your HPC username and password. Update your email and phone number (for practice).
	- LSU HPC: [https://accounts.hpc.lsu.edu](https://accounts.hpc.lsu.edu/)
	- LONI: [https://allocations.loni.org](https://allocations.loni.org/)
- Download MobaXterm (if you are Windows user)
- Review commands in Linux and the vim editor

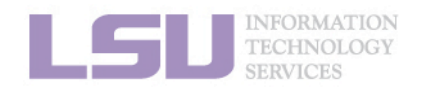

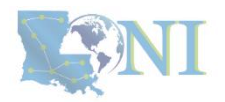

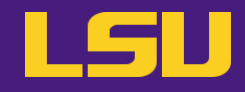

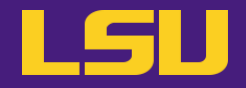

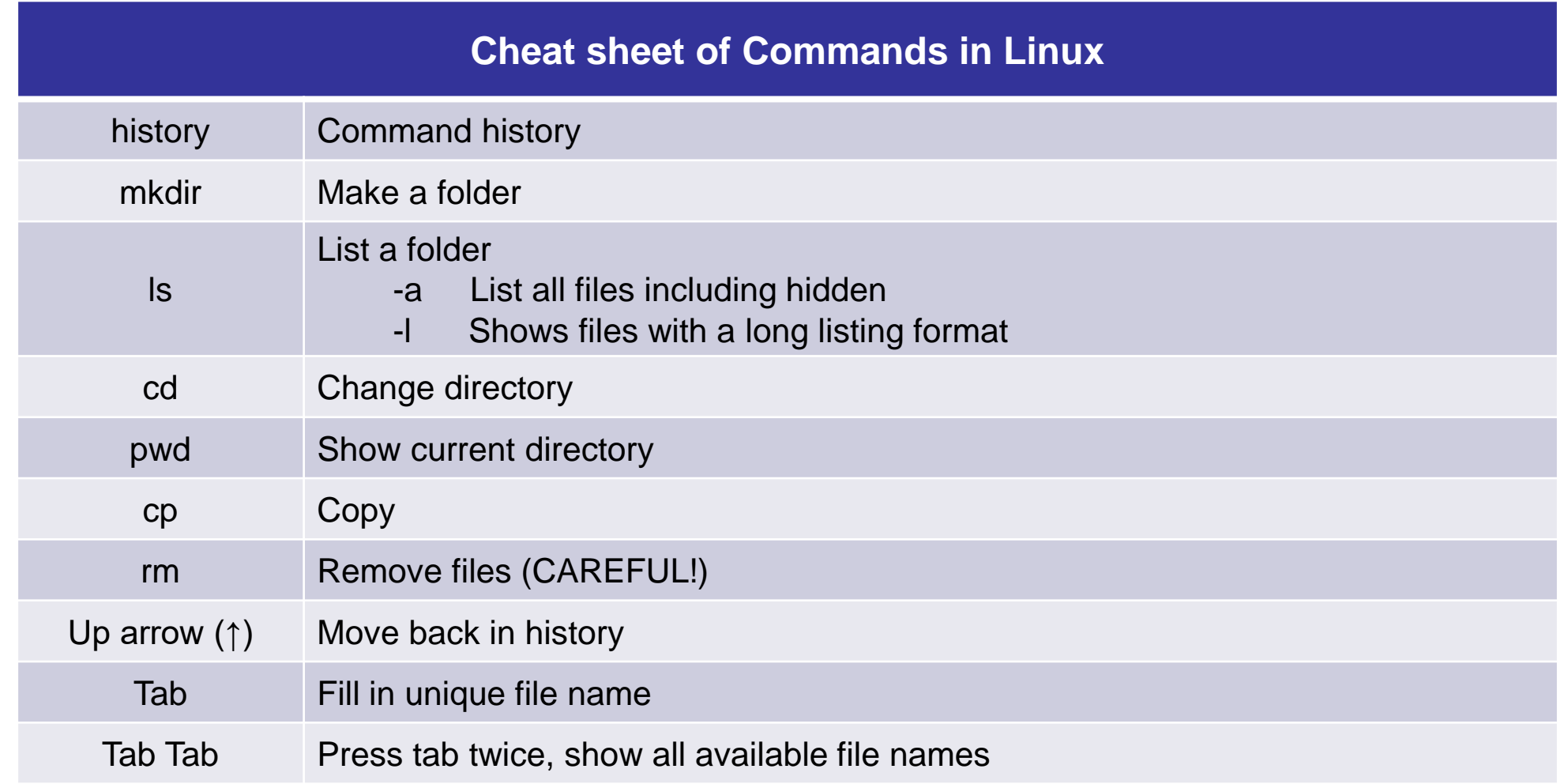

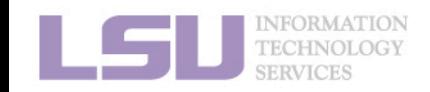

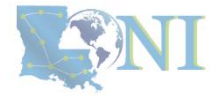

## **Break time!**

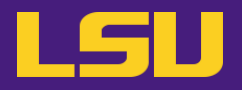

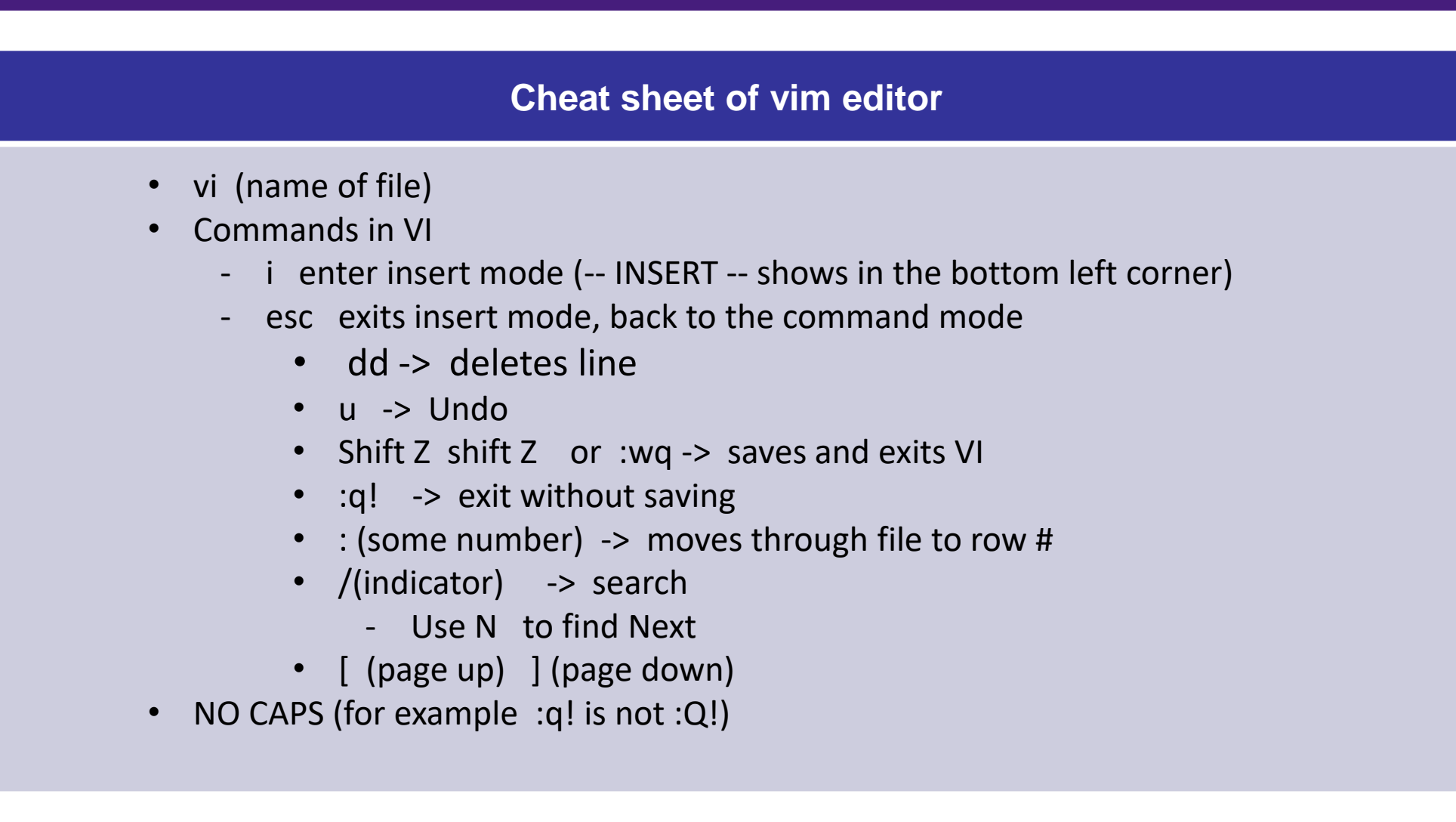

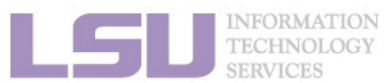

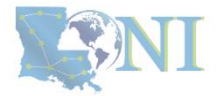

## **Outline**

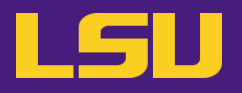

### • **HPC User Environment 1**

- 1. Intro to HPC
	- 1) Why HPC?
	- 2) What is HPC?
	- 3) Our HPC
- 2. Getting started
	- 1) Accounts
	- 2) Allocation
- 3. Intro the cluster
	- 1) Getting connected
	- 2) File system
- 4. Software environment
	- 1) Preinstalled (modules)
	- 2) User installation

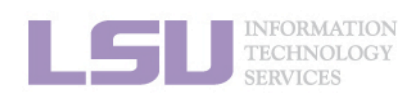

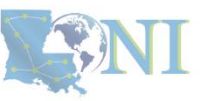

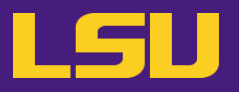

#### **i. General architecture**

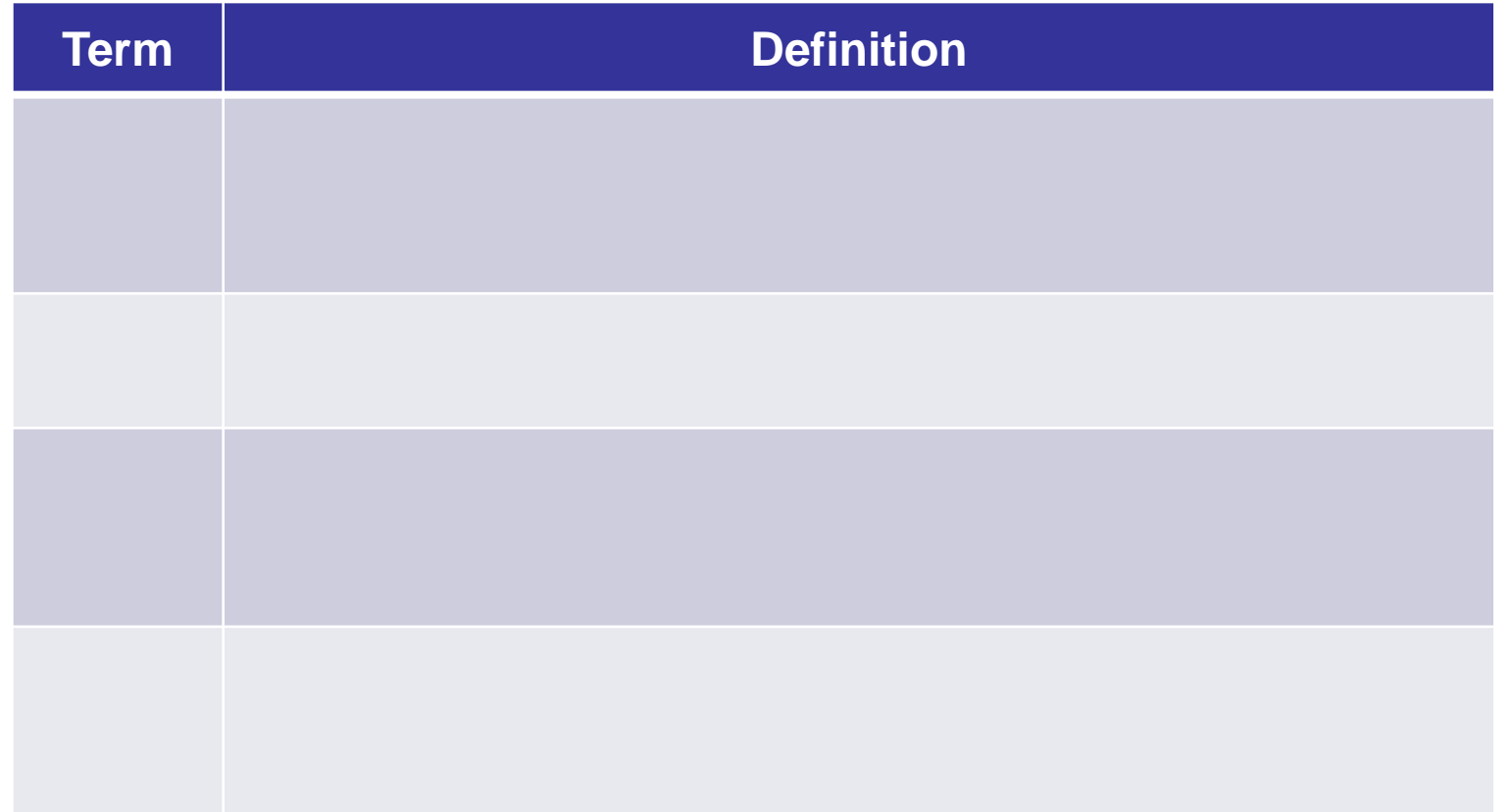

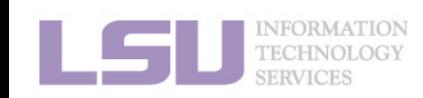

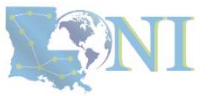

### **i. General architecture**

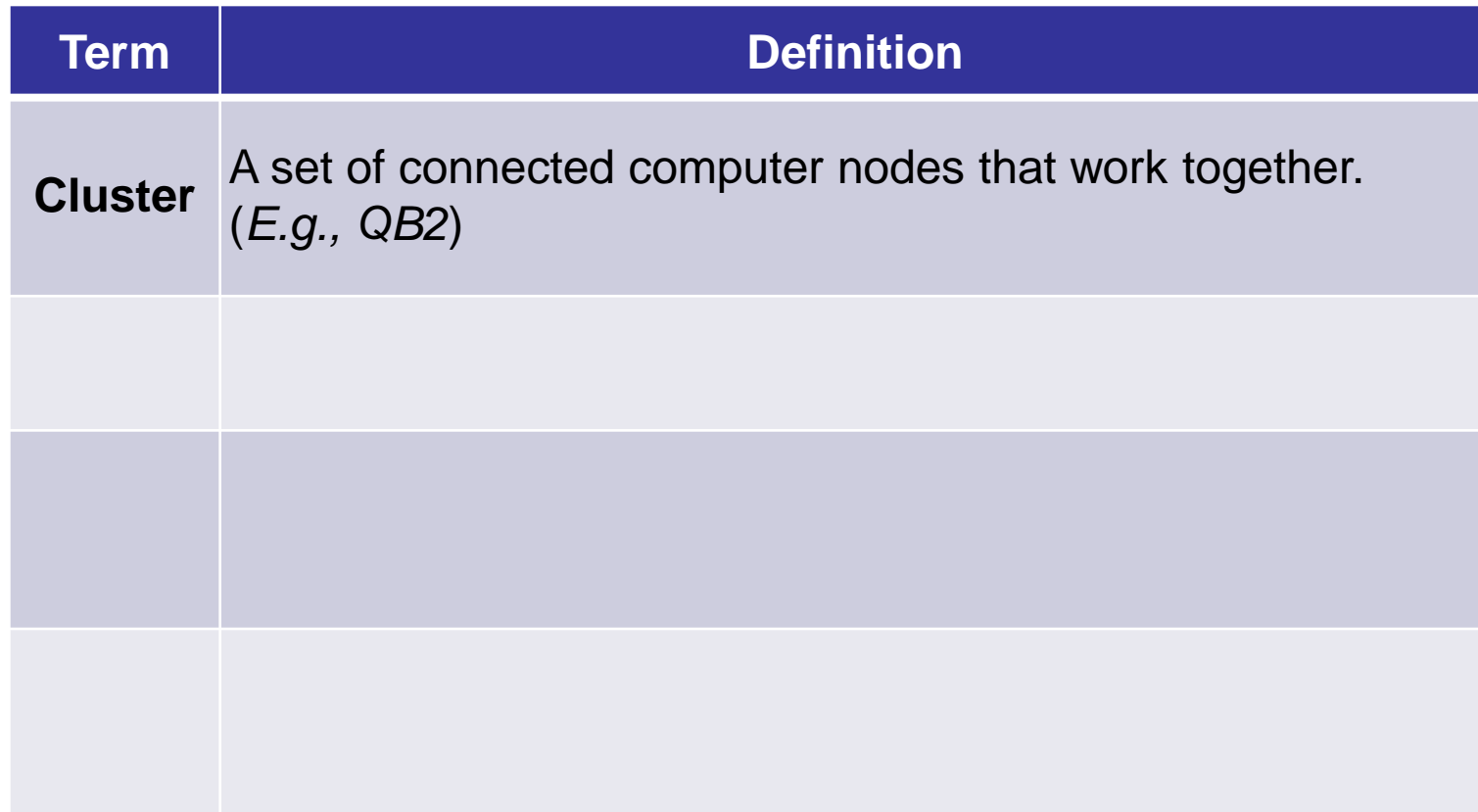

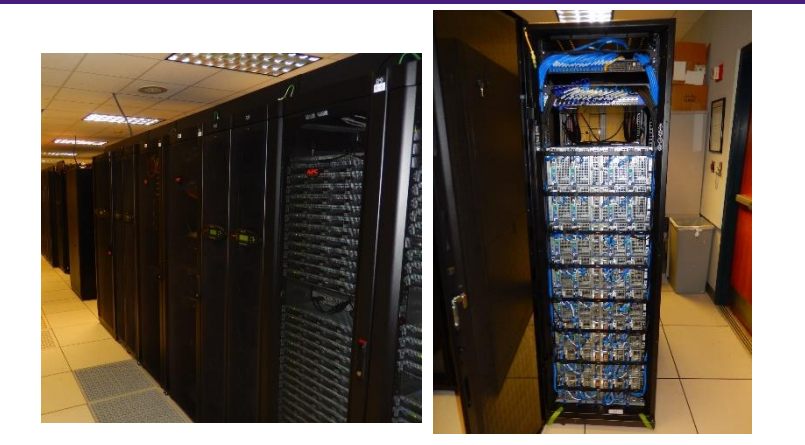

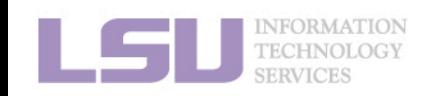

LSU

### **i. General architecture**

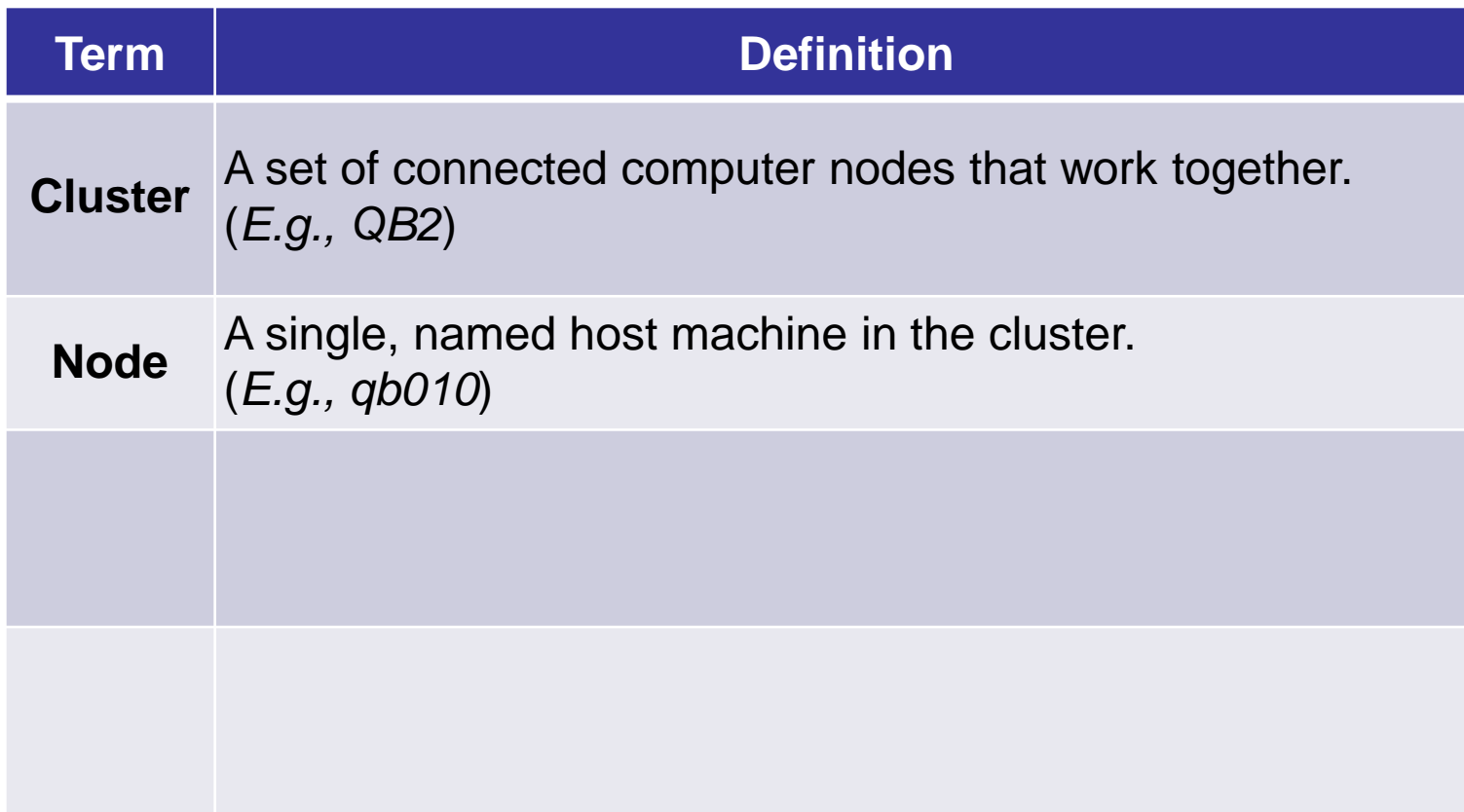

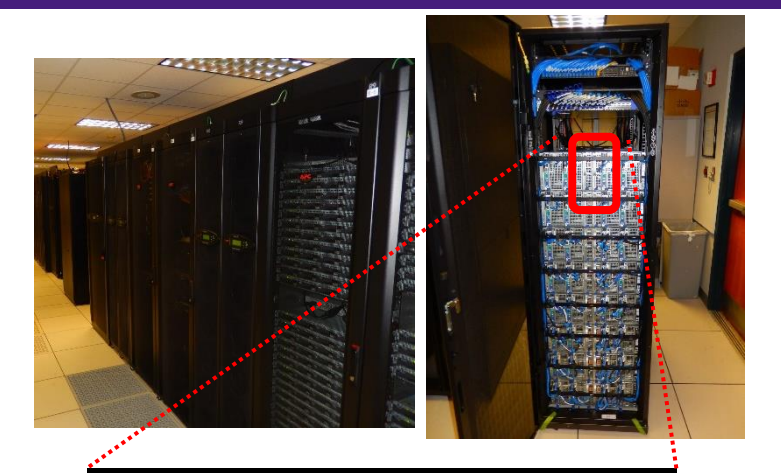

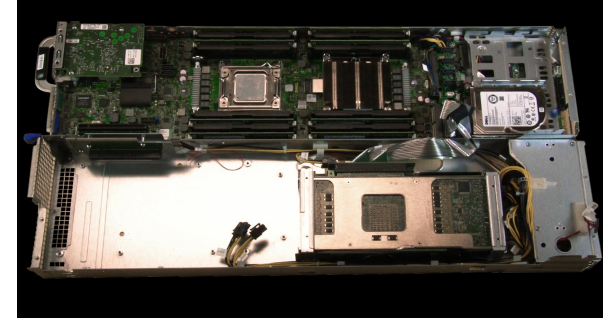

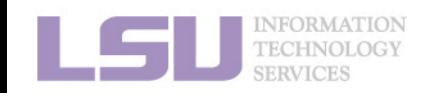

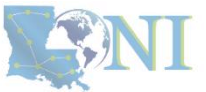

LSU

### **i. General architecture**

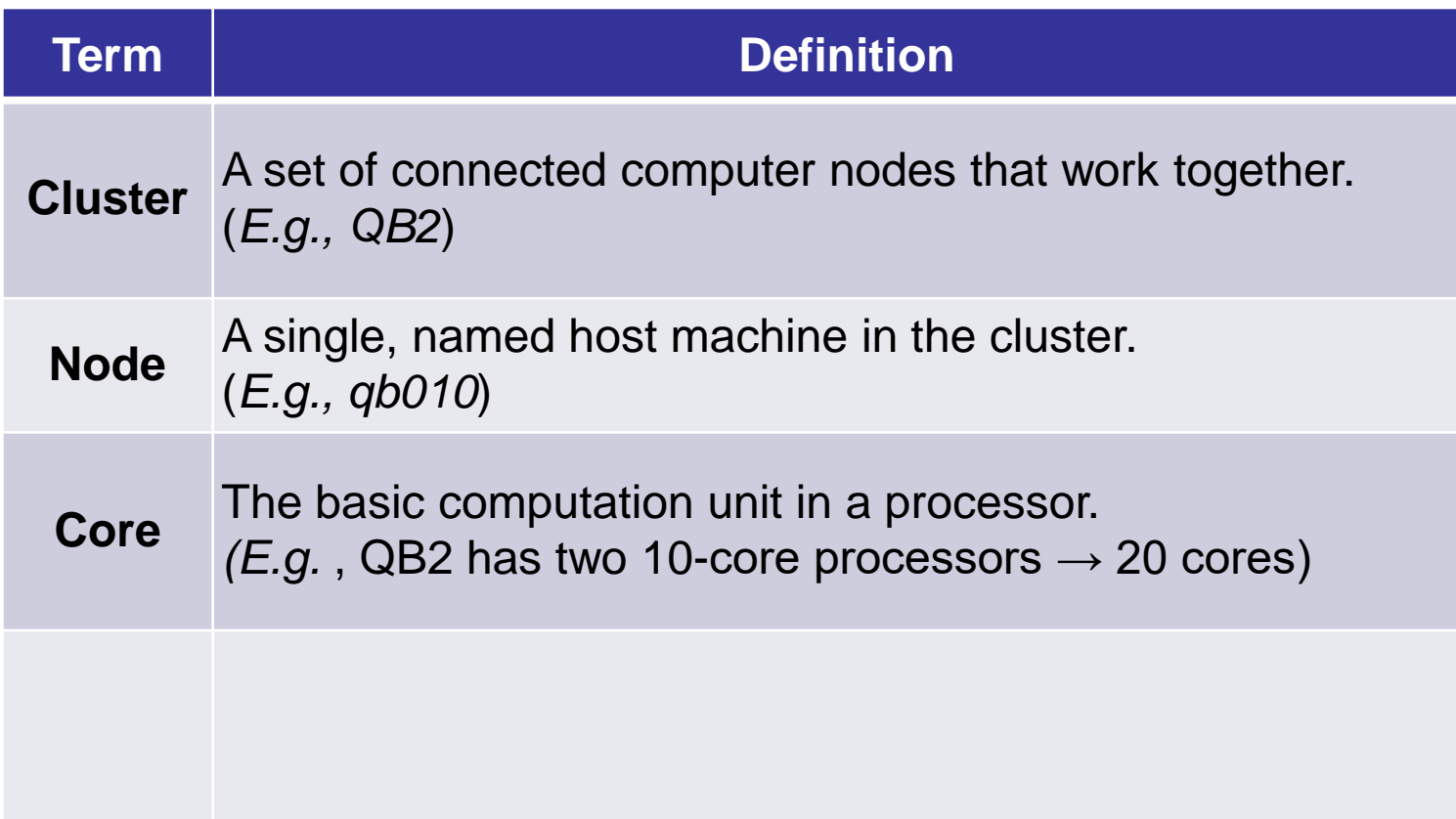

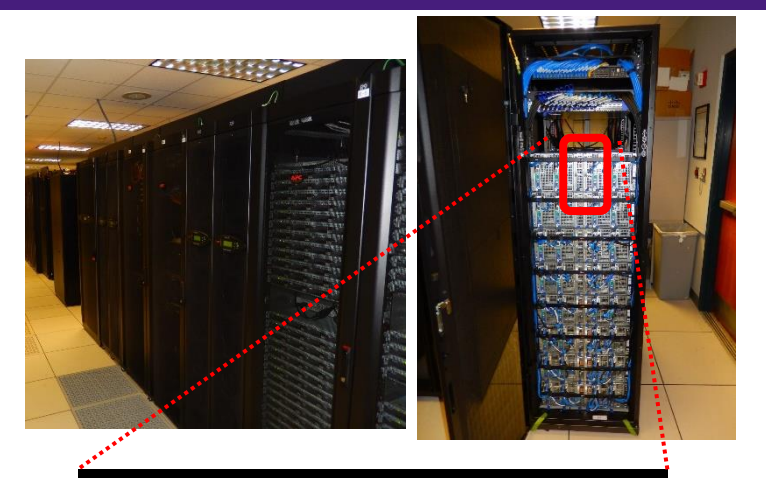

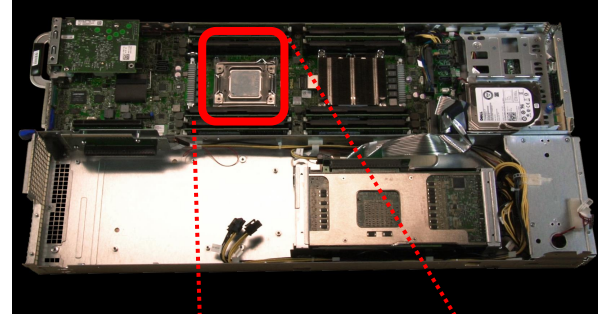

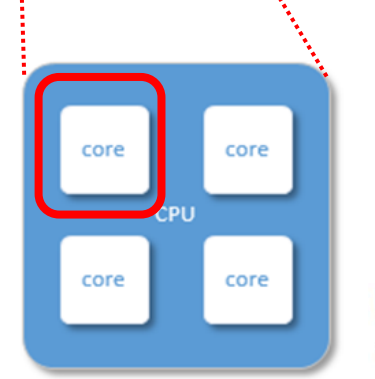

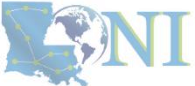

LSU

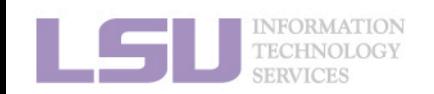

### **i. General architecture**

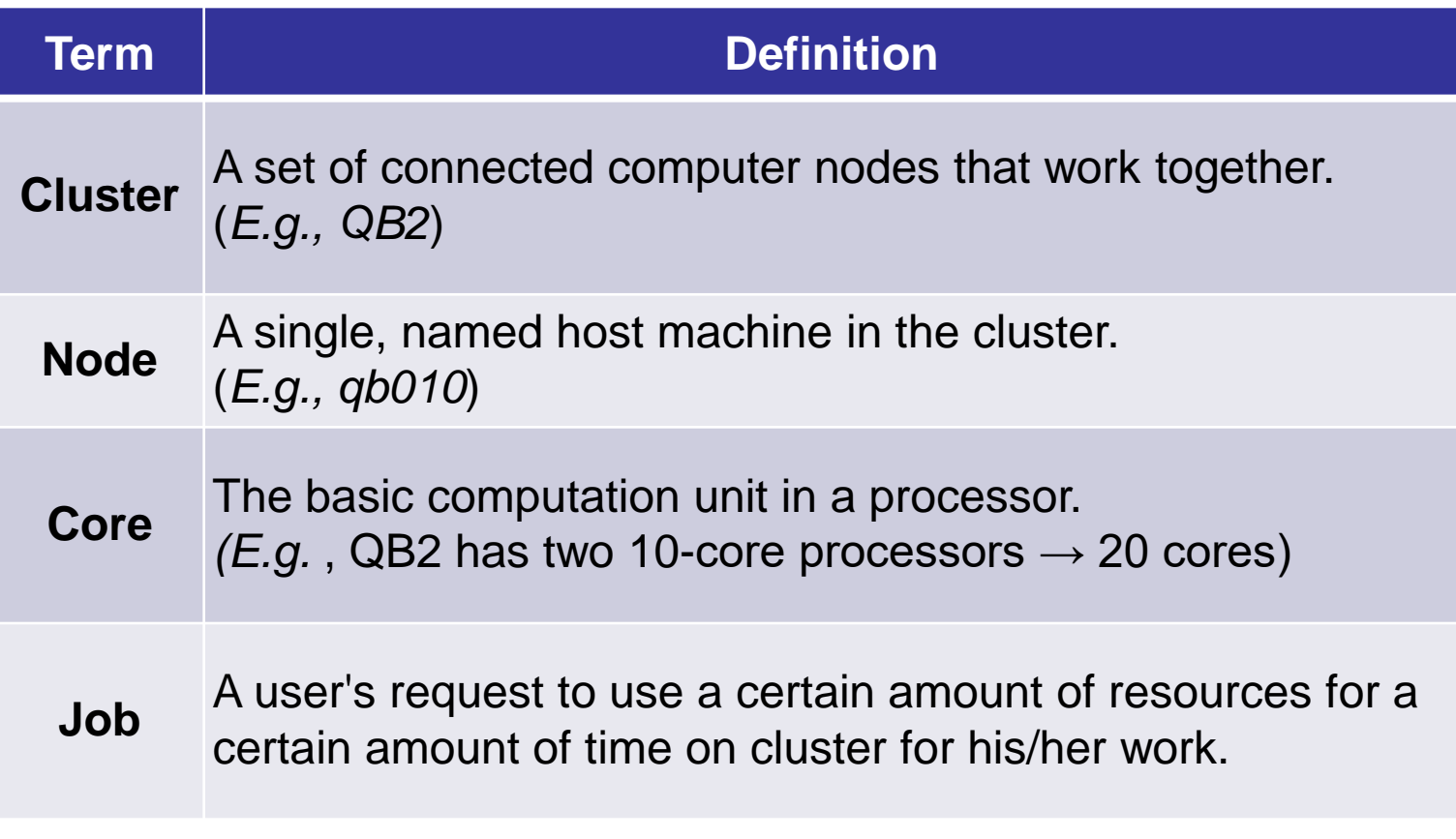

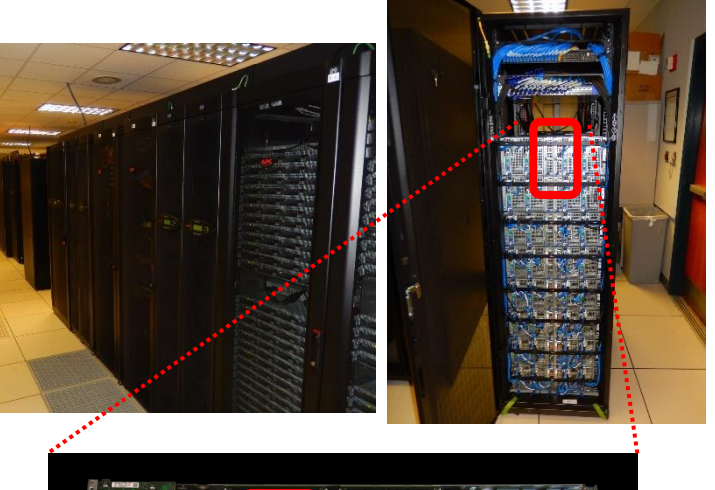

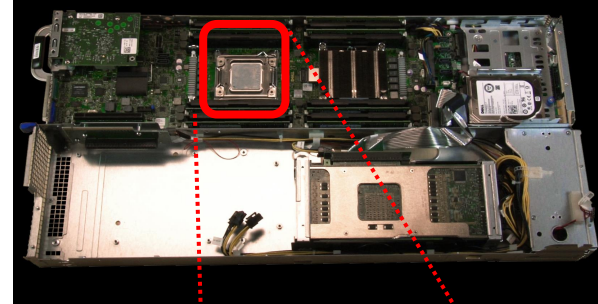

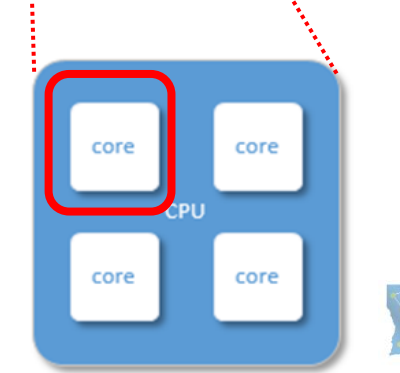

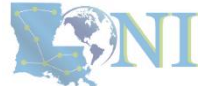

**NFORMATION TECHNOL** 

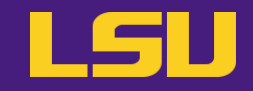

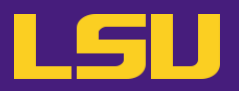

#### **i. General architecture**

- Multiple compute nodes
- Multiple users
- Each user may have multiple jobs running simultaneously

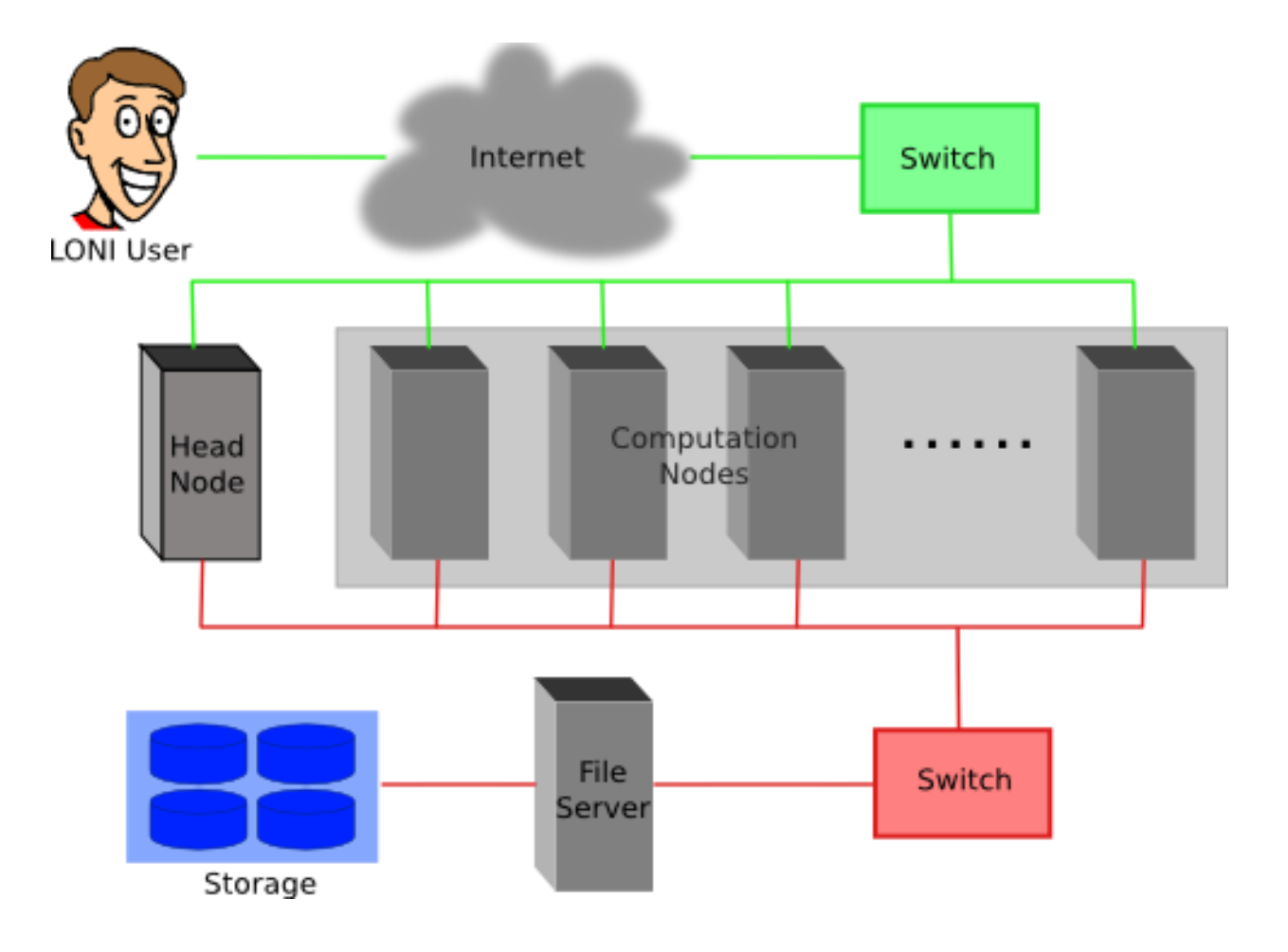

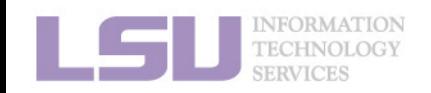

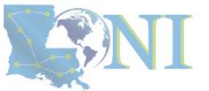

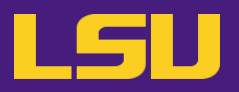

#### **i. General architecture**

- Multiple compute nodes
- Multiple users
- Each user may have multiple jobs running simultaneously

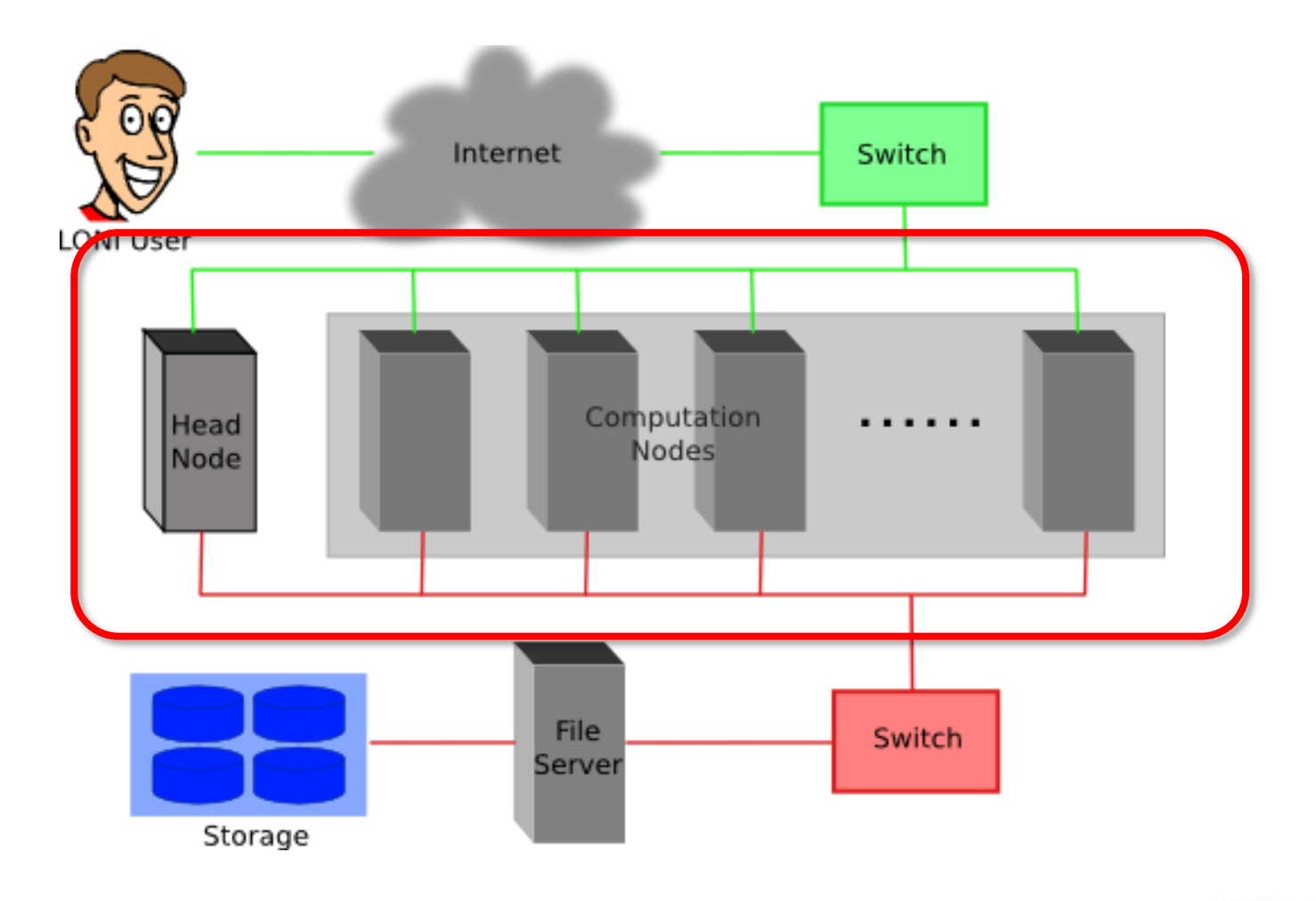

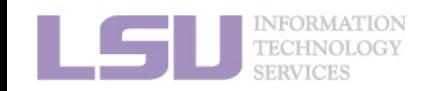

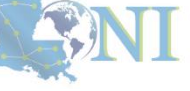

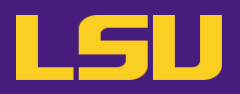

#### **i. General architecture**

- Multiple compute nodes
- Multiple users
- Each user may have multiple jobs running simultaneously

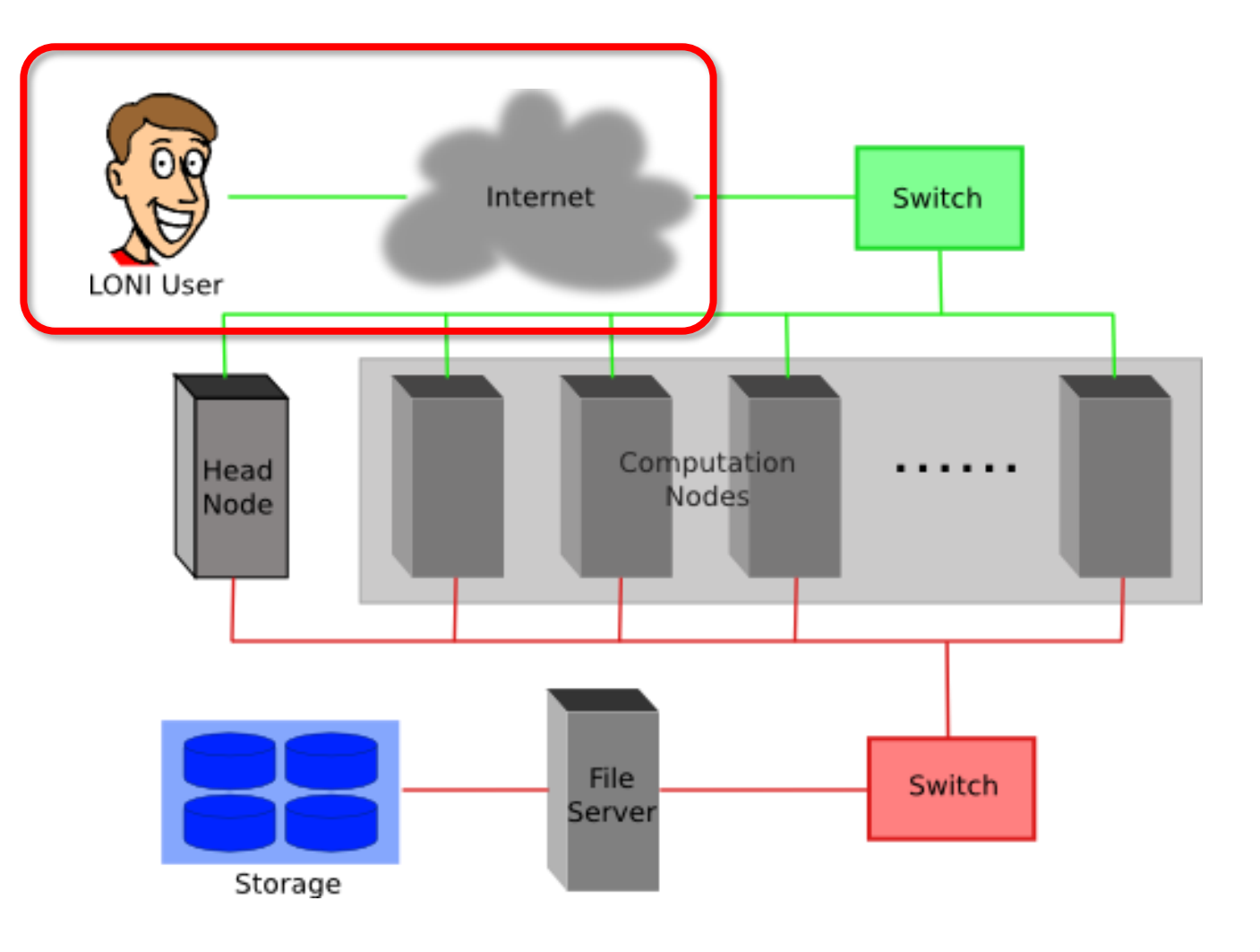

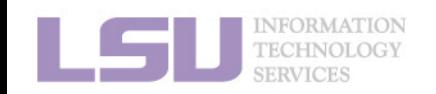

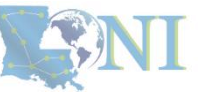

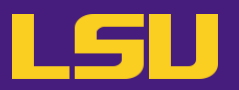

#### **i. General architecture**

- Multiple compute nodes
- Multiple users
- Each user may have multiple jobs running simultaneously

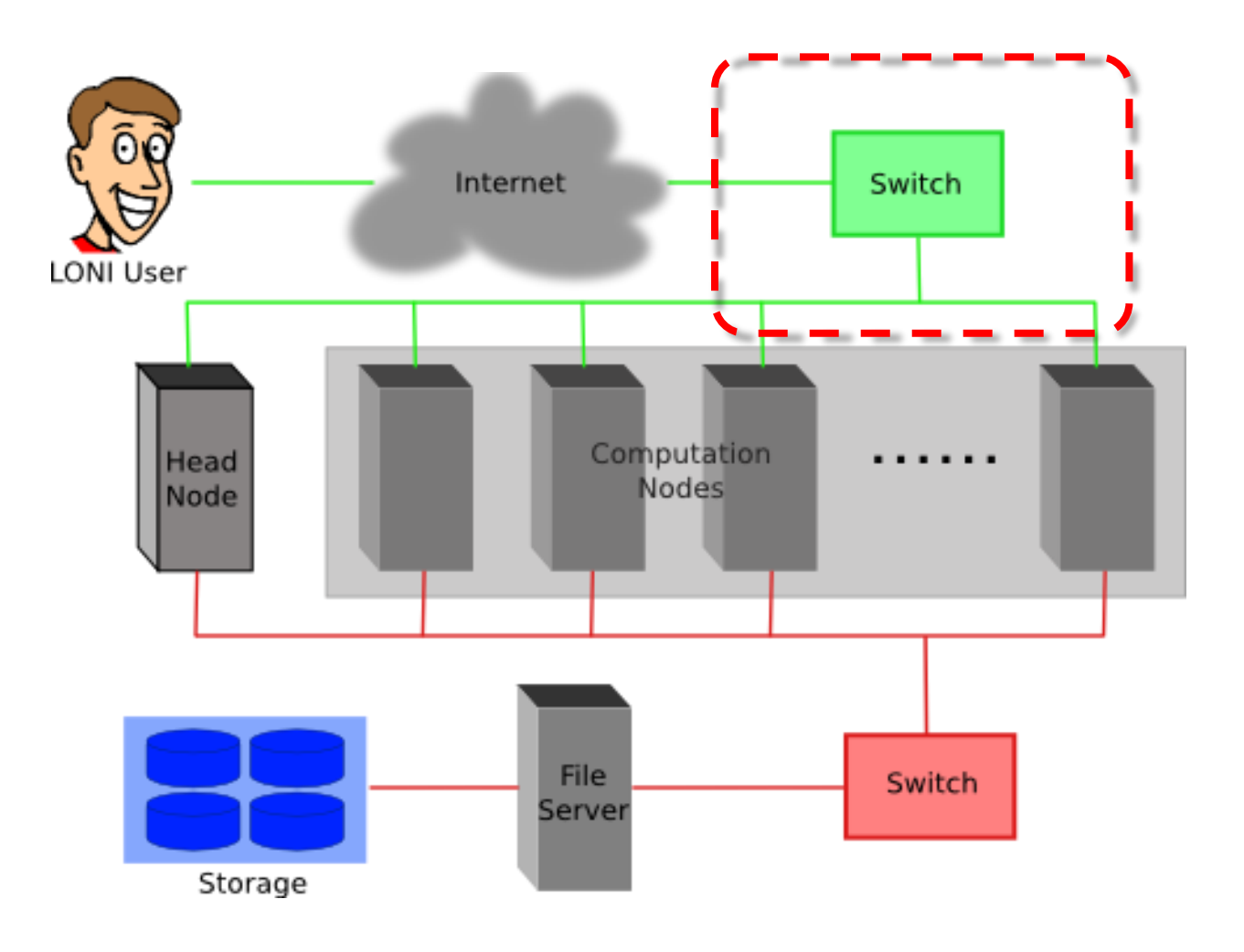

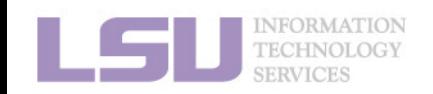

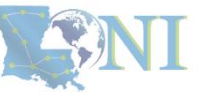

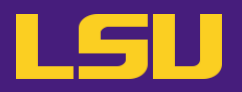

#### **i. General architecture**

- Multiple compute nodes
- Multiple users
- Each user may have multiple jobs running simultaneously

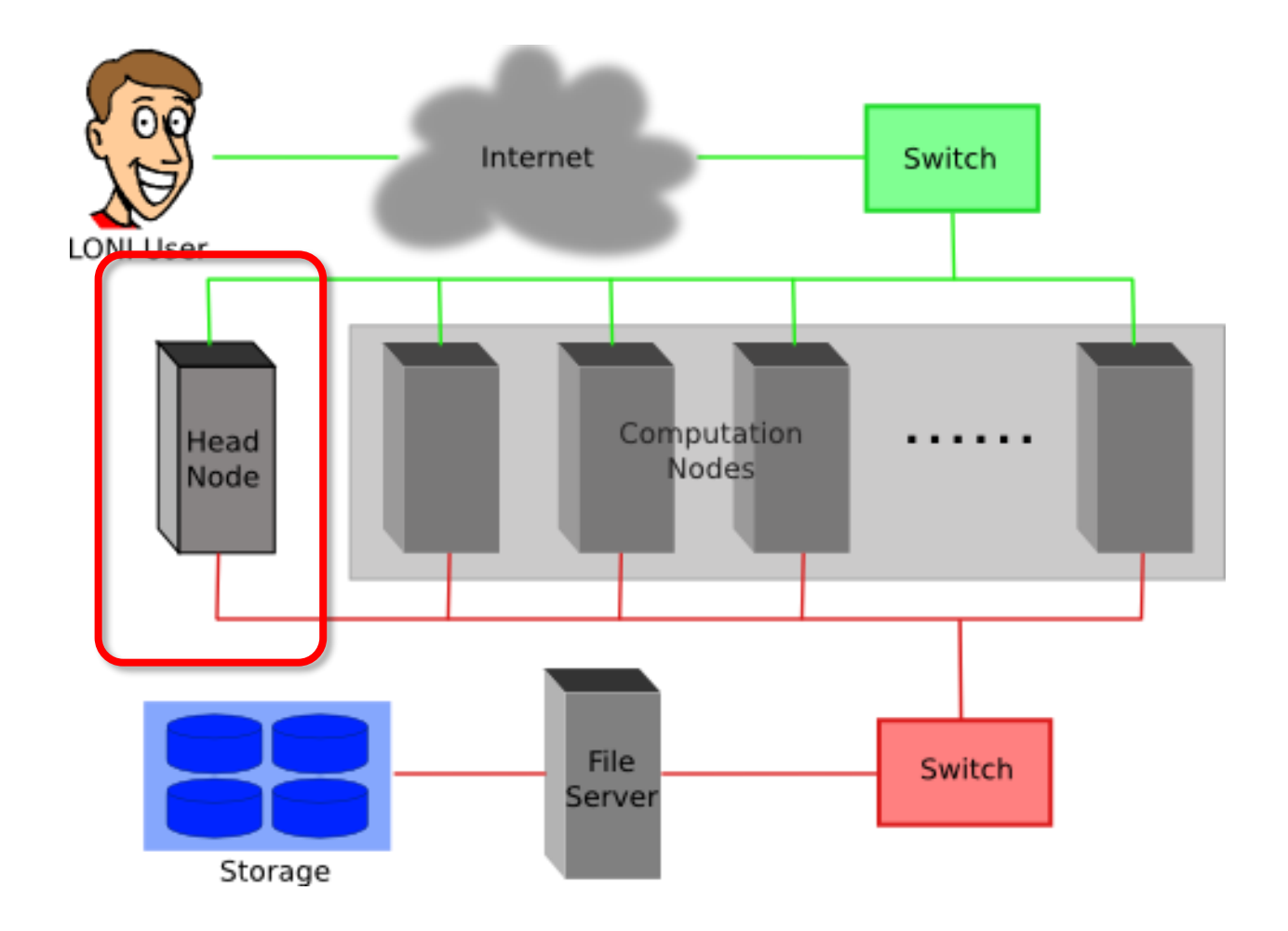

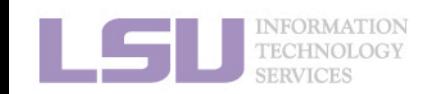

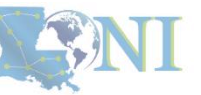

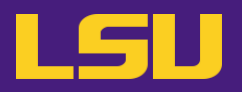

#### **i. General architecture**

- Multiple compute nodes
- Multiple users
- Each user may have multiple jobs running simultaneously

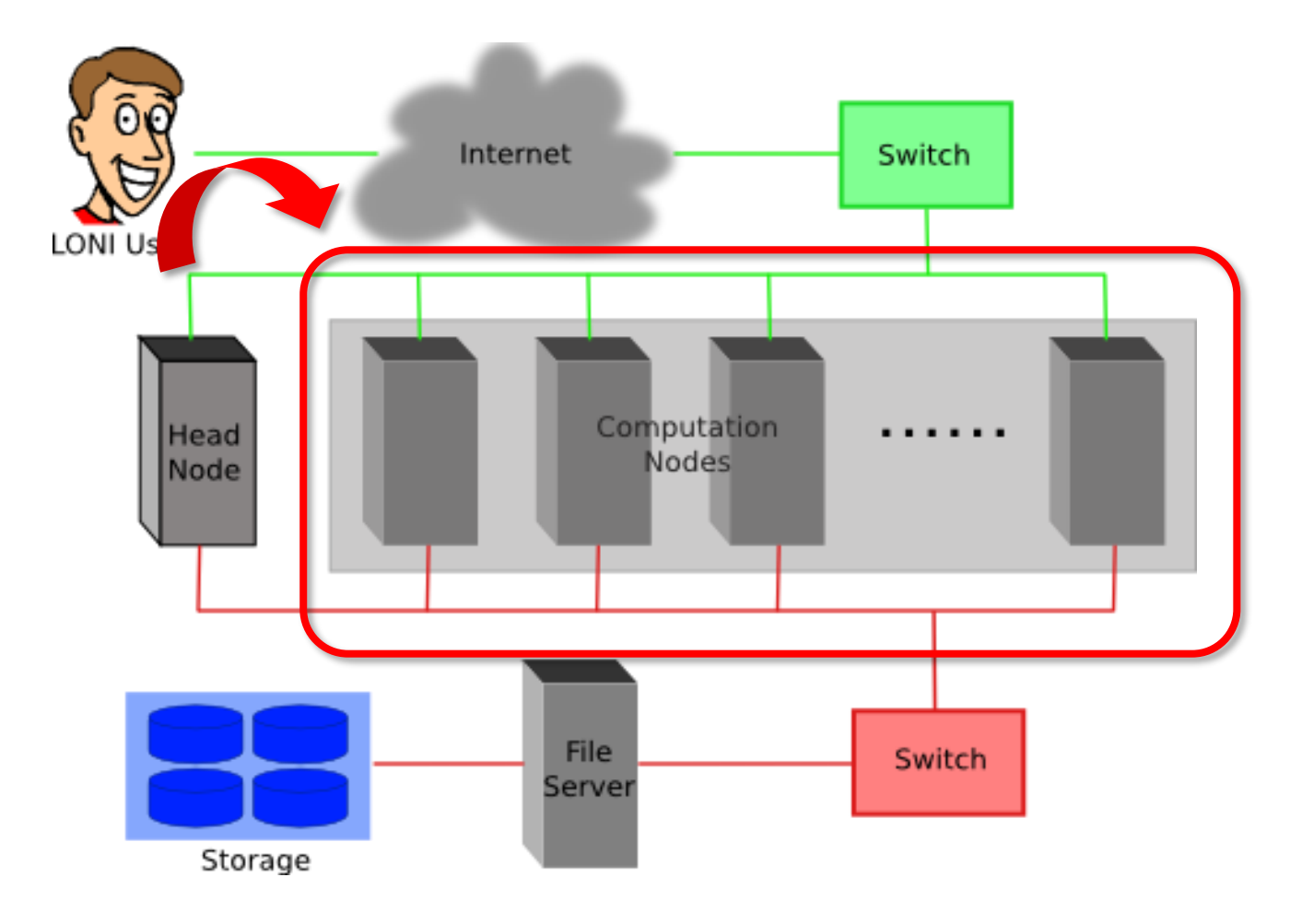

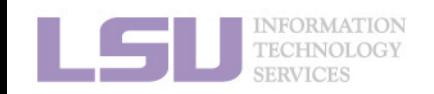

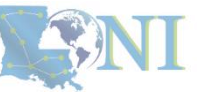

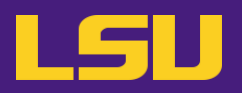

#### **i. General architecture**

- Multiple compute nodes
- Multiple users
- Each user may have multiple jobs running simultaneously

**DO NOT RUN JOBS ON HEAD NODE!!!**

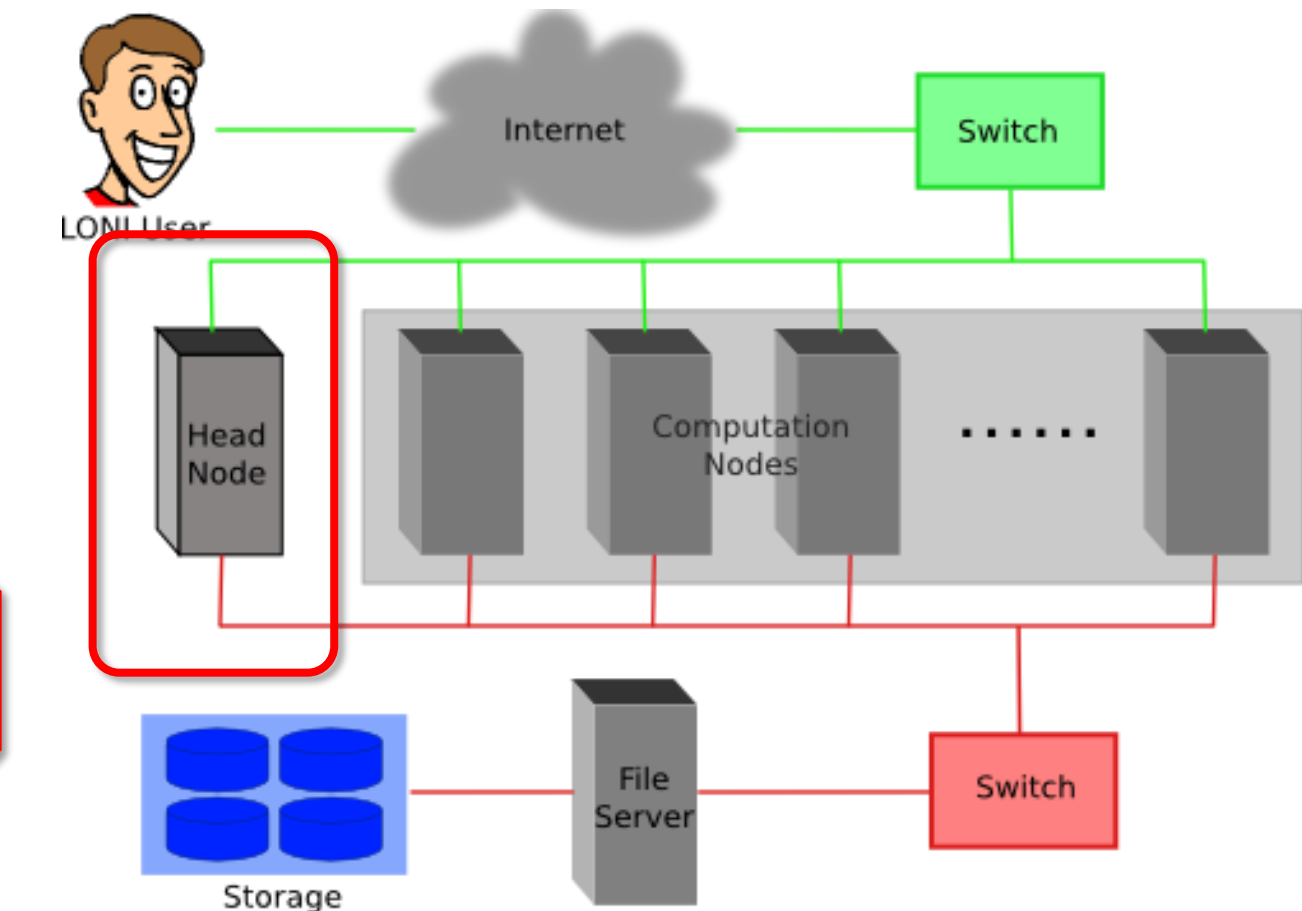

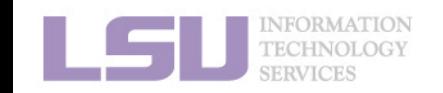

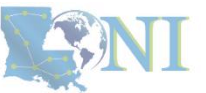

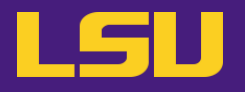

**ii. Logging in**

## **Secure Shell (SSH)**

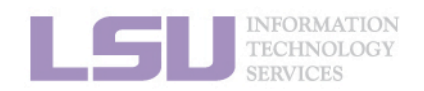

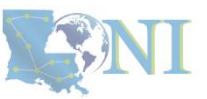

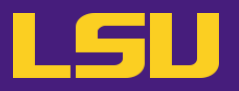

### **ii. Logging in**

## **Secure Shell (SSH)**

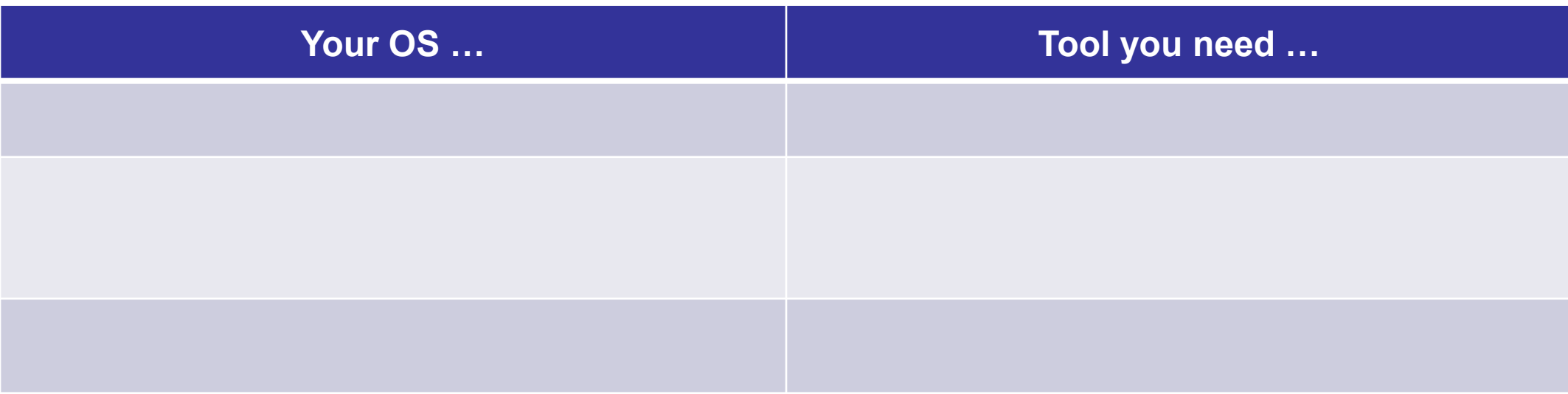

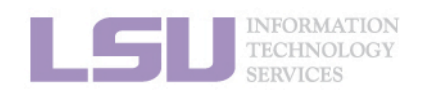

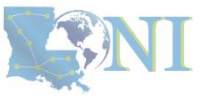

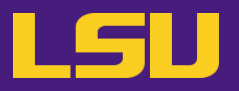

### **ii. Logging in**

## **Secure Shell (SSH)**

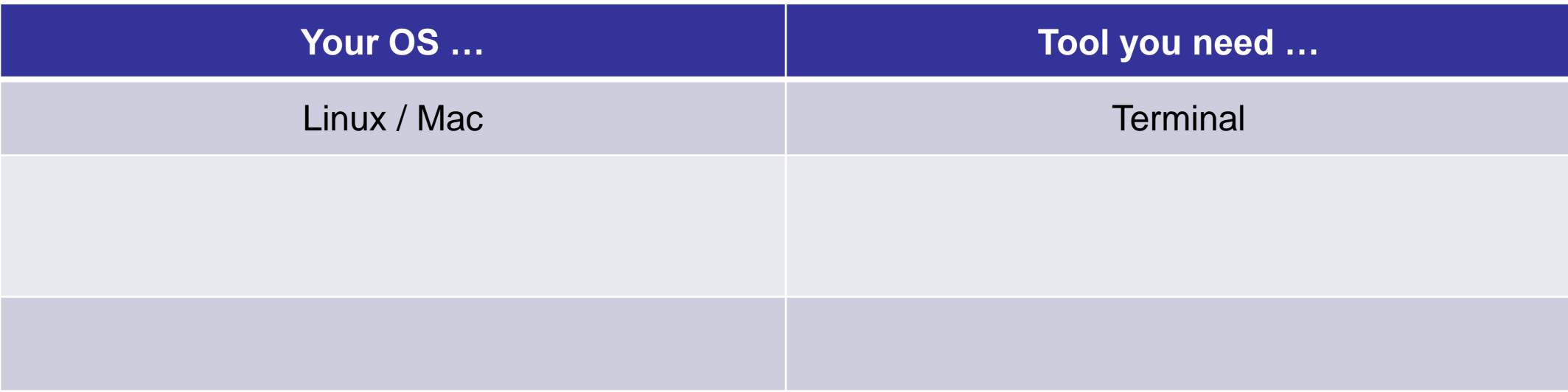

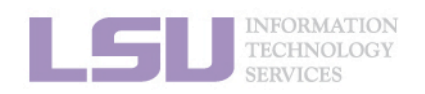

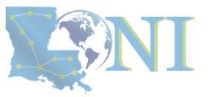
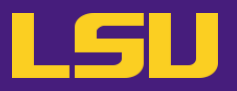

### **ii. Logging in**

## **Secure Shell (SSH)**

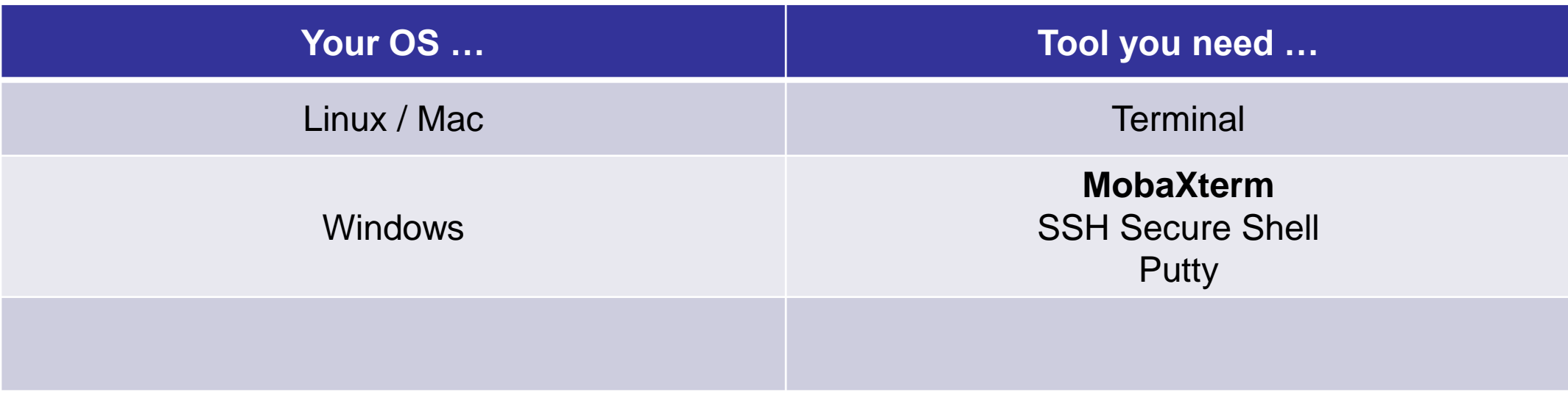

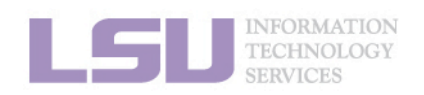

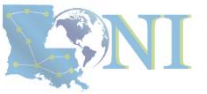

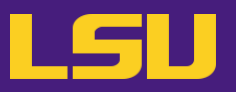

### **ii. Logging in**

## **Secure Shell (SSH)**

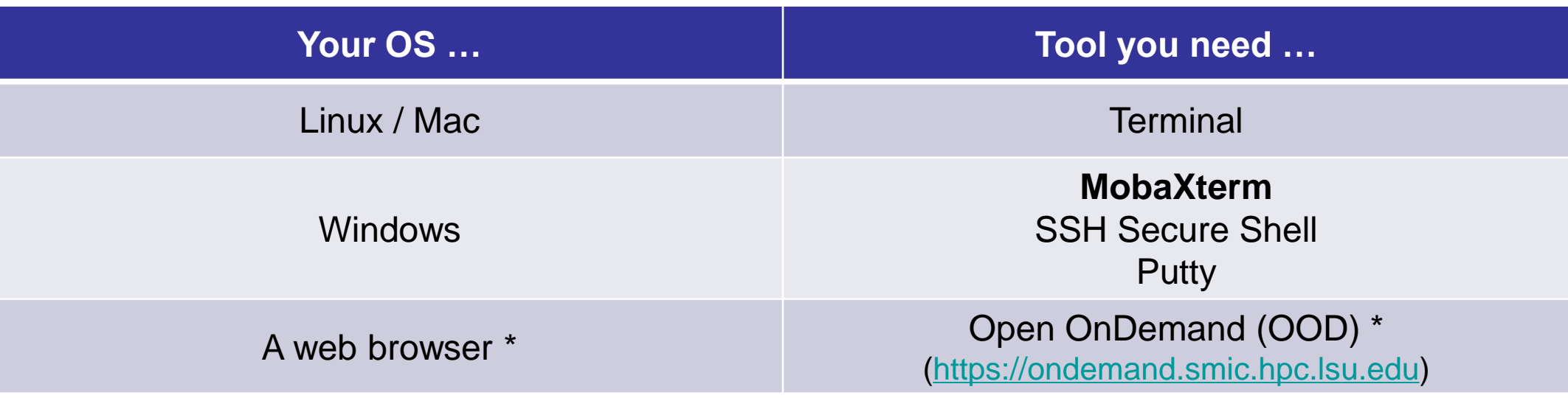

- Only on SMIC and SuperMike 3 at the moment \*
	- Several frequently used applications
	- Must via a wired connection from LSU Baton Rouge campus (or via VPN)

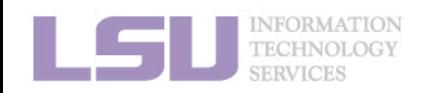

[1]<http://www.hpc.lsu.edu/training/archive/tutorials.php>

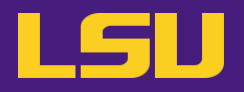

### **ii. Logging in**

## **Secure Shell (SSH)**

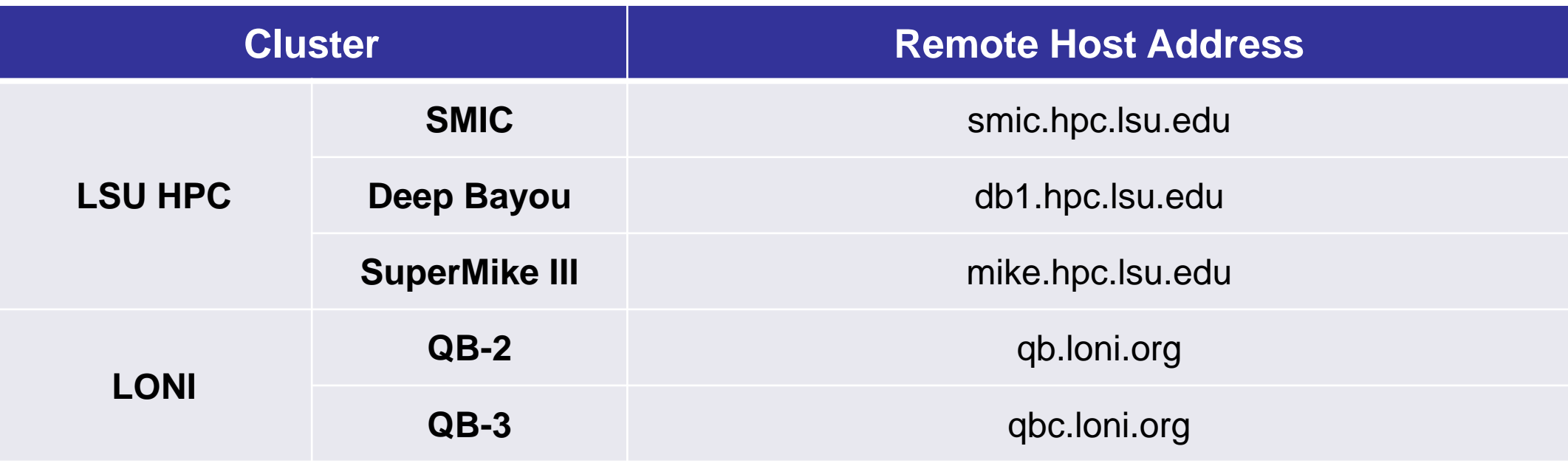

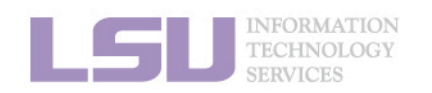

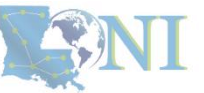

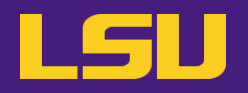

**ii. Logging in** 

# ssh -X username @ remote host address

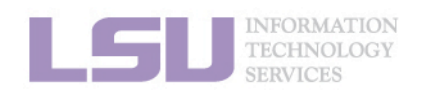

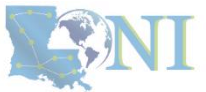

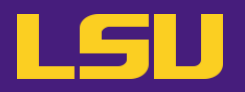

### **ii. Logging in**

a) Linux / Mac

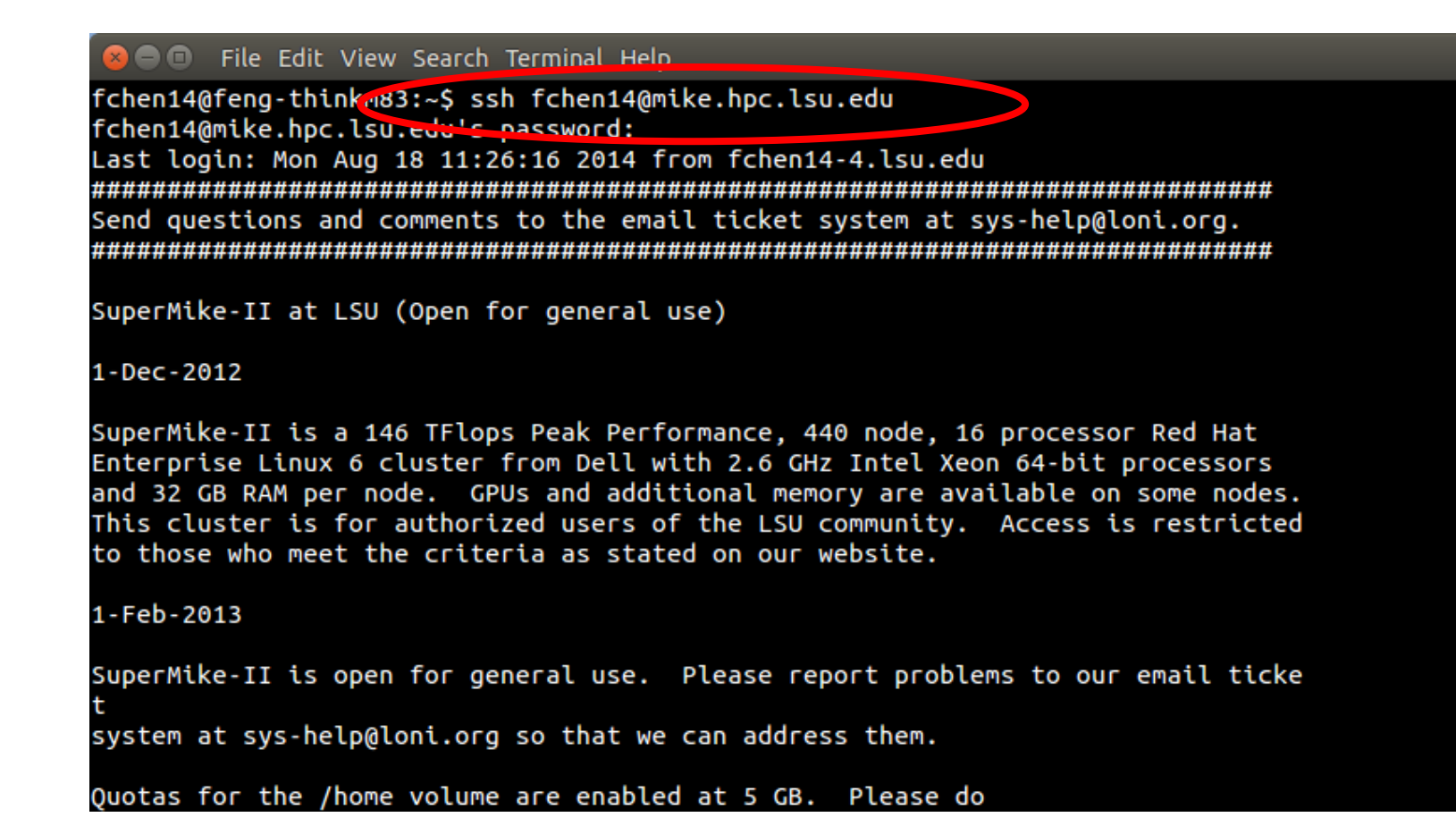

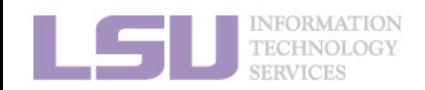

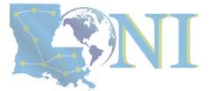

# b) Windows

• MobaXterm

**ii. Logging in**

MobaXterm  $\Box$  $\times$ Sessions View X server Tools Games Settings Macros Help  $\mathbb X$  $\overline{\mathbf{C}}$ Ø Session Tools Games Sessions Split MultiExec Tunneling Packages Settings Help X server Exit Quielz connact  $\sqrt{2}$ P **[ Method 2 ] [ Method 1 ]** Create a session (and remember)mobaXterr Start a local terminal and ssh (like Linux terminal) **D** Start local terminal Find existing session or server name... Macros **Recent sessions** mike.hpc.lsu.edu (yche... qb2.loni.org (ychen64) smic2.hpc.lsu.edu  $\blacksquare$  $\blacksquare$ Enable advanced features and enhance security with MobaXterm Professional Edition! UNREGISTERED VERSION - Please support MobaXterm by subscribing to the professional edition here: http://mobaxterm.mobatek.net

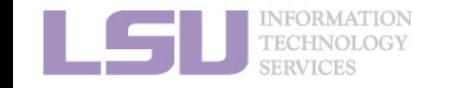

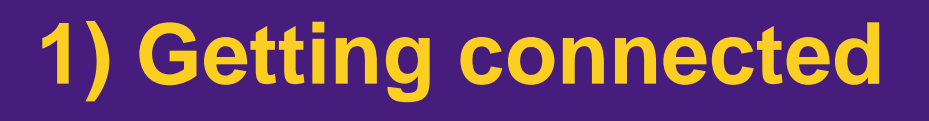

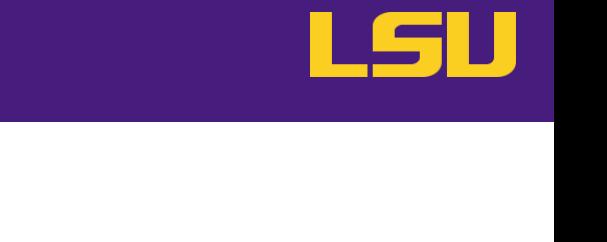

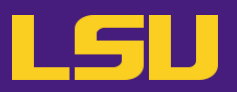

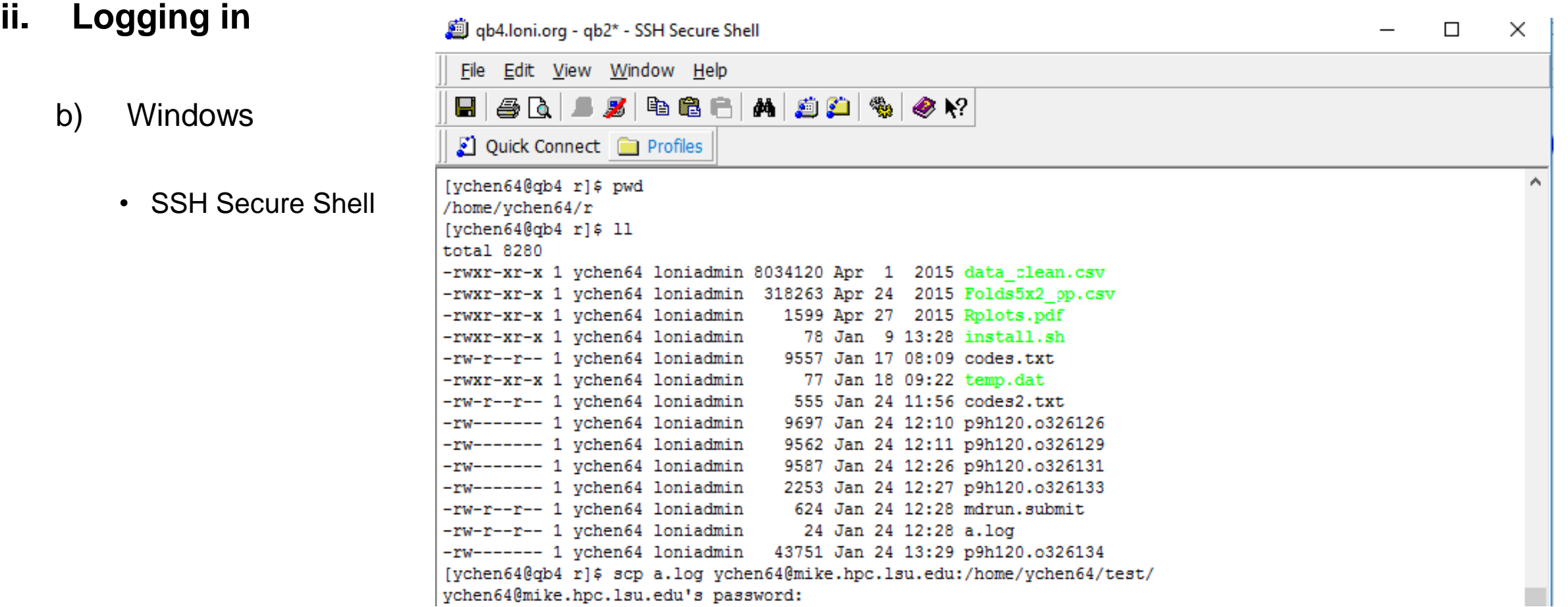

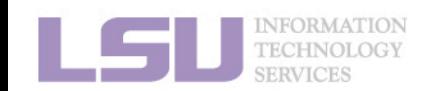

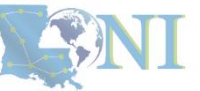

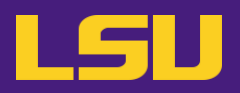

### **ii. Logging in**

- b) Windows
	- Putty

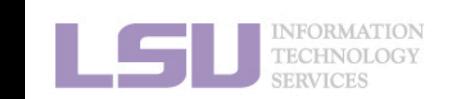

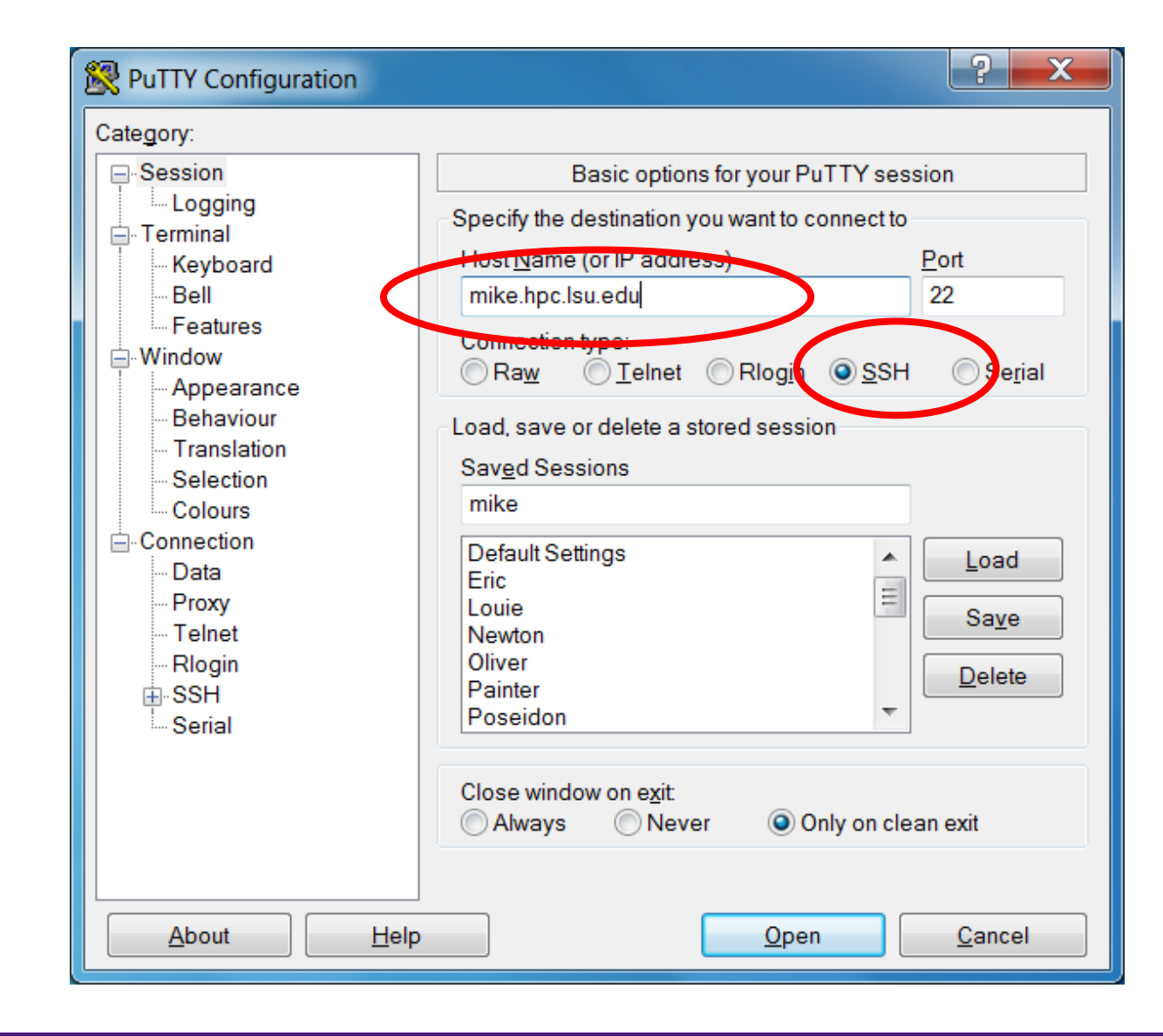

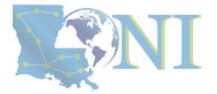

### **ii. Logging in**

- ❖ Special note: **X11 forwarding**
	- Enables graphic user interface (GUI)

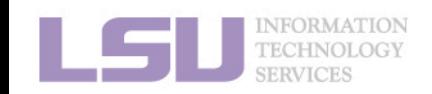

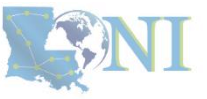

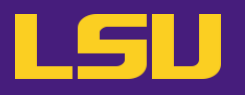

### **ii. Logging in**

- ❖ Special note: **X11 forwarding**
	- Enables graphic user interface (GUI)

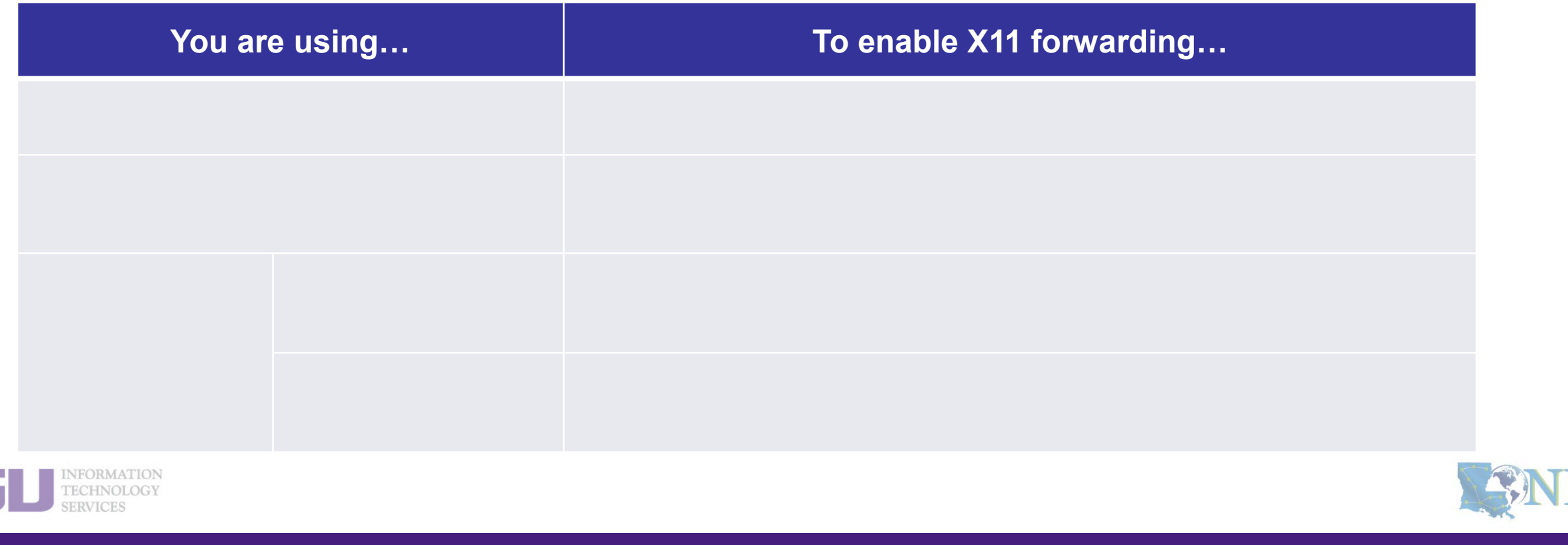

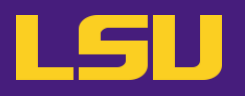

### **ii. Logging in**

- ❖ Special note: **X11 forwarding**
	- Enables graphic user interface (GUI)

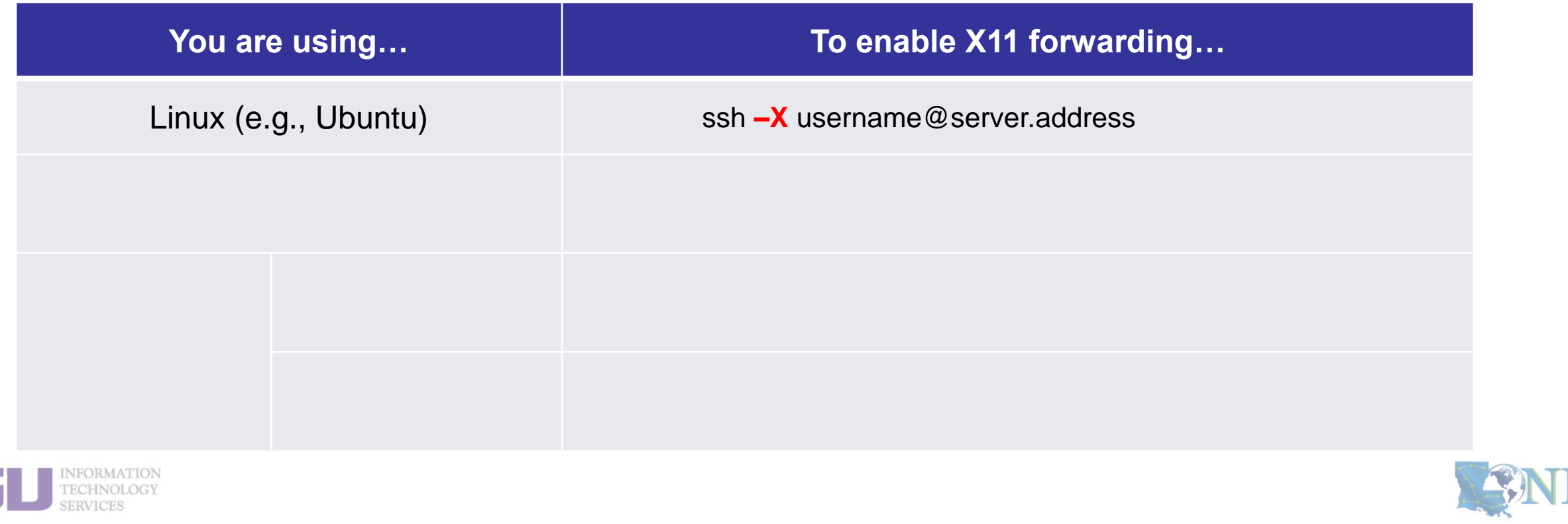

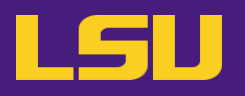

### **ii. Logging in**

- ❖ Special note: **X11 forwarding**
	- Enables graphic user interface (GUI)

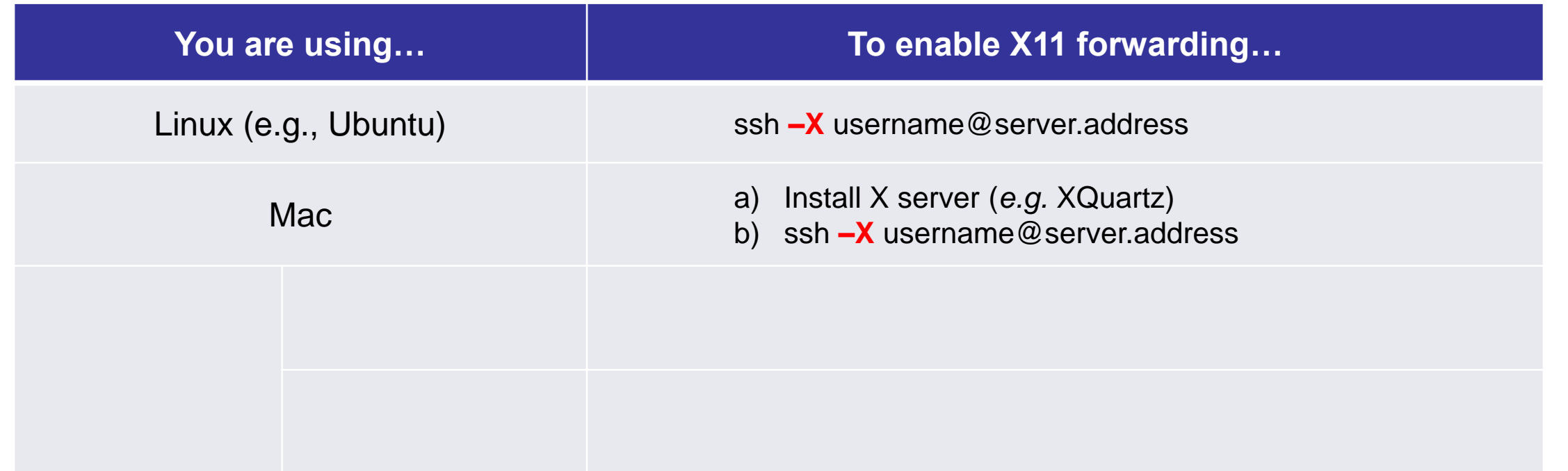

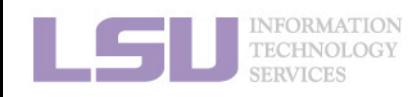

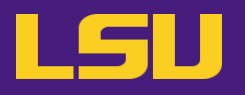

### **ii. Logging in**

- ❖ Special note: **X11 forwarding**
	- Enables graphic user interface (GUI)

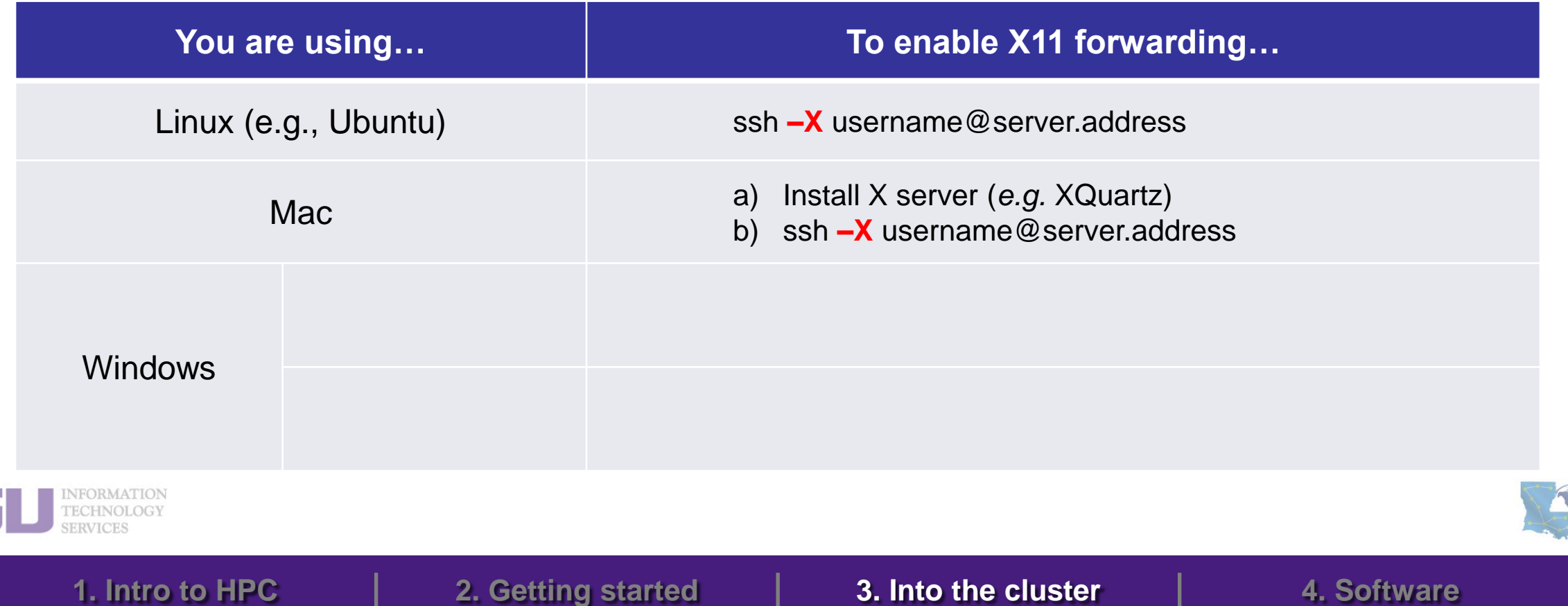

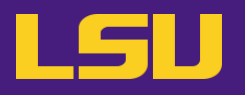

### **ii. Logging in**

- ❖ Special note: **X11 forwarding**
	- Enables graphic user interface (GUI)

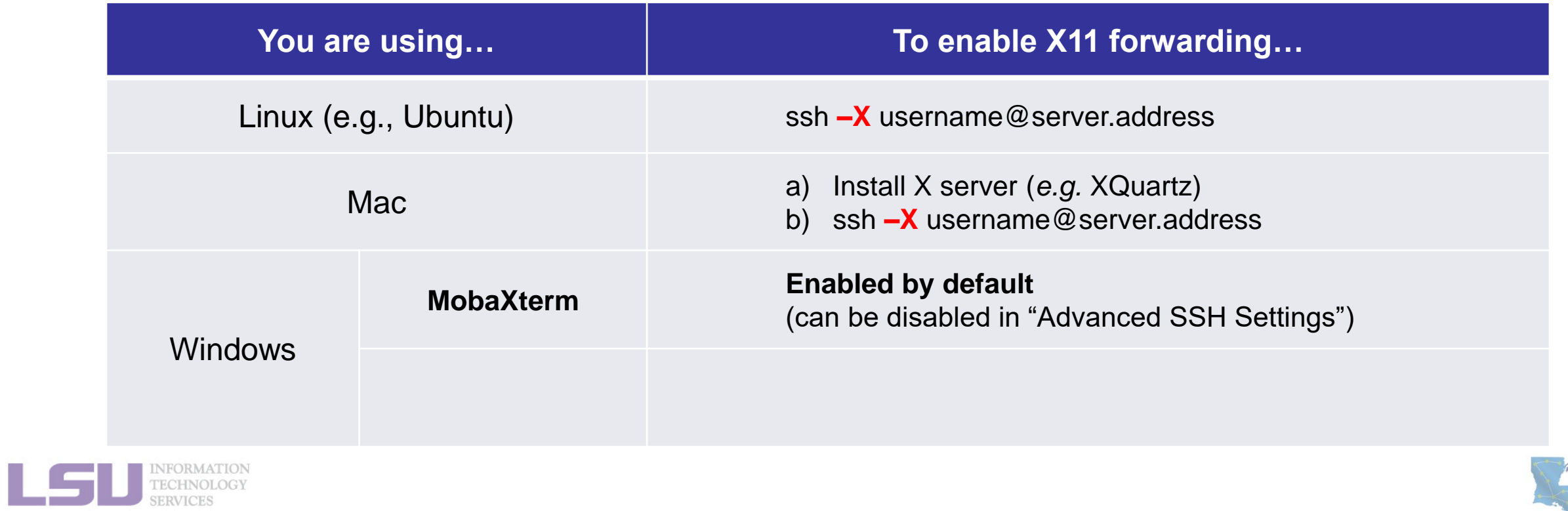

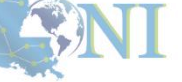

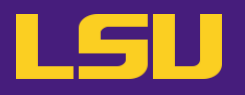

### **ii. Logging in**

- ❖ Special note: **X11 forwarding**
	- Enables graphic user interface (GUI)

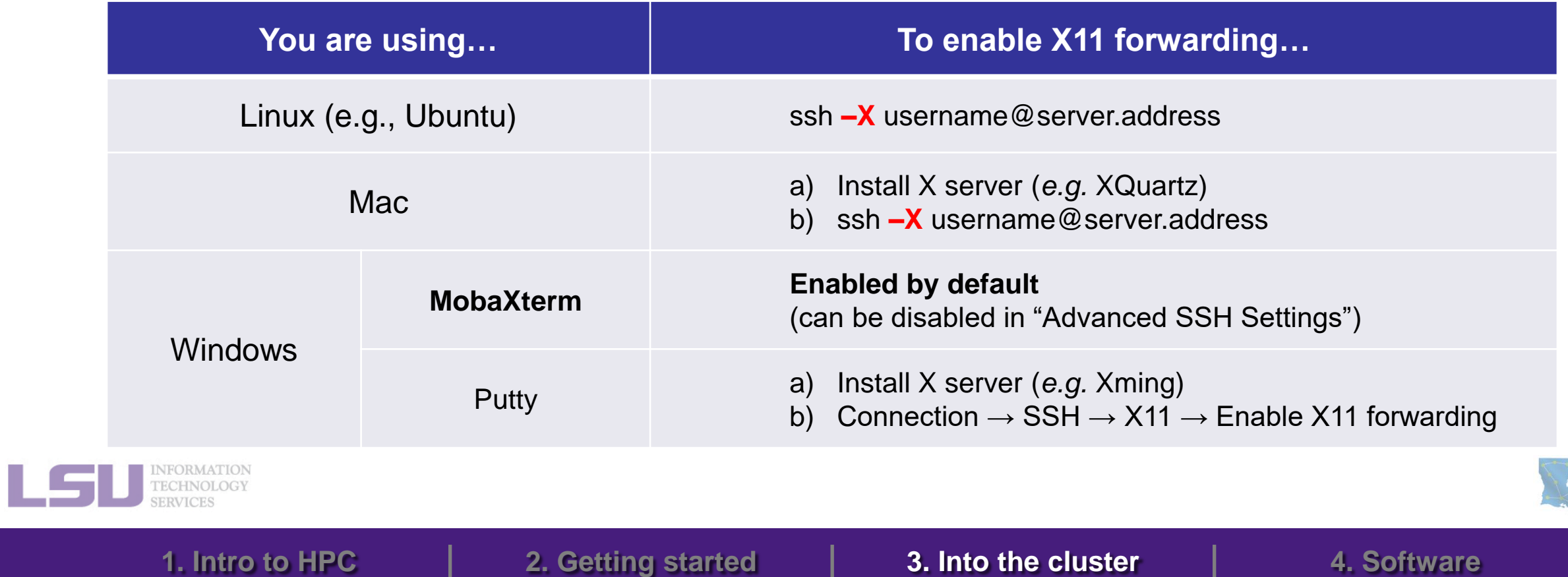

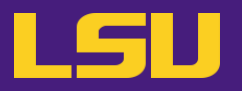

### **ii. Logging in**

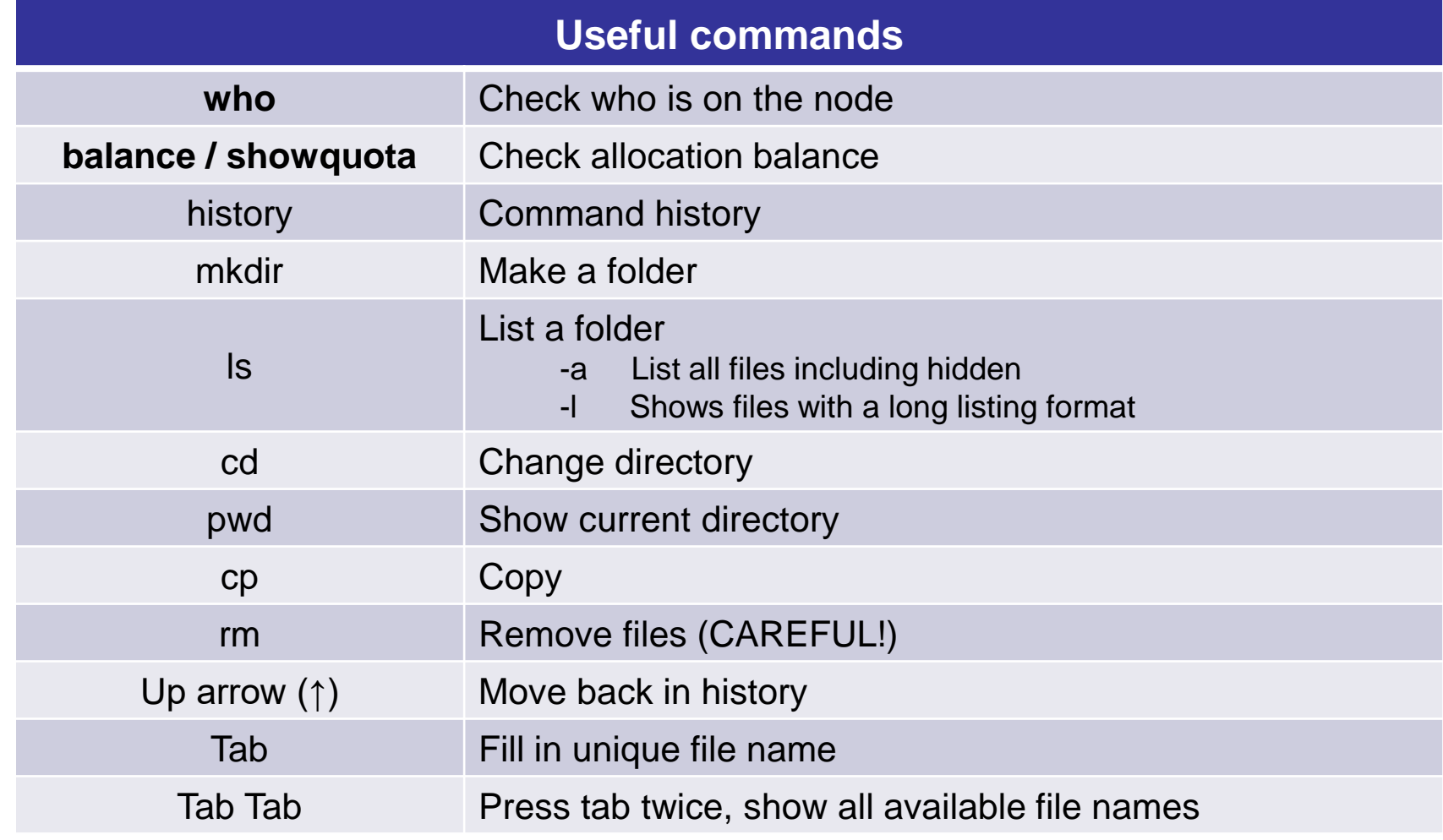

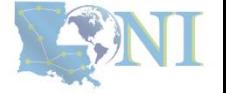

INFORMATION<br>TECHNOLOGY **SERVICES** 

## **Outline**

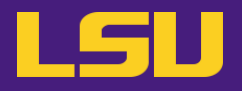

### • **HPC User Environment 1**

- 1. Intro to HPC
	- 1) Why HPC?
	- 2) What is HPC?
	- 3) Our HPC
- 2. Getting started
	- 1) Accounts
	- 2) Allocation

### 3. Into the cluster

- 1) Getting connected
- 2) File system
- 4. Software environment
	- 1) Preinstalled (modules)
	- 2) User installation

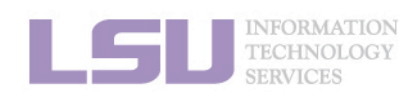

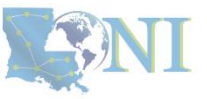

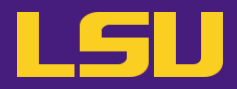

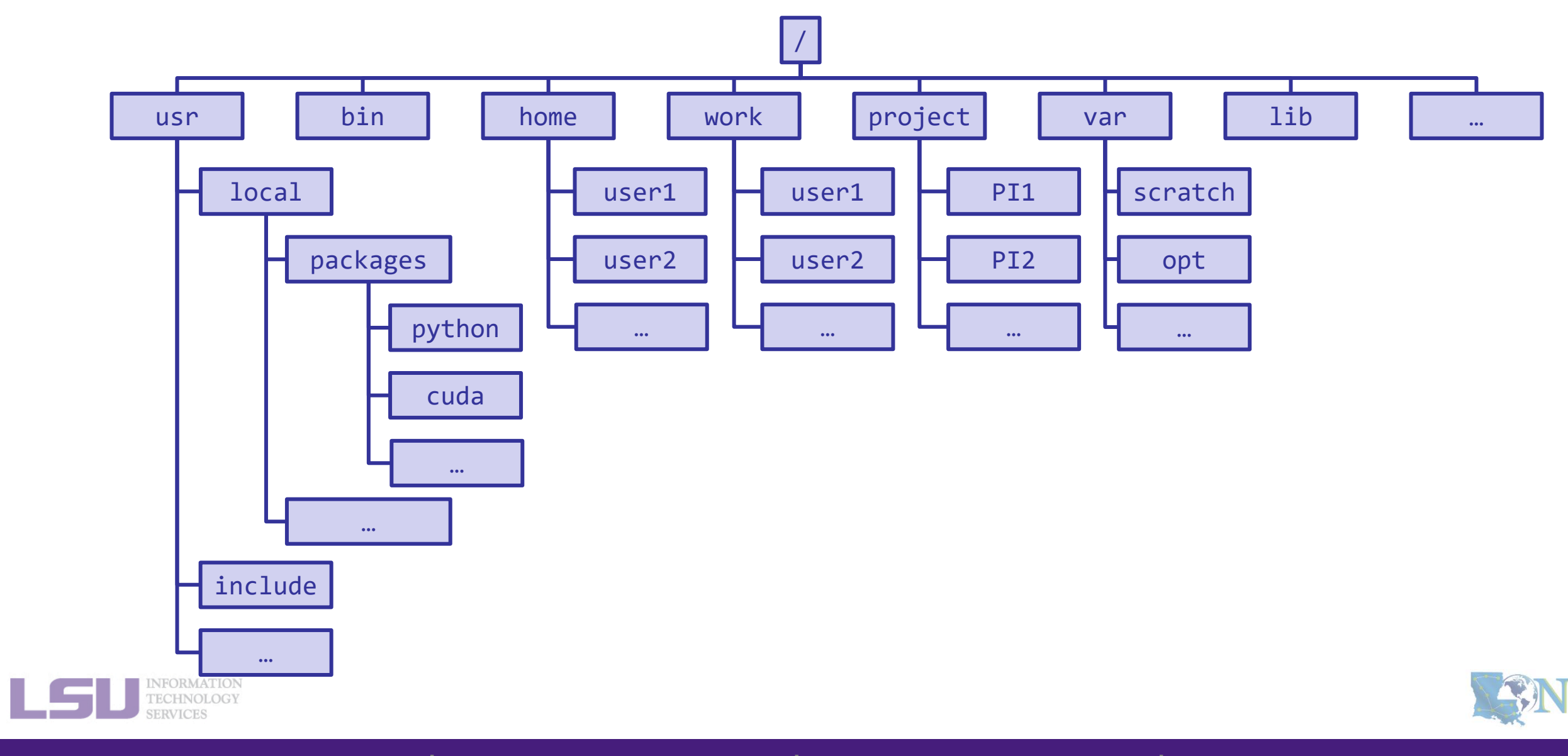

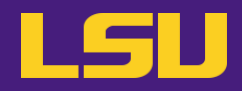

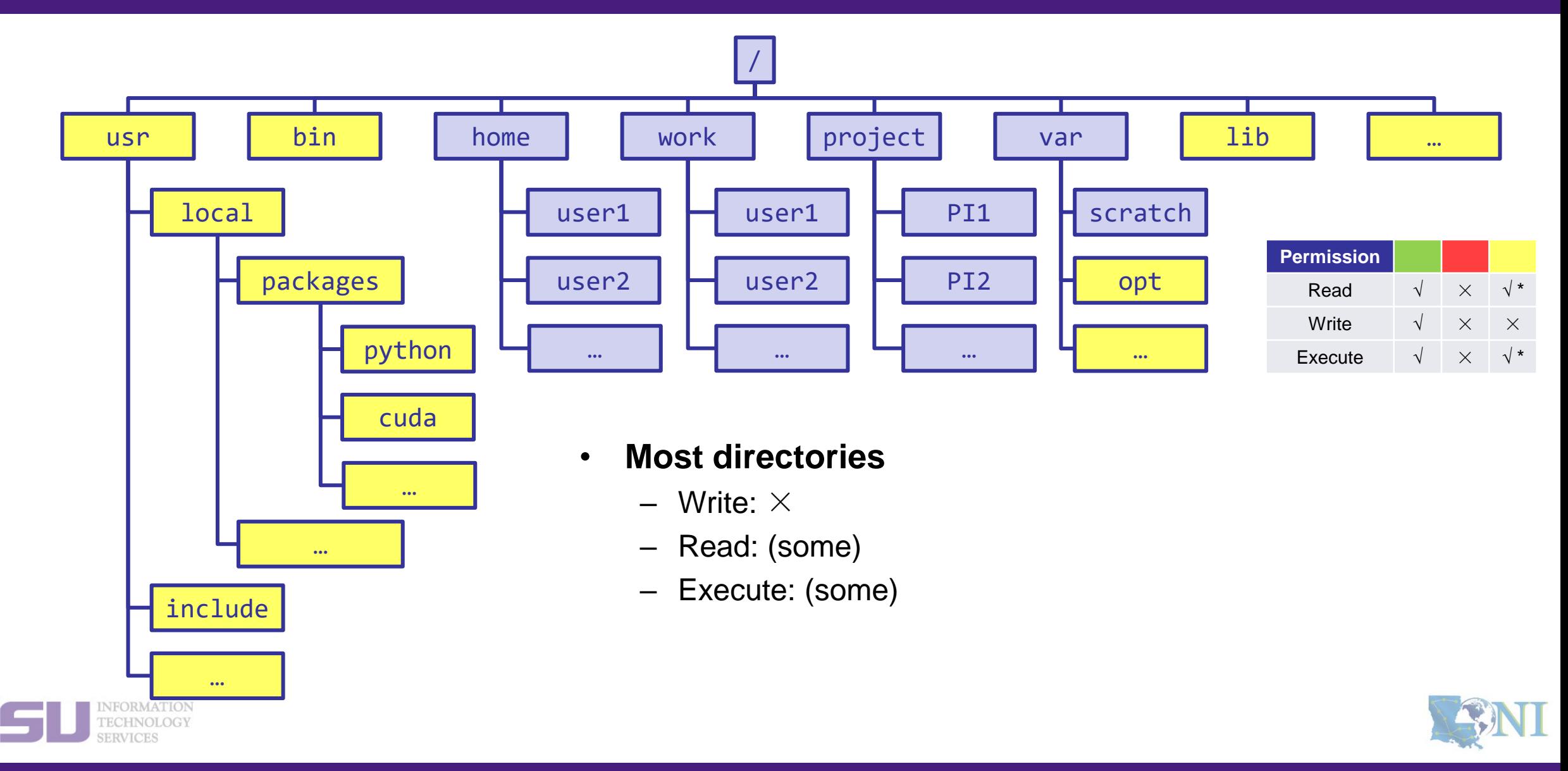

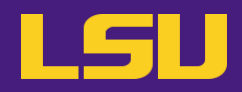

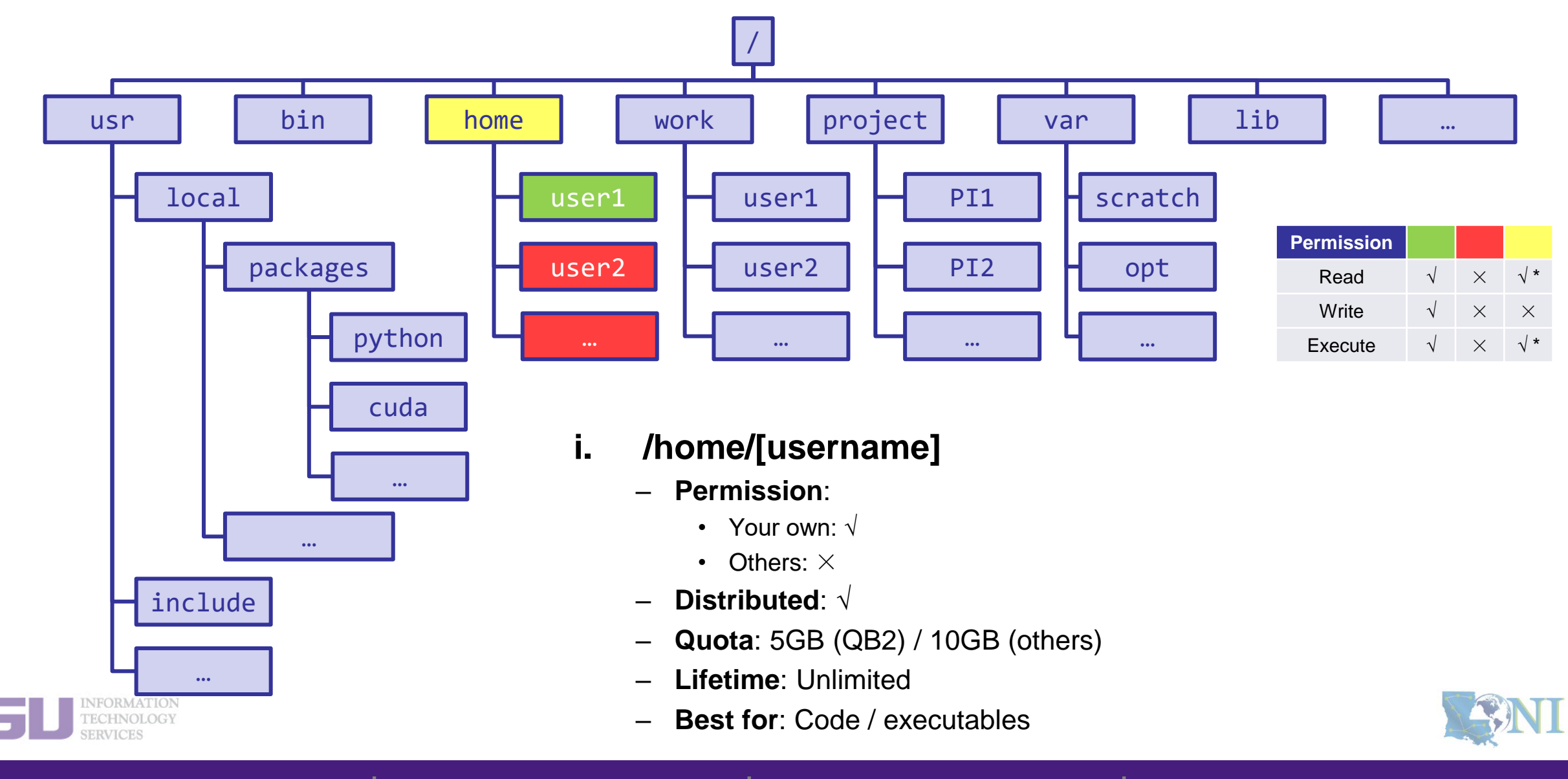

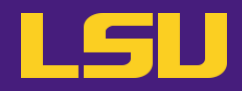

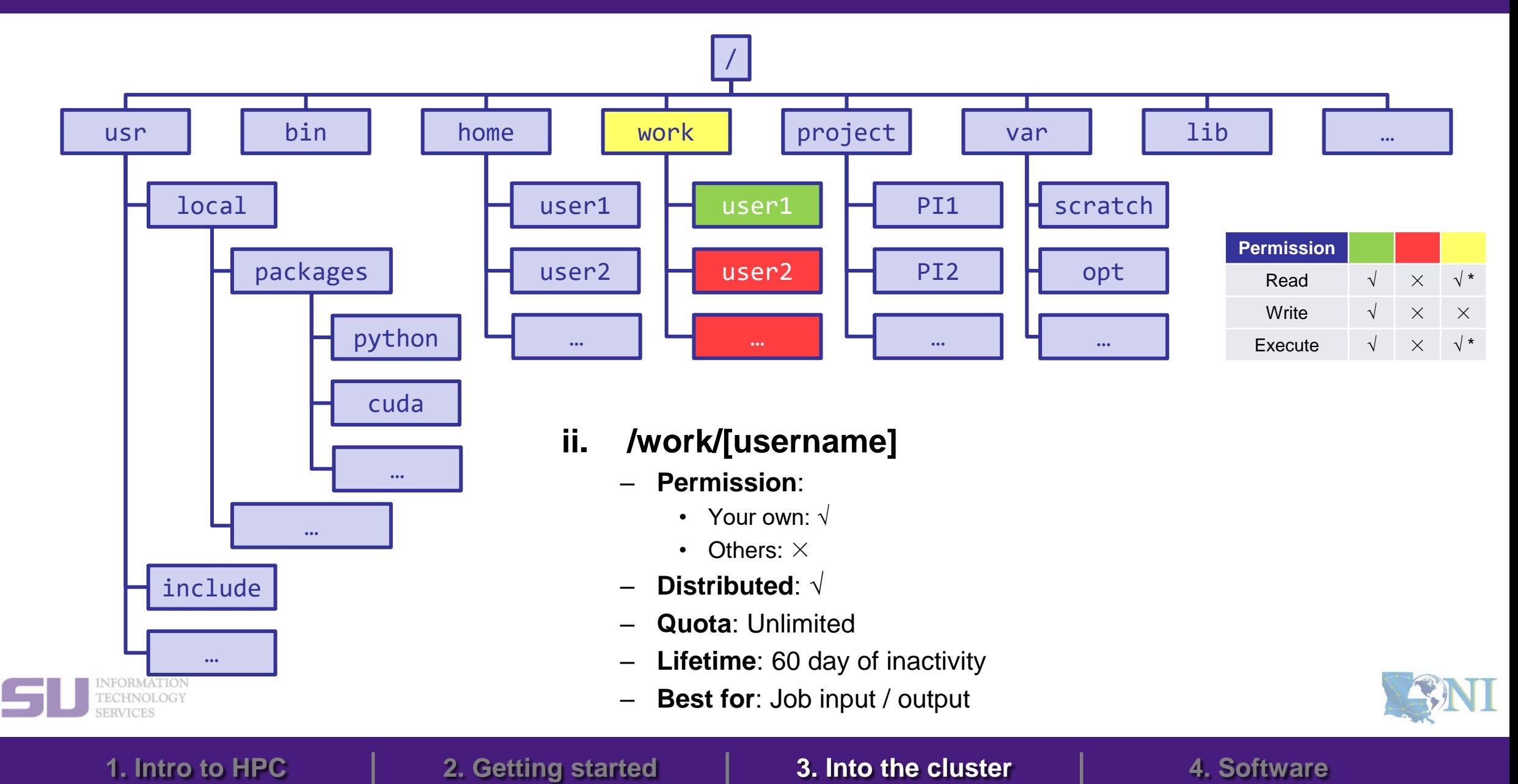

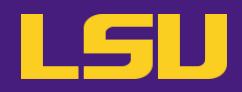

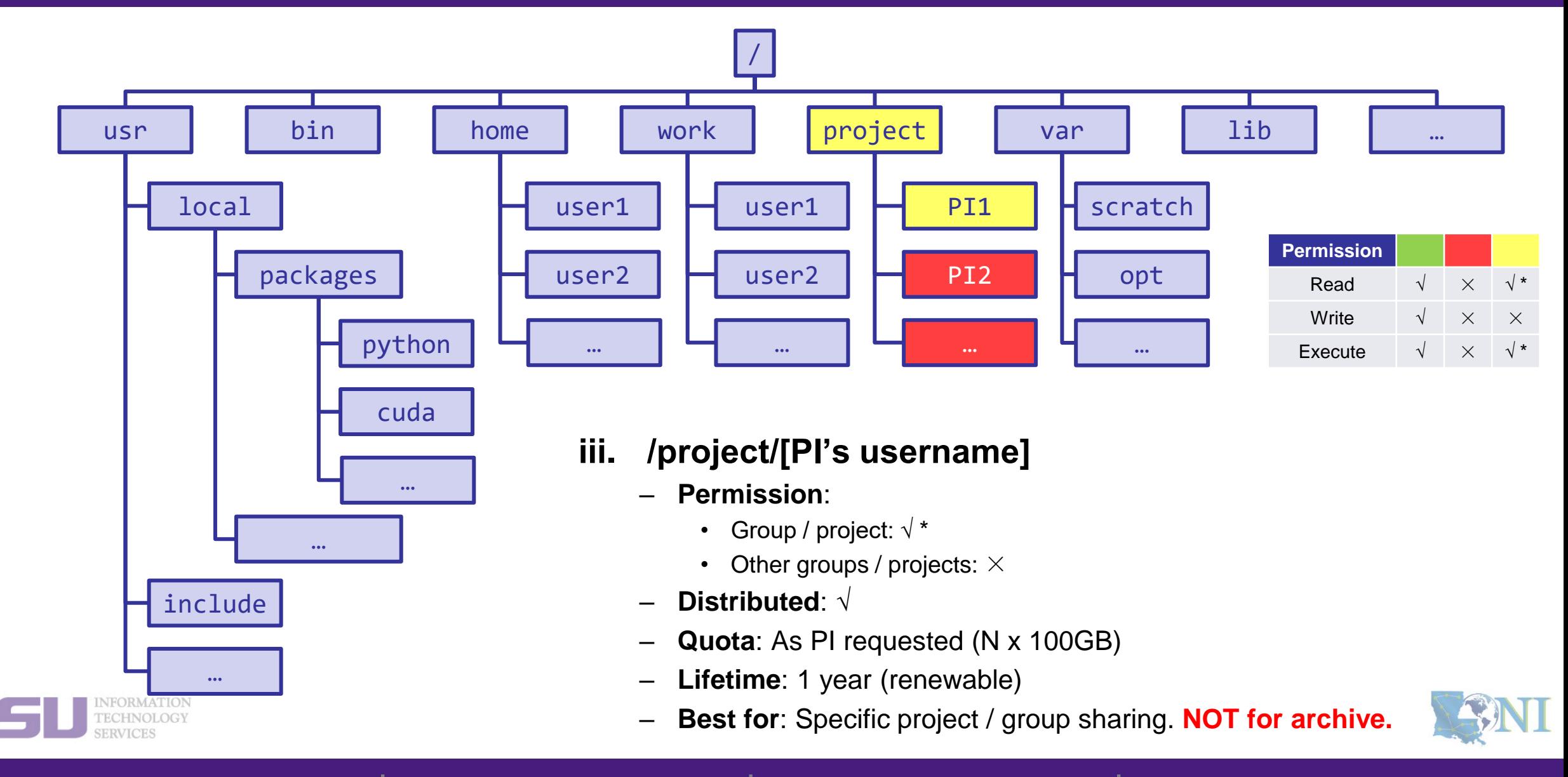

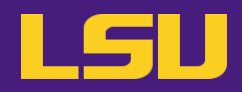

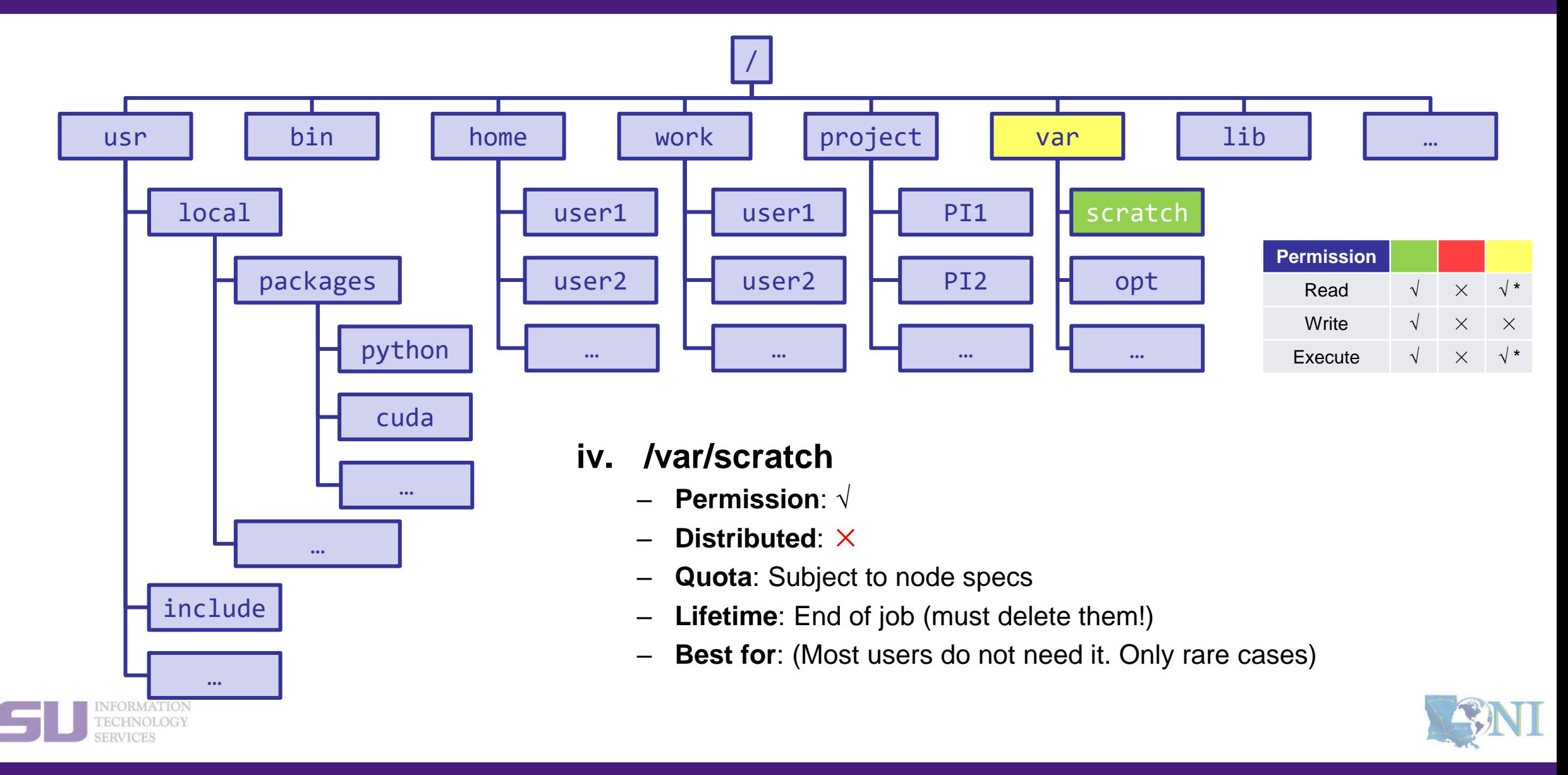

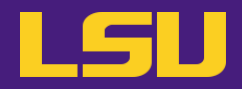

### **File system summary**

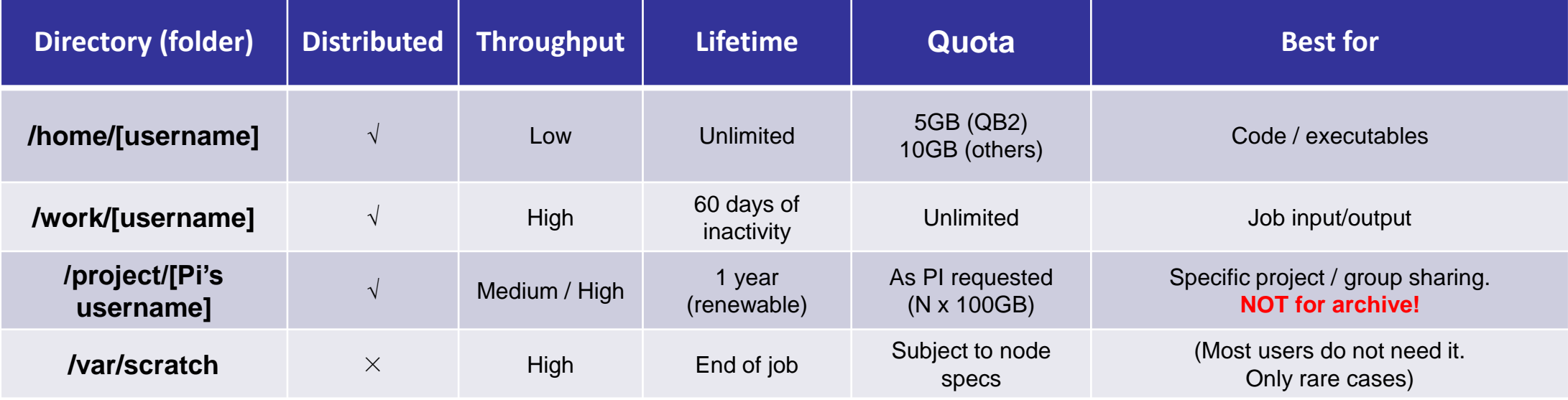

#### • **Tips**

- **Neither /work nor /project** is for long-term storage
- /work directory will be created **1 hour** after the first cluster login
- /project directory: **Only PI w/ active allocations** can apply! (See appendix or contact us)
- **Never** write output to your home directory!
- Check current disk quota and usage: **balance / showquota**

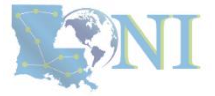

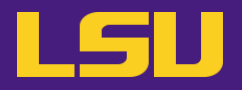

#### • **File transfer**

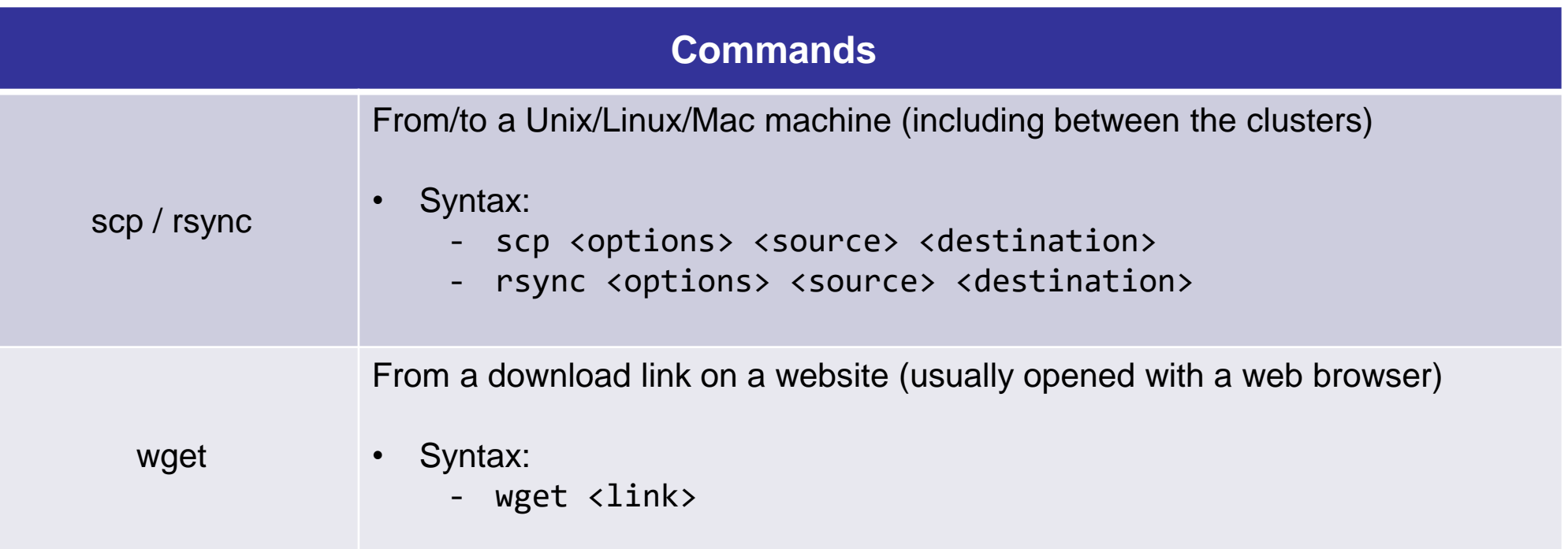

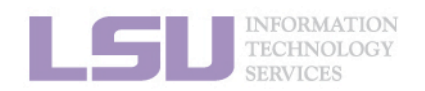

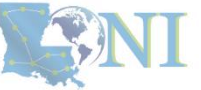

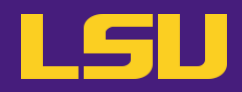

#### • **File transfer**

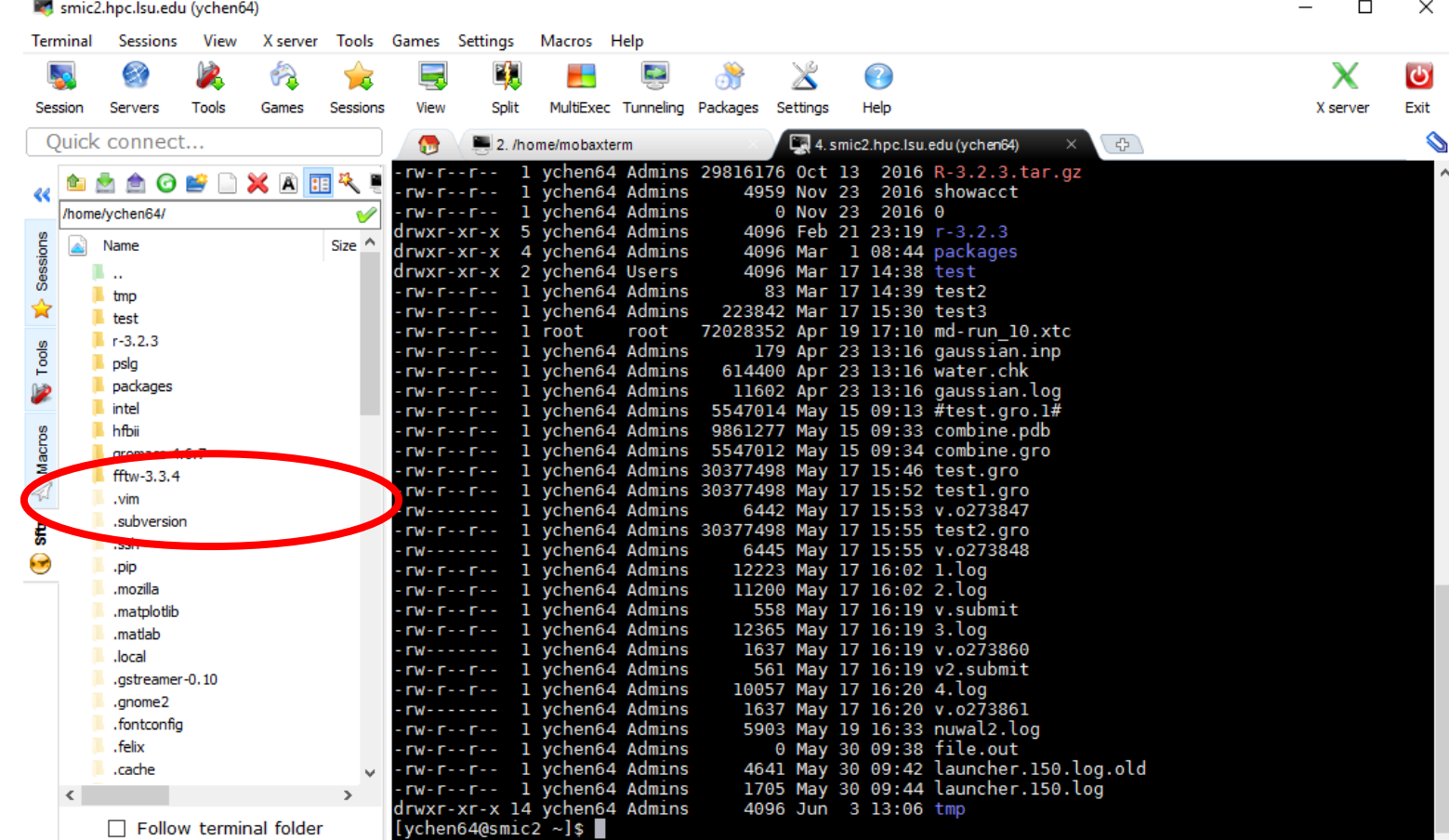

UNREGISTERED VERSION - Please support MobaXterm by subscribing to the professional edition here: http://mobaxterm.mobatek.net

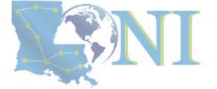

#### INFORMATION<br>TECHNOLOGY **SERVICES**

## **Outline**

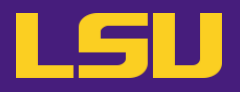

### • **HPC User Environment 1**

- 1. Intro to HPC
	- 1) Why HPC?
	- 2) What is HPC?
	- 3) Our HPC
- 2. Getting started
	- 1) Accounts
	- 2) Allocation
- 3. Into the cluster
	- 1) Getting connected
	- 2) File system
- 4. Software environment
	- 1) Preinstalled (modules)
	- 2) User installation

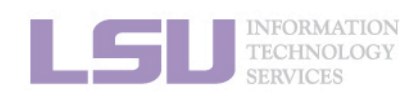

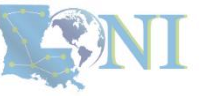

## **Outline**

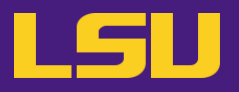

### • **HPC User Environment 1**

- 1. Intro to HPC
	- 1) Why HPC?
	- 2) What is HPC?
	- 3) Our HPC
- 2. Getting started
	- 1) Accounts
	- 2) Allocation
- 3. Into the cluster
	- 1) Getting connected
	- 2) File system
- 4. Software environment
	- 1) Preinstalled (modules)
	- 2) User installation

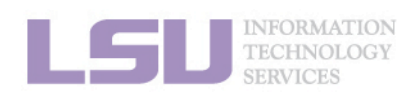

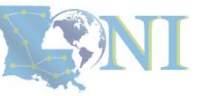

## **1) Preinstalled (modules)**

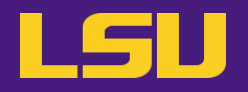

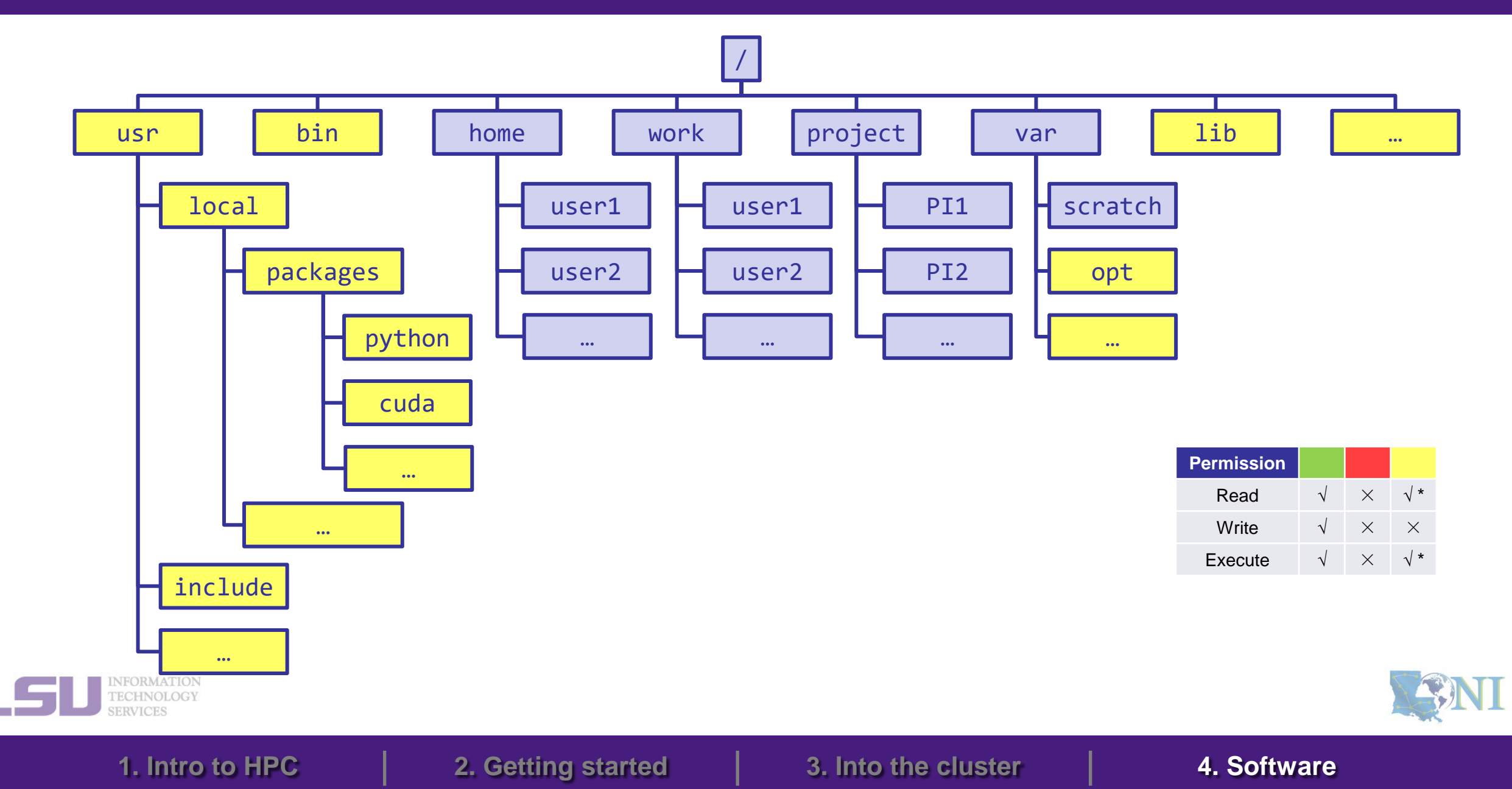

## **1) Preinstalled (modules)**

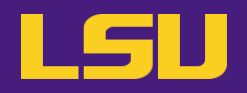

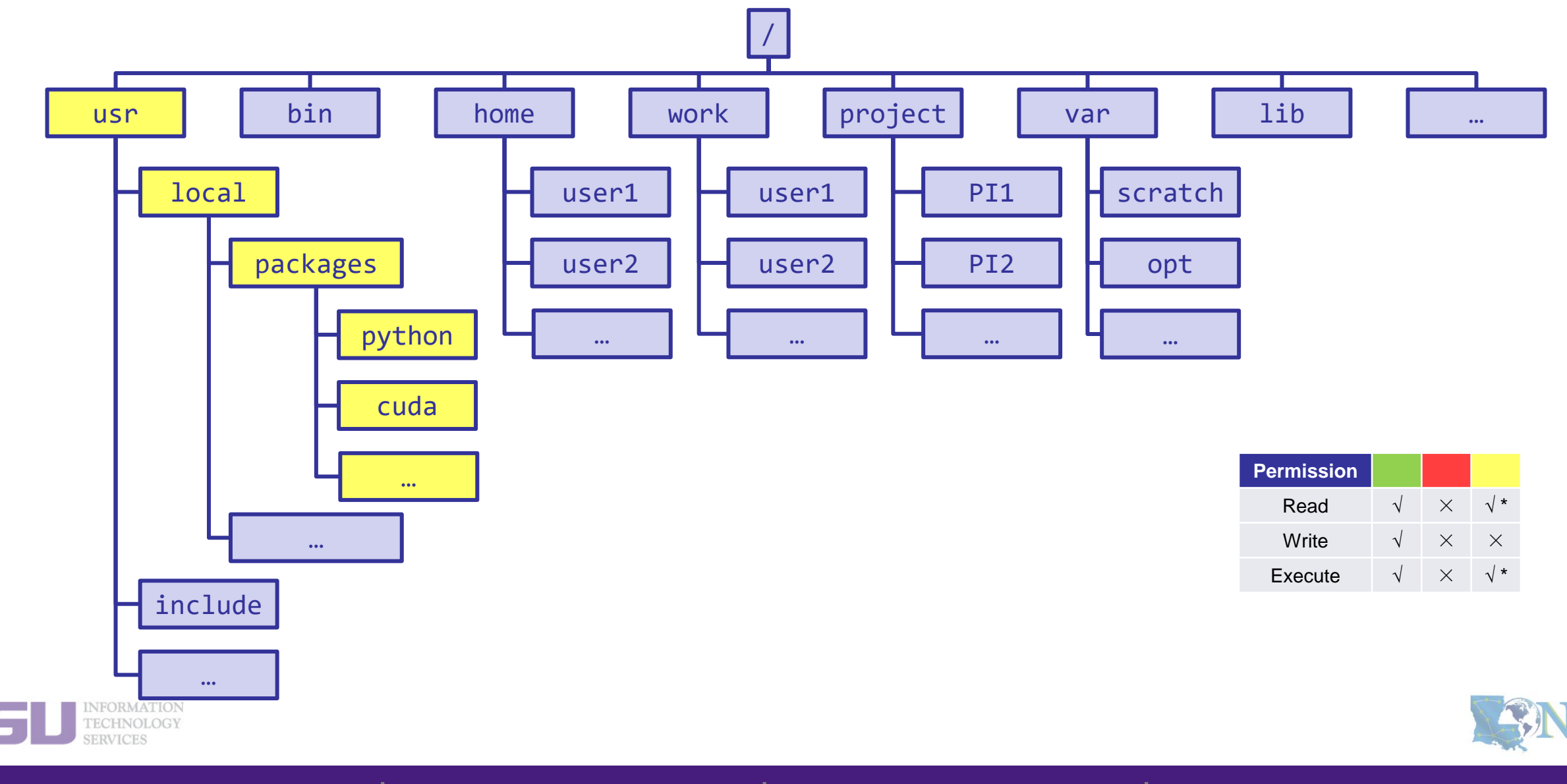

## **1) Preinstalled (modules)**

### • **Modules**

- Software that can be loaded / unloaded on demand.
- List of modules preinstalled system-wide:<https://www.hpc.lsu.edu/docs/guides/index.php>

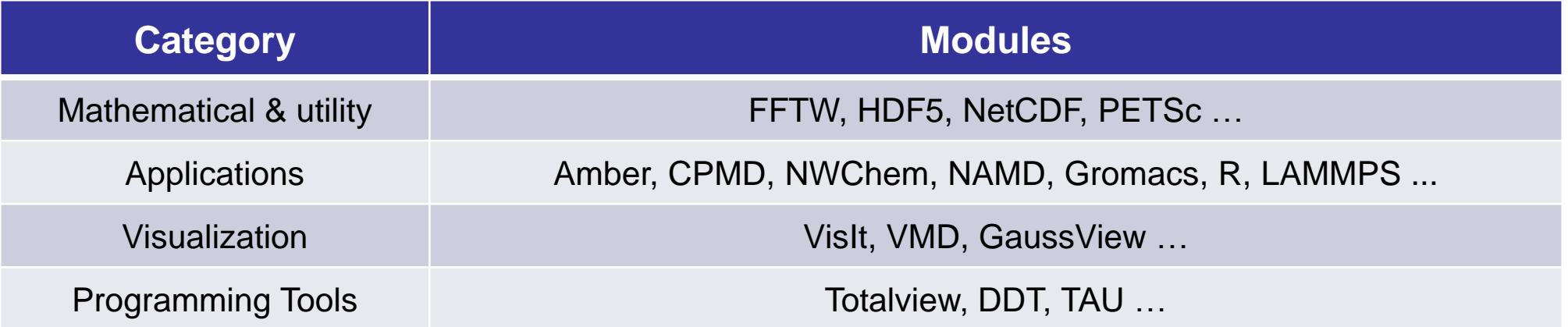

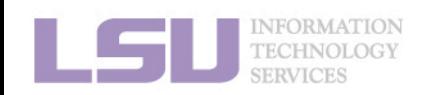

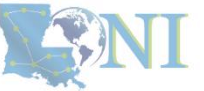

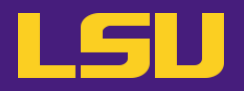

#### • **Modules**

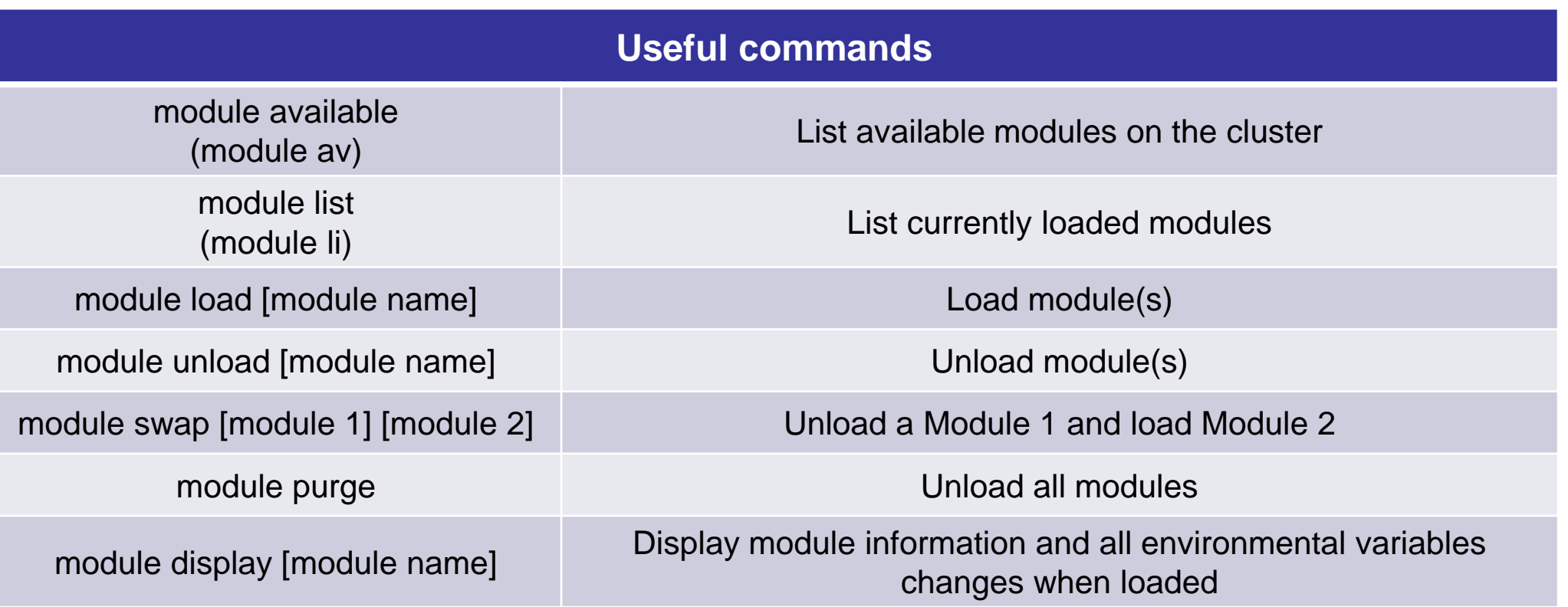

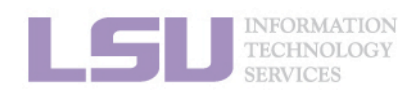

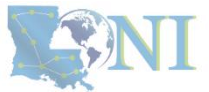

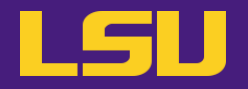

- **Modules** 
	- Auto-load modules: **~/.modules**

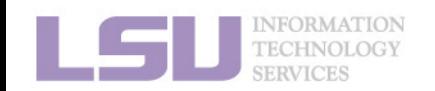

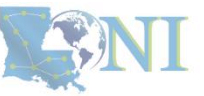

## **Outline**

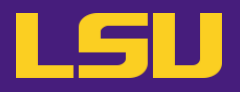

### • **HPC User Environment 1**

- 1. Intro to HPC
	- 1) Why HPC?
	- 2) What is HPC?
	- 3) Our HPC
- 2. Getting started
	- 1) Accounts
	- 2) Allocation
- 3. Into the cluster
	- 1) Getting connected
	- 2) File system

### 4. Software environment

- 1) Preinstalled (modules)
- 2) User installation

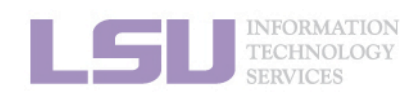

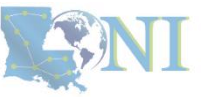

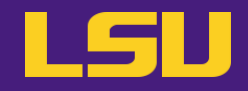

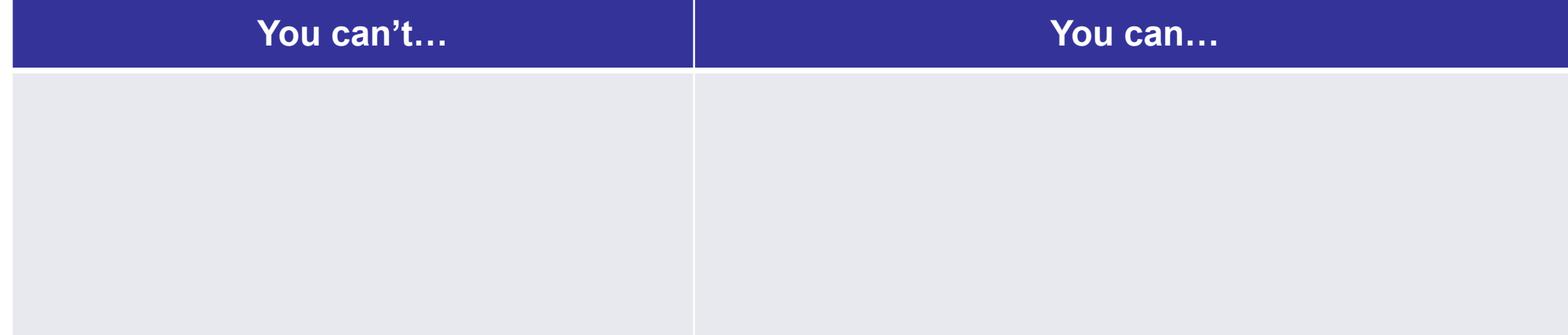

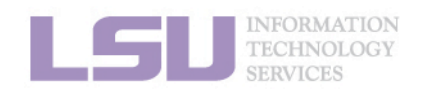

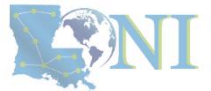

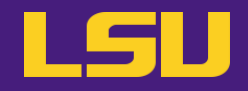

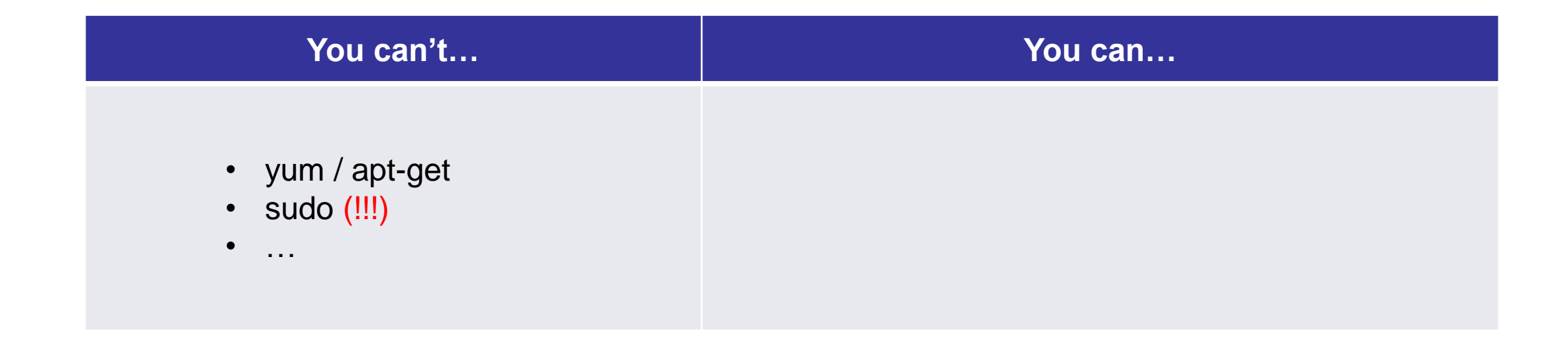

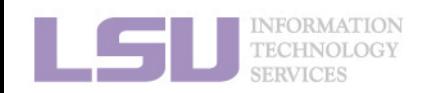

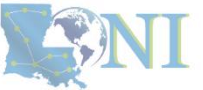
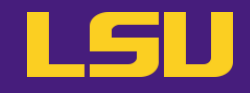

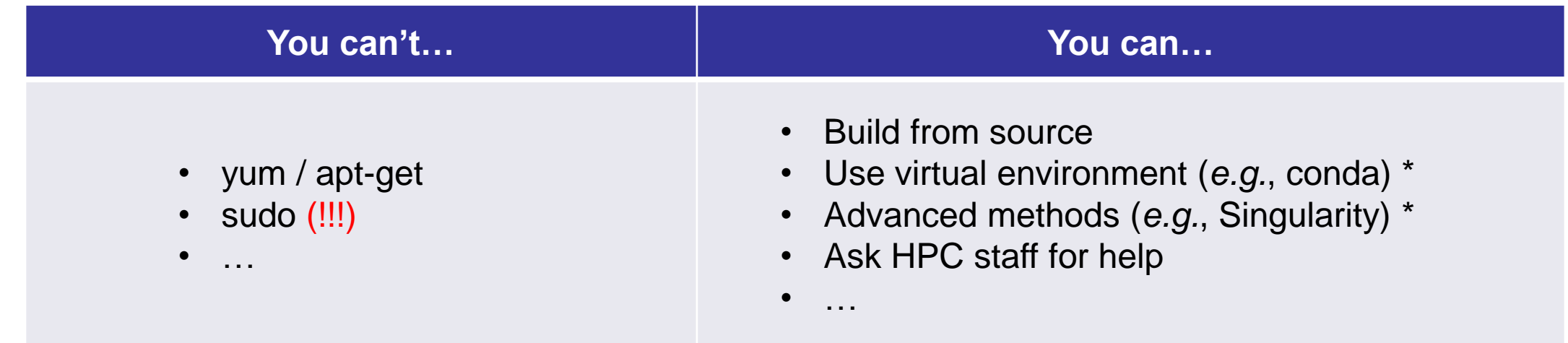

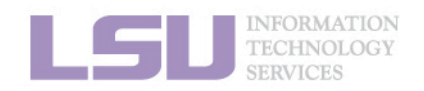

[1]<http://www.hpc.lsu.edu/training/archive/tutorials.php>

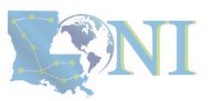

**1. Intro to HPC 2. Getting started 3. Into the cluster 4. Software**

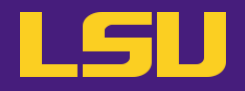

### • **Recommended paths:**

- a) /home (for yourself)
- b) /project (for group sharing or large applications)

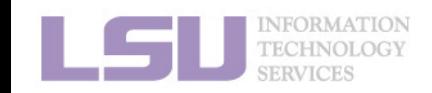

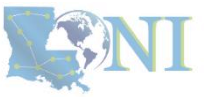

**1. Intro to HPC 2. Getting started 3. Into the cluster 4. Software**

# **Summary**

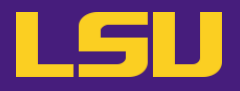

- **Two types of software packages:**
	- Preinstalled (modules)
	- User installed

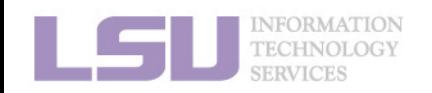

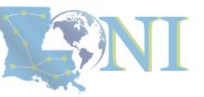

**1. Intro to HPC 2. Getting started 3. Into the cluster 4. Software**

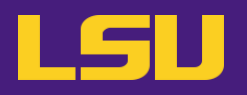

### ▪ **HPC User Environment 1**

- 1. Intro to HPC
	- 1) Why HPC?
	- 2) What is HPC?
	- 3) Our HPC
- 2. Getting started
	- 1) Accounts
	- 2) Allocation
- 3. Into the cluster
	- 1) Getting connected
	- 2) File system
- 4. Software environment
	- 1) Preinstalled
	- 2) User installation
- **→ LSU HPC (SMIC, Deep Bayou, SuperMike III) / LONI (QB2, QB3)**
- **→ Need an account sponsor! Most likely a faculty**
- **→ Request a new one or join an existing one**
- **→ Logging in via SSH; Do NOT run jobs on head node**
	- **→ Know your /home, /work, /project**
	- **→ Use modules**
	- **→ No sudo or yum**

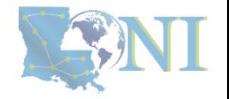

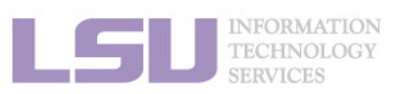

## **Next week**

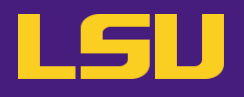

#### ▪ **HPC User Environment 2**

- 1. Queuing system
- 2. How to run jobs

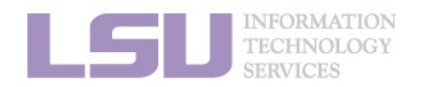

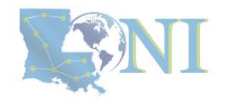

## **Contact us**

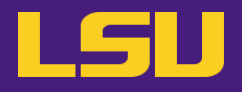

#### ▪ **Contact user services**

- **Email Help Ticket: [sys-help@loni.org](mailto:sys-help@loni.org)**
- Telephone Help Desk: +1 (225) 578-0900

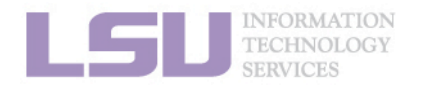

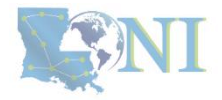

#### **Appendix 1. Applying for storage allocation (/project)** LSU

- **Storage allocation ≠ computing allocation (what we talked about today)**
- **PI can apply for extra disk space on the /project volume for you and his/her entire research group if**
	- your research requires some files to remain on the cluster for a fairly long period of time; **and**
	- their size exceeds the quota of the /home
- **The unit is 100 GB**
- Storage allocations are good for 1 year, but can be extended based on the merit of the **request**
- **Examples of valid requests**
	- I am doing a 12-month data mining project on a large data set
	- The package I am running requires 10 GB of disk space to install
- **Examples of invalid requests**
	- I do not have time to transfer the data from my scratch space to my local storage and I need a temporary staging area

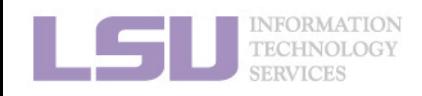

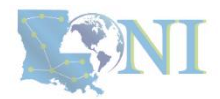

# **Appendix 2. Create your own module key**

An example of a simple module file  $(\sim/my\_module/gitkey):$ 

```
#%Module
proc ModulesHelp { } {
   puts stderr { my compiled version of git.
    }
}
module-whatis {version control using git}
set GIT HOME /home/fchen14/packages/git-master/install
prepend-path PATH $GIT HOME/bin
```
### ▪ **Add the path to the key to the MODULEPATH environment variable:**

- \$ **export MODULEPATH=~/my\_module:\$MODULEPATH**
- **Then try to use:**
	- \$ module load gitkey
	- \$ which git
	- \$ module unload gitkey
	- \$ which git

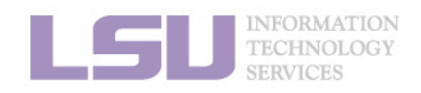

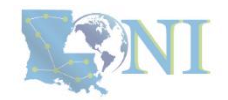

# **References**

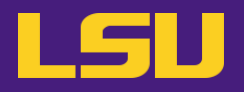

- **1.<https://www.4freephotos.com/CPU-schematic-6037.html>**
- **2. [https://en.wikipedia.org/wiki/Apple\\_A16#/media/File:Apple\\_A16.jpg](https://en.wikipedia.org/wiki/Apple_A16#/media/File:Apple_A16.jpg)**
- **2. [https://www.cpu-monkey.com/en/cpu-apple\\_a16\\_bionic](https://www.cpu-monkey.com/en/cpu-apple_a16_bionic)**

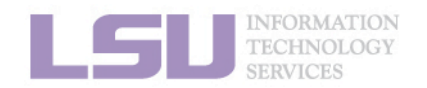

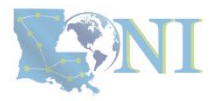